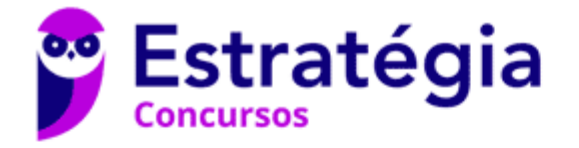

# **Aula 00**

Prefeitura Municipal de Paulínia-SP (Nível Médio)Noções de Informática (Pós-edital)

Autor: **Diego Carvalho, Equipe Informática e TI, Renato da Costa**

01 de Outubro de 2021

## Sumário

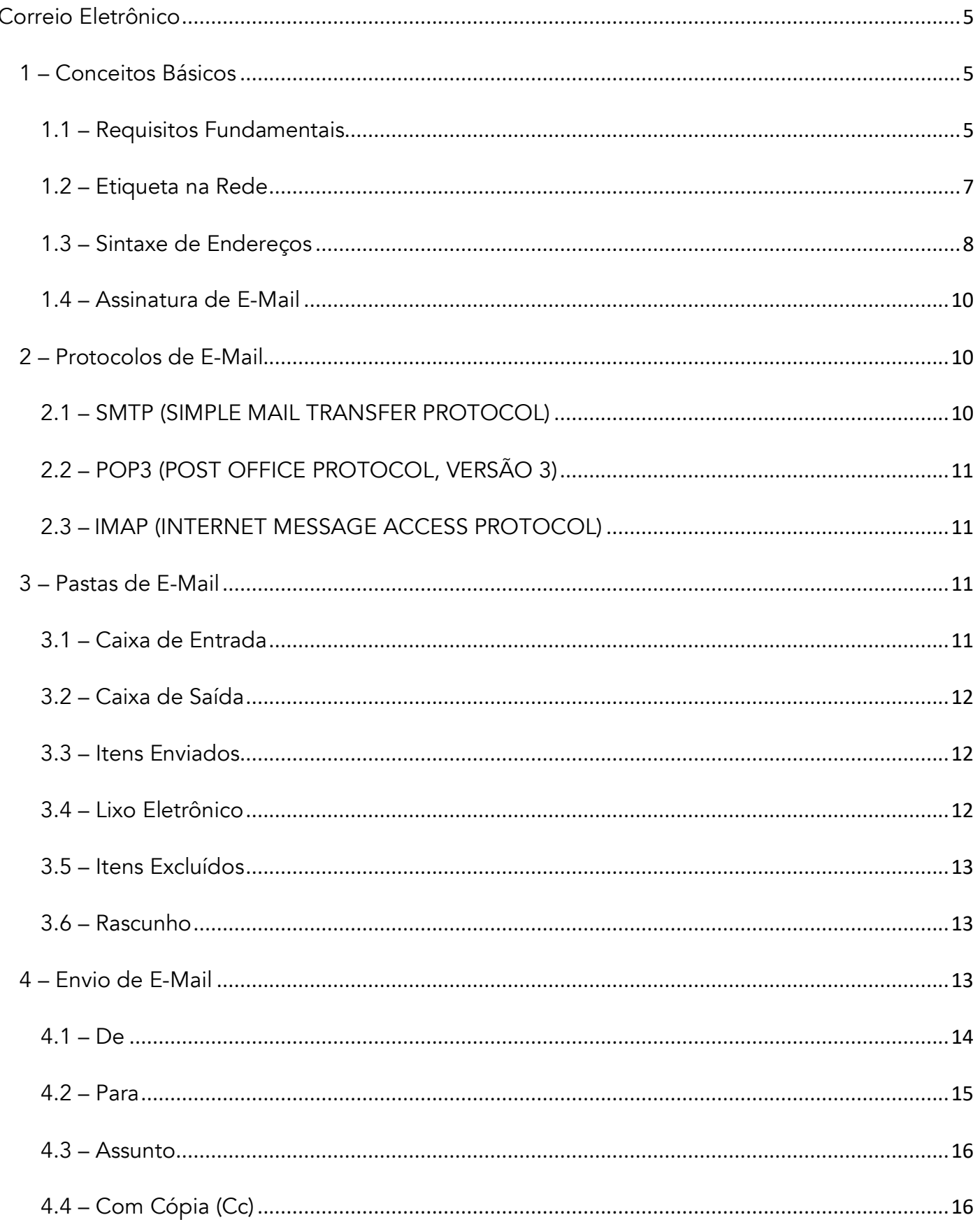

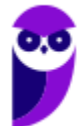

Prefeitura Municipal de Paulínia-SP (Nível Médio)Noções de Informática (Pós-edital) www.estrategiaconcursos.com.br

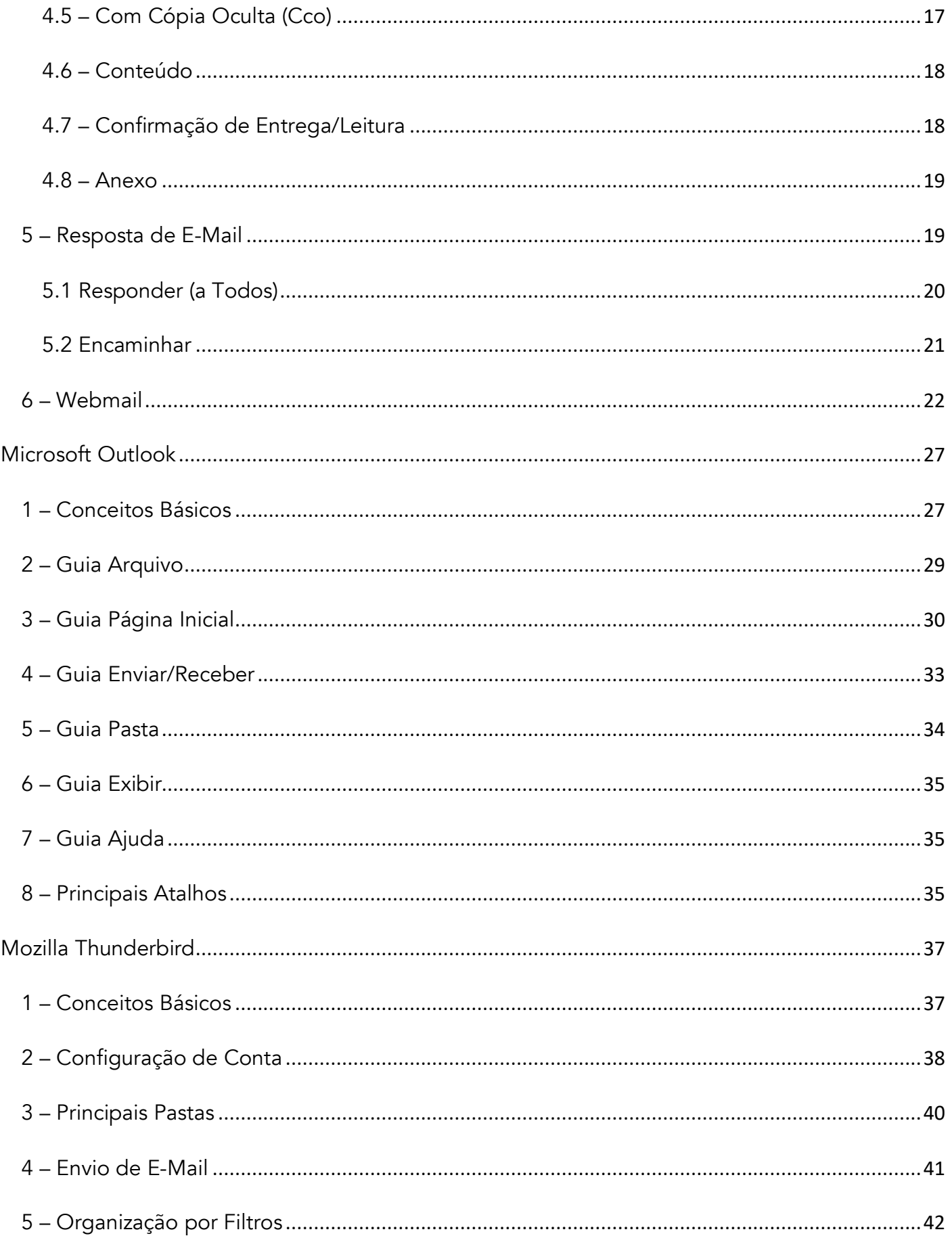

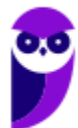

75

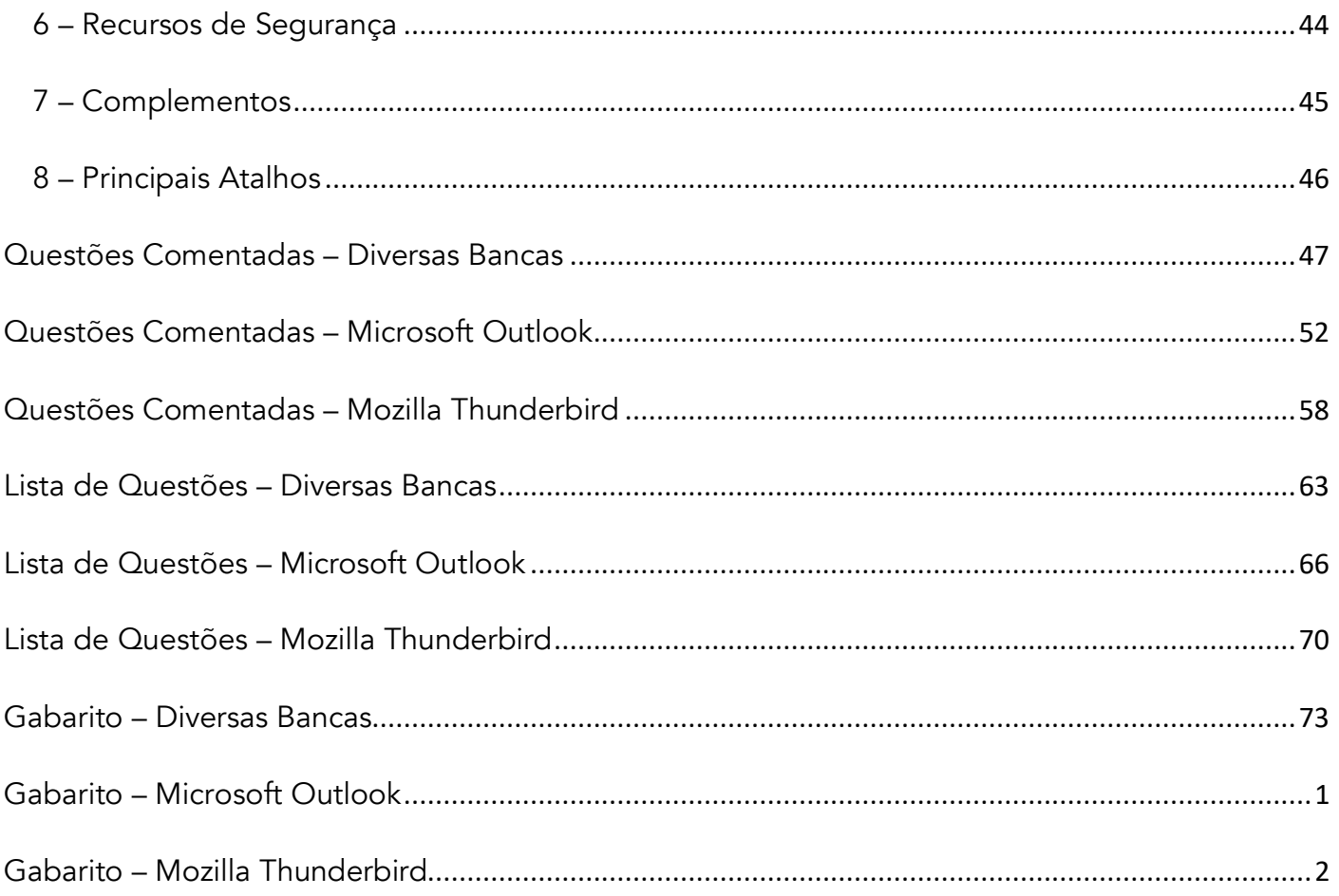

75

з

# APRESENTAÇÃO DA AULA

Galera, a aula de hoje é sobre **Correio Eletrônico (E-Mail)**. Essa aula é mamão com açúcar, não tem nada complexo aqui. No entanto, ela é uma aula extensa e lotaaaaaaaaaaaaaada de conceitos. A boa notícia é que vocês – muito provavelmente – lidam com e-mails diariamente (seja por uma questão pessoal ou por uma questão profissional). Logo, no mínimo essa aula será útil na vida de vocês. *Animados?* Então vem com Tio Diego...

#### **PROFESSOR DIEGO CARVALHO - www.instagram.com/professordiegocarvalho**   $\lceil$ o $\rceil$

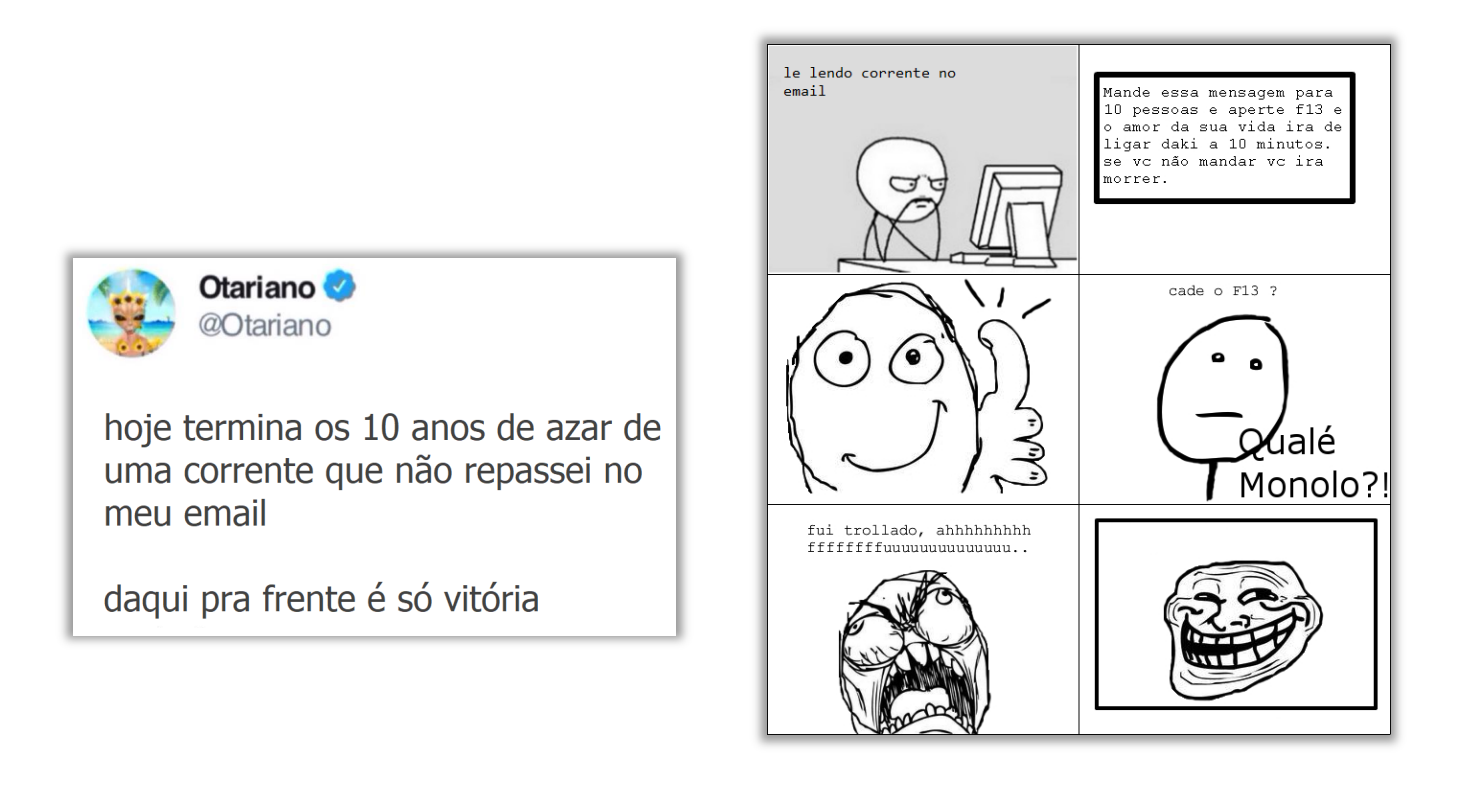

#### NÓS TENTAMOS ATINGIR ALUNOS DE TODOS OS NÍVEIS. LOGO SIGAM AS ORIENTAÇÕES ABAIXO

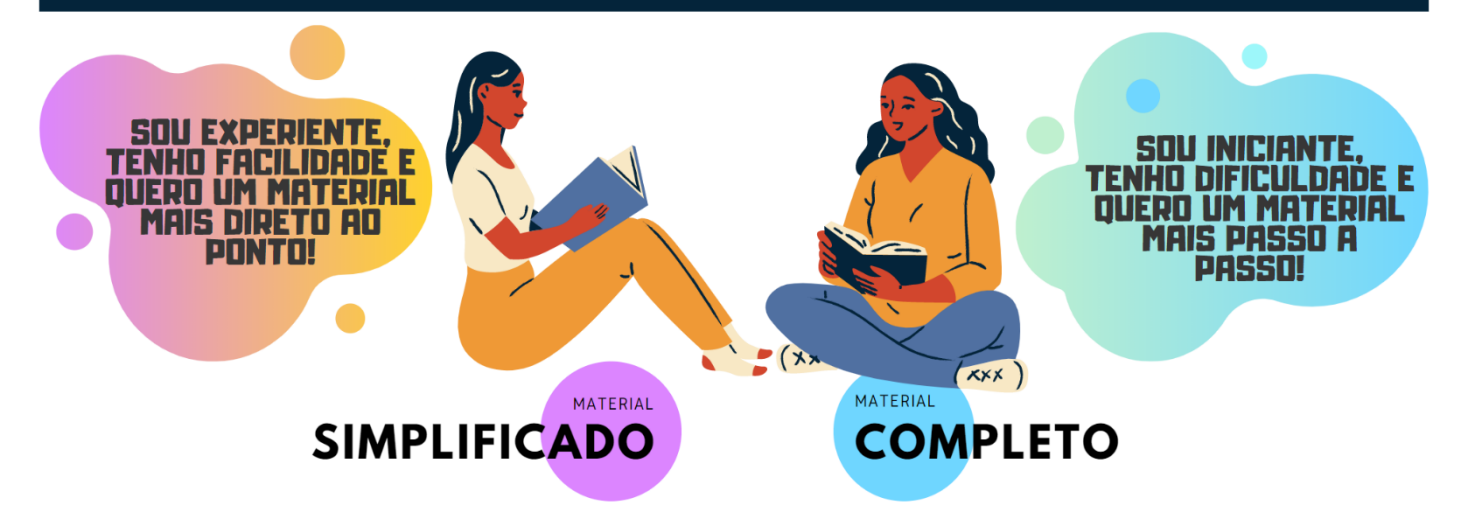

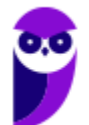

# **CORREIO ELETRÔNICO**

# 1 – Conceitos Básicos

**INCIDÊNCIA EM PROVA: baixíssima** 

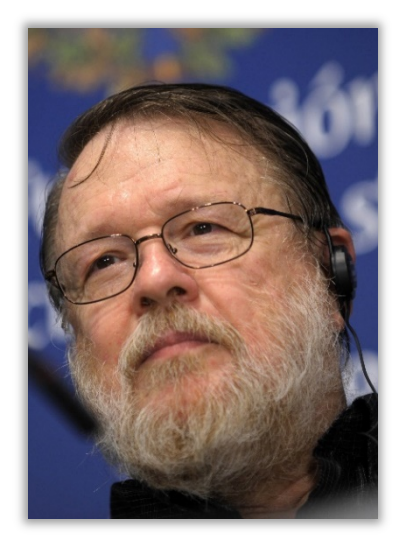

**O Correio Eletrônico (***Electronic Mail* **ou E-Mail) é um método que permite compor, enviar e receber mensagens assíncronas através de sistemas eletrônicos de comunicação**. Inventado por Ray Tomlinson na década de setenta, ele é utilizado principalmente na internet em um modelo de armazenamento e encaminhamento em que Servidores de E-Mail aceitam, encaminham, entregam e armazenam mensagens eletrônicas. *Professor, o que você quis dizer com mensagens assíncronas?* Eu quis dizer que a comunicação é desconectada do tempo, isto é, emissor e receptor podem se comunicar à medida que tenham tempo disponível (Ex: Carta). Em contrapartida, a comunicação síncrona exige que emissor e receptor estejam disponíveis simultaneamente (Ex: Telefone).

**No caso do Correio Eletrônico, emissor e receptor precisam apenas se conectar brevemente a um servidor de e-mail pelo tempo que for necessário para enviar ou receber mensagens**. O email teve um papel importante na criação da Internet e ainda mantém sua importância para pessoas e organizações. Eles substituíram, em grande medida, cartas, bilhetes, ofícios, telegramas, etc. Quem quiser conhecer um pouco mais sobre a história do e-mail, pode acessar:

# **https://www.youtube.com/watch?v=ifw5ZzU5G00**

Os projetistas da rede mundial provavelmente jamais imaginaram a popularidade que esse programa aplicativo iria alcançar. No início da era da Internet, as mensagens enviadas por correio eletrônico eram curtas e formadas apenas por texto; elas possibilitavam a troca de notas breves. Hoje em dia, o correio eletrônico é muito mais complexo. Ele permite que uma mensagem seja composta por texto, áudio e vídeo e enviada para um ou mais destinatários simultaneamente.

## 1.1 – Requisitos Fundamentais

#### **INCIDÊNCIA EM PROVA: ALTA**

**Para utilizar um serviço de correio eletrônico, existem dois pré-requisitos básicos:** (1) você deve possuir uma conta cadastrada em algum Provedor de E-Mail (Ex: Gmail, Outlook, Uol, etc); (2) você deve utilizar uma ferramenta de correio eletrônico como um Cliente de E-Mail (Ex: Mozilla Thunderbird, Microsoft Outlook, etc) ou um Webmail (Ex: Gmail.com, Outlook.com, Uol.com, etc). Vamos entender alguns conceitos agora...

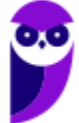

- **Provedor de E-Mail:** trata-se de uma empresa que disponibiliza serviços de e-mail para outras empresas ou usuários finais (Ex: Gmail, Outlook, Yahoo, Uol, etc);
- **Cliente de E-Mail:** trata-se de uma aplicação geralmente instalada em uma máquina local que permite enviar/receber e-mails (Ex: Mozilla Thunderbird, Microsoft Outlook, etc);
- **Webmail:** trata-se de uma aplicação hospedada em um servidor web remoto que permite enviar/receber e-mails (Ex: Outlook.com, Gmail.com, Yahoo.com, Uol.com, etc).

É possível interpretar webmails apenas como uma interface web para um serviço de e-mail. Como muitos alunos confundem com clientes de e-mail, resolvi disponibilizar a tabela a seguir:

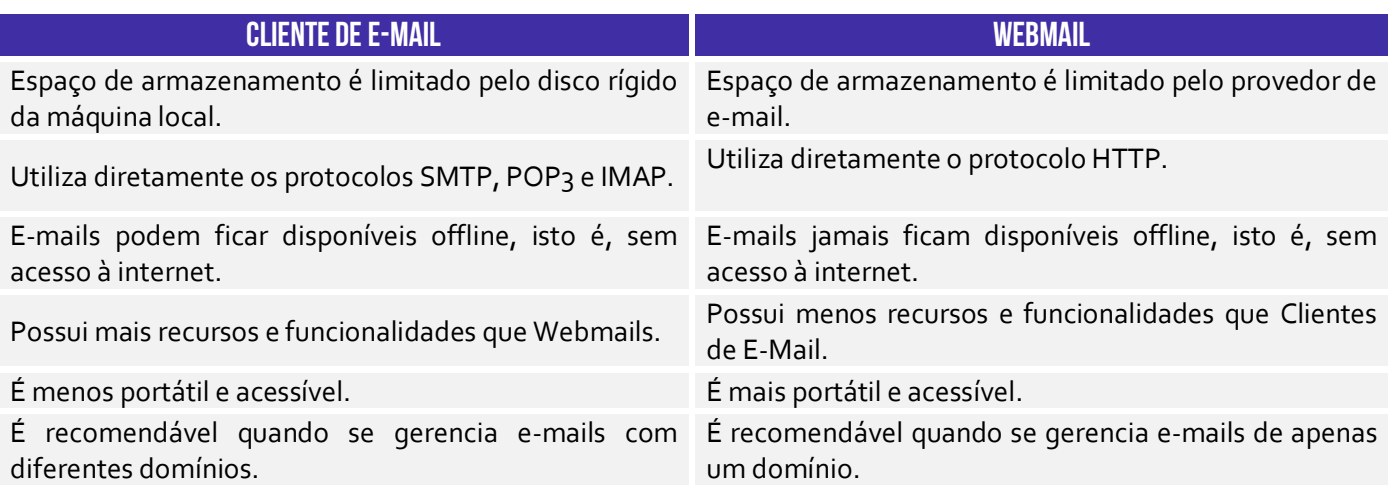

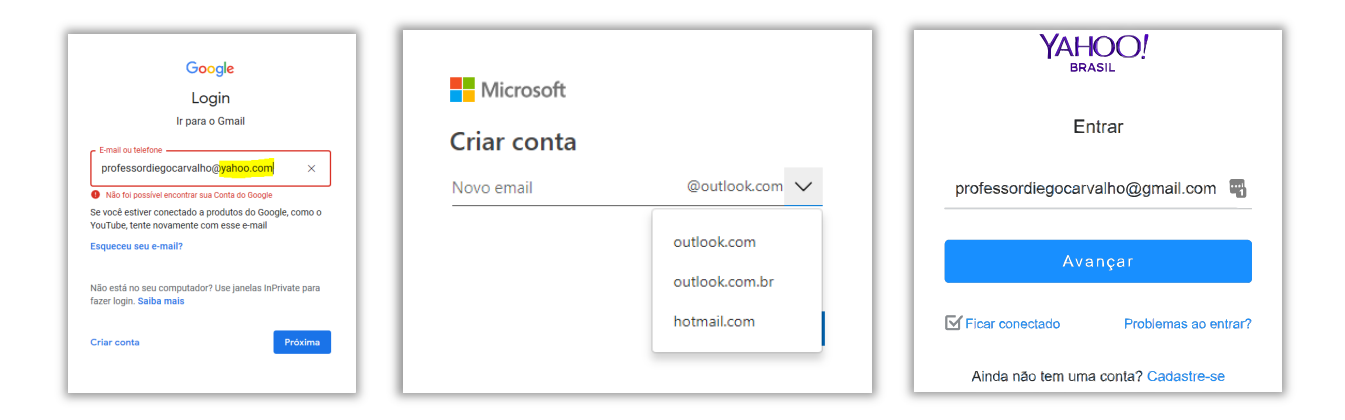

**Notem que o webmail do Gmail só aceita uma conta do Gmail, assim como o webmail do Yahoo só aceita uma conta do Yahoo**. Você jamais vai entrar na página do Gmail e colocar um e-mail do Yahoo (como na imagem acima). Observem que, na criação de uma conta no Webmail do Outlook, nem existe a possibilidade de utilizar domínios diferentes de *outlook.com*, *outlook.com.br* ou *hotmail.com*. *E com o cliente de e-mail, Diego?*

Cliente de E-Mail são diferentes! O Microsoft Outlook, por exemplo, aceita contas de e-mail de qualquer provedor de e-mail (Outlook, Gmail, Yahoo, etc).

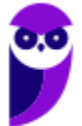

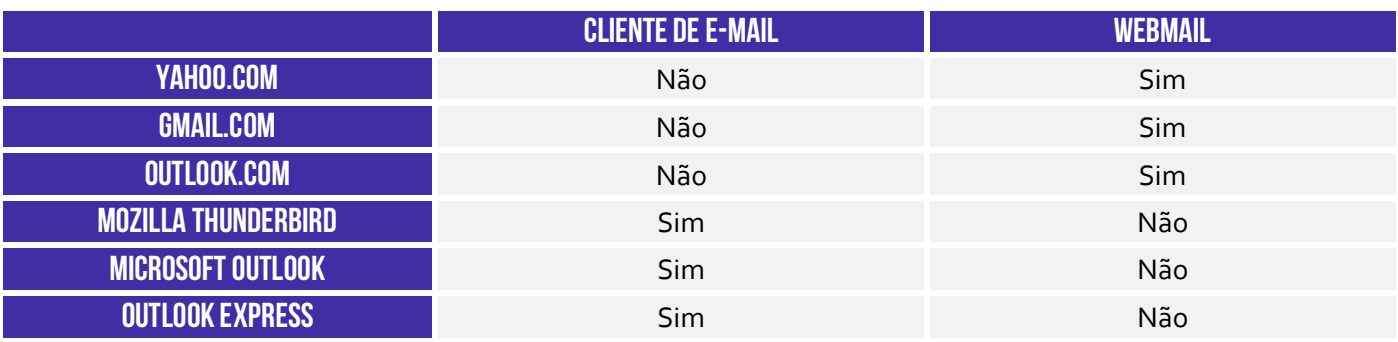

Olhando a tabela acima, muitas pessoas se confundem por conta do Outlook, porque a Microsoft possui um Webmail chamado **Outlook.com** e um Cliente de E-Mail chamado **Microsoft Outlook**. Agora eu tenho uma pergunta: *apenas visualizando as imagens a seguir, qual delas é webmail e qual é cliente de e-mail?* **O primeiro é o webmail porque apresenta uma barra de endereços escrito www, logo o segundo só pode ser o cliente de e-mail.** Ah, moleque! *Acertaram?*

## 1.2 – Etiqueta na Rede

#### **INCIDÊNCIA EM PROVA: baixíssima**

Um tópico que cai de vez em quando em concursos é a *Netiqueta*! *Como é, professor?* Essa palavra vem de *Netiquette* (*Network* = Rede e *Etiquette* = Etiqueta). Trata-se de um **conjunto de normas de conduta utilizadas no cotidiano para conduzir melhor as relações e comunicações humanas na internet**, tendo em vista o respeito aos direitos e deveres de cada um com suas diferenças. Na sociedade, você deve se comportar da maneira adequada de acordo com o contexto – da mesma forma, acontece na internet. Temos entre as recomendações de etiqueta para correio eletrônico:

#### **ETIQUETA NA INTERNET**

- Evite utilizar letras maiúsculas – elas geralmente significam falar alto ou GRITAR com o receptor e pode ser mal interpretado;

- No envio de e-mail para diversas pessoas, é recomendado utilizar o recurso da cópia oculta – assim fica preservada a privacidade dos outros recebedores;

- Confira o e-mail do destinatário após escrever a mensagem a fim de evitar eventuais equívocos constrangedores;

- Escreva o assunto do e-mail de forma clara e objetiva e sempre use uma saudação inicial, de acordo com o grau de formalidade exigido pela situação;

- É de bom tom anexar a sua assinatura no final de cada mensagem de correio eletrônico ou fóruns de discussão;

- Seja claro e cuidadoso no que escreve sobre terceiros – trata-se de uma recomendação fundamental no ambiente de trabalho;

- Não passe adiante correntes, simpatias ou boatos. Use seu senso crítico, não acredite em tudo que você recebe via e-mail;

- Em comunicações profissionais, recomenda-se utilizar a formalidade na linguagem, evitando gírias e formas abreviadas de comunicação.

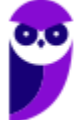

Para finalizar, é importante também ter alguns cuidados ao utilizar programas leitores de mensagens eletrônicas (e-mails):

#### **Principais Cuidados**

Mantenha-o atualizado, com a versão mais recente e com as todas atualizações aplicadas;

Configure-o para verificar automaticamente atualizações, tanto dele próprio como de complementos que estejam instalados;

Não o utilize como navegador web (desligue o modo de visualização no formato HTML);

Seja cuidadoso ao usar *cookies* caso deseje ter mais privacidade;

Seja cuidadoso ao clicar em *links* presentes em *e-mails* (se você realmente quiser acessar a página do *link*, digite o endereço diretamente no seu navegador *Web*);

Desconfie de arquivos anexados à mensagem mesmo que tenham sido enviados por pessoas ou instituições conhecidas (o endereço do remetente pode ter sido falsificado e o arquivo anexo pode estar infectado);

Antes de abrir um arquivo anexado à mensagem tenha certeza de que ele não apresenta riscos, verificando-o com ferramentas *antimalware*;

Verifique se seu sistema operacional está configurado para mostrar a extensão dos arquivos anexados;

Desligue as opções que permitem abrir ou executar automaticamente arquivos ou programas anexados às mensagens;

Desligue as opções de execução de *JavaScript* e de programas *Java*;

Habilite, se possível, opções para marcar mensagens suspeitas de serem fraude;

Use sempre criptografia para conexão entre seu leitor de *e-mails* e os servidores de *e-mail* do seu provedor;

#### 1.3 – Sintaxe de Endereços

#### **INCIDÊNCIA EM PROVA: média**

Pode parecer uma coisa bastante simples, mas provas de concurso adoram cobrar como é a sintaxe de um endereço de e-mail. Para que um endereço de e-mail seja válido, é necessário seguir um conjunto de regras de sintaxe que veremos a seguir. Inicialmente, podemos dizer que um e-mail válido possui três partes, quais sejam: **Nome do Recipiente**, **Símbolo de Arroba** e **Nome do Domínio**.

**SINTAXE DE ENDEREÇOS DE E-MAIL** 

# NOMEDORECIPIENTE@NOMEDODOMINIO

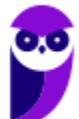

**Nome do Recipiente**: também chamado de *Nome da Conta de Usuário* ou *Parte Local*, **representa a conta de e-mail de um receptor qualquer** – pode ser uma pessoa específica, uma lista de e-mail, um departamento ou uma área de uma instituição. O Nome do Recipiente pode seguir um conjunto de regras genéricas da RFC822<sup>1</sup> ou seguir regras específicas do Provedor de E-Mail (Ex: Gmail aceita no máximo 30 caracteres e apenas letras minúsculas, números e pontos).

**Símbolo de Arroba:** trata-se de um símbolo (@) que separa o Nome do Recipiente do Nome do Host/Domínio – **é obrigatório que haja necessariamente uma, e apenas uma, ocorrência desse símbolo no endereço**. Na língua inglesa, esse símbolo se chama "*at"* e se trata basicamente da preposição "*em*" ou "*no*". Basicamente, esse símbolo informa que determinado Nome de Recipiente se encontra em determinado Host.

**Nome do Domínio:** também chamado de *Nome de Host* ou *Nome do Provedor*, **trata-se da identificação de um dispositivo que disponibiliza ou hospeda (***host***) algum serviço**. O Estratégia Concursos possui um servidor – computador capaz de fazer algumas coisas bastante específicas – que disponibiliza diversos serviços (como o *download* de videoaulas e livros eletrônicos). Esse servidor é também chamado de *host* e seu endereço é chamado de domínio.

Lembrando também que o domínio pode possuir subdomínios: em *estrategiaconcursos.com.br*, temos um domínio de nível mais baixo *estrategiaconcursos*; um domínio de segundo nível *com* e um domínio de topo *br*. O último representa o país; e o penúltimo representa o setor: *edu* para instituições educacionais; *gov* para instituições governamentais; *com* para instituições comerciais; entre outros.

Além disso, tanto o nome do recipiente quanto o nome do domínio não podem conter espaços. Ambos geralmente não podem conter alguns caracteres específicos: ! # \$ % & ' \* + / = ? ^ ` { | } ~. *Por que geralmente?* Porque depende de configuração específica do servidor! *Entendido?*  Prosseguindo... como analogia – e toda analogia possui suas limitações –, é possível fazer uma **comparação interessante entre o Serviço de Correio e Serviço de E-Mail**. Acompanhem comigo...

- Se vocês quiserem me enviar uma carta, vocês devem inserir dados do destinatário, tais como: Nome e Endereço. Em outras palavras, vocês estarão dizendo ao Serviço de Correios para entregar uma mensagem ao destinatário **Diego Carvalho** cuja caixa postal fica localizada **no** endereço **CLN XYZ, Bloco X, APT 405 – Brasília/DF**.
- Se vocês quiserem me enviar um e-mail, vocês devem inserir dados do destinatário, tais como: Nome e Endereço. Em outras palavras, vocês estarão dizendo ao Serviço de E-Mails para entregar uma mensagem ao destinatário **professordiegocarvalho** cuja caixa de e-mail fica localizada **no** (@) endereço **gmail.com**.

<sup>1</sup> Especificação técnica que define o formato padrão de e-mails.

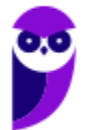

## 1.4 – Assinatura de E-Mail

**INCIDÊNCIA EM PROVA: baixa** 

Os provedores e ferramentas de correio eletrônico disponibilizam diversos recursos para facilitar e agilizar a edição e o envio de mensagens de correio eletrônico. **Um recurso bastante interessante é a assinatura de e-mail, que permite que informações de contato, endereço, cargo, saudações, entre outros possam ser inseridas no corpo do e-mail de forma automática ao final da mensagem**.

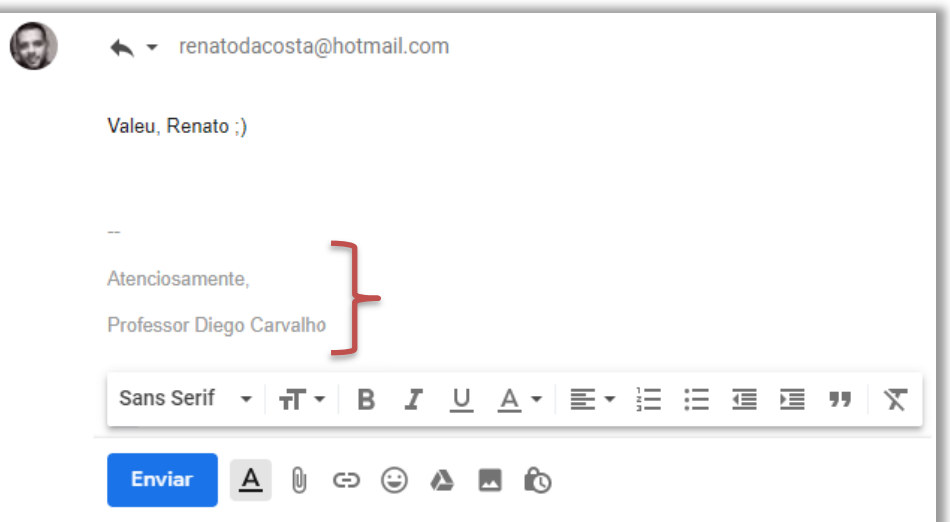

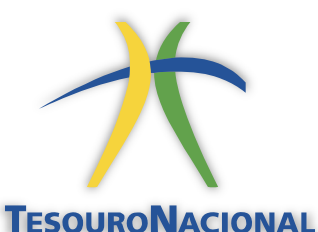

Em um órgão, é interessante colocar uma saudação (Ex: Atenciosamente), nome do órgão (Ex: Secretaria do Tesouro Nacional), nome do cargo (Ex: Auditor Federal de Finanças e Controle), número do meu telefone (Ex: (61) 4321-1234) e, por fim, o logotipo do órgão. **Sim, ele aceita textos, imagens e até HTML**.

# 2 – Protocolos de E-Mail

**INCIDÊNCIA EM PROVA: média** 

Um Servidor de E-Mail é uma máquina que envia, recebe e armazena e-mails para usuários. Para acessar e-mails em um servidor, você utiliza um programa de computador chamado Cliente de E-Mail ou Leitor de E-Mail, como o Microsoft Outlook. Quando um cliente se conecta a um servidor, ambos os computadores devem falar o mesmo idioma, chamado de protocolo. **No caso de Servidores de E-Mail, há três protocolos que podem ser usados: POP3, SMTP e IMAP**.

## 2.1 – SMTP (SIMPLE MAIL TRANSFER PROTOCOL)

**INCIDÊNCIA EM PROVA: média** 

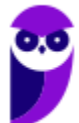

**Trata-se do protocolo responsável pela transmissão de correio eletrônico por uma rede de computadores (em geral, Internet)**. Por padrão, ele roda na Porta TCP 25. No entanto, vem sendo substituída no Brasil pela Porta 587, que conta com mecanismos anti-spam. O SMTP é um protocolo de transmissão, o que significa que ele é utilizado para enviar mensagens de um cliente para um servidor e para troca de mensagens entre servidores.

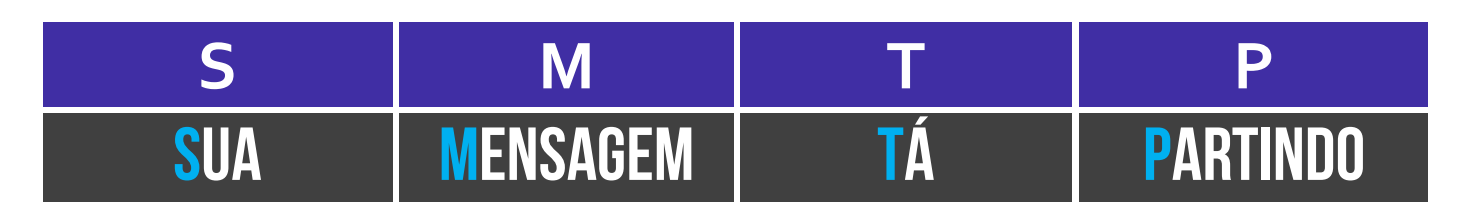

# 2.2 – POP3 (POST OFFICE PROTOCOL, VERSÃO 3)

**INCIDÊNCIA EM PROVA: média** 

**Trata-se de um protocolo criado como uma forma simplificada de receber, baixar e deletar mensagens de um servidor de e-mail – funciona na Porta TCP 110.** Sua última versão é suportada por todos os clientes e servidores de e-mail. Esse protocolo trabalha em dois modos distintos: ou ele apaga as mensagens da caixa postal logo após a realização do download; ou ele mantém uma cópia das mensagens na caixa postal mesmo após a realização do download.

## 2.3 – IMAP (INTERNET MESSAGE ACCESS PROTOCOL)

**INCIDÊNCIA EM PROVA: média** 

Trata-se de um protocolo que – em contraste com o POP3 – **não apaga as mensagens da caixa de correio após a leitura – elas ficam armazenadas no servidor até que sejam apagadas pelo usuário**. Funcionando na Porta TCP 143 ou 993 (SSL/TLS), ele permite que uma mensagem seja lida sem a necessidade de transferi-la do servidor para o cliente. Dessa forma, você pode acessar sua caixa de e-mails por meio de diversos dispositivos eletrônicos diferentes.

# 3 – Pastas de E-Mail

**Os serviços de correio eletrônico permitem a utilização de pastas e subpastas para organizar as mensagens das caixas de correio de seus usuários**. Existe um conjunto padrão de pastas da maioria desses serviços, mas você pode criar suas próprias pastas da maneira que achar mais conveniente. Vamos ver a seguir as pastas mais comuns na grande maioria dos serviços de correio eletrônico. Vem comigo...

## 3.1 – Caixa de Entrada

**INCIDÊNCIA EM PROVA: ALTA** 

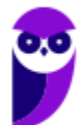

**Trata-se de uma pasta que armazena mensagens de e-mail recebidas e são organizadas, em geral, por remetente, assunto e data de recebimento**. É possível configurar o software de correio eletrônico para armazenar mensagens de e-mail recebidas automaticamente em outra pasta e até marcá-la como lida, no entanto a configuração padrão armazena mensagens recebidas na Caixa de Entrada como não-lida.

## 3.2 – Caixa de Saída

**INCIDÊNCIA EM PROVA: média** 

**Trata-se de uma pasta que armazena temporariamente as mensagens pendentes de envio**. Pode acontecer de – no momento da transmissão de um correio eletrônico – a conexão entre cliente e servidor de e-mail falhar. Nesse caso, para que a mensagem não seja perdida, o cliente de e-mail a armazena em um local temporário até que a conexão seja restabelecida. Após o efetivo envio com êxito ao destinatário, a mensagem é armazenada nos Itens Enviados.

## 3.3 – Itens Enviados

#### **INCIDÊNCIA EM PROVA: baixa**

**Trata-se de uma pasta que armazena mensagens de e-mail enviadas/transmitidas com êxito e são organizadas, em geral, por destinatário, assunto e data de envio**. É possível configurar o software de correio eletrônico para armazenar mensagens de e-mail enviadas automaticamente em outra pasta e até marcá-la como não-lida, no entanto a configuração padrão armazena mensagens enviadas na Pasta de Itens Enviados como lida.

A diferença entre **Caixa de Saída** e **Itens Enviados** se dá – em regra – apenas no âmbito de softwares Clientes de E-Mail. Para Webmails, em geral, não existe essa diferença (com exceção de algumas versões *mobile*). Já a diferença entre **Caixa de Saída** e **Rascunho** é: a primeira apresenta mensagens que foram escritas, enviadas pelo usuário, mas que ainda estão em processo de envio pelo servidor; já a segunda apresenta mensagens que foram escritas, mas ainda não foram enviadas pelo usuário.

## 3.4 – Lixo Eletrônico

#### **INCIDÊNCIA EM PROVA: ALTA**

**Também chamada de Spam, trata-se de uma pasta que armazena mensagens identificadas como spam**. Ele analisa o conteúdo das mensagens recebidas e move aquelas consideradas suspeitas para essa pasta, onde é possível verificá-las ou excluí-las. Se uma dessas mensagens burlar o filtro e for para a sua caixa de entrada, será possível especificar que futuras mensagens enviadas por aquele remetente sejam automaticamente movidas para o lixo eletrônico.

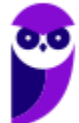

## 3.5 – Itens Excluídos

#### **INCIDÊNCIA EM PROVA: ALTA**

**Também chamada de Lixeira, trata-se de uma pasta que armazena mensagens que foram excluídas de outras pastas, mas que ainda não foram eliminadas em definitivo**. Cada ferramenta ou provedor possui sua política para essa pasta: seja no sentido de apagar mensagens em períodos específicos ou manter as mensagens na pasta até que sejam excluídas definitivamente por meio de uma ação do usuário.

### 3.6 – Rascunho

#### **INCIDÊNCIA EM PROVA: Altíssima**

**Trata-se de uma pasta em que são armazenadas mensagens que ainda estão sendo redigidas e preparadas para serem enviadas posteriormente**. Muitas vezes, no ambiente de trabalho, você tem que escrever uma mensagem muito grande e que necessita de informações de diversas fontes diferentes. Nesse contexto, é interessante escrever a mensagem aos poucos e, para que ele continue disponível para ser editada, ela é armazenada na pasta de rascunhos.

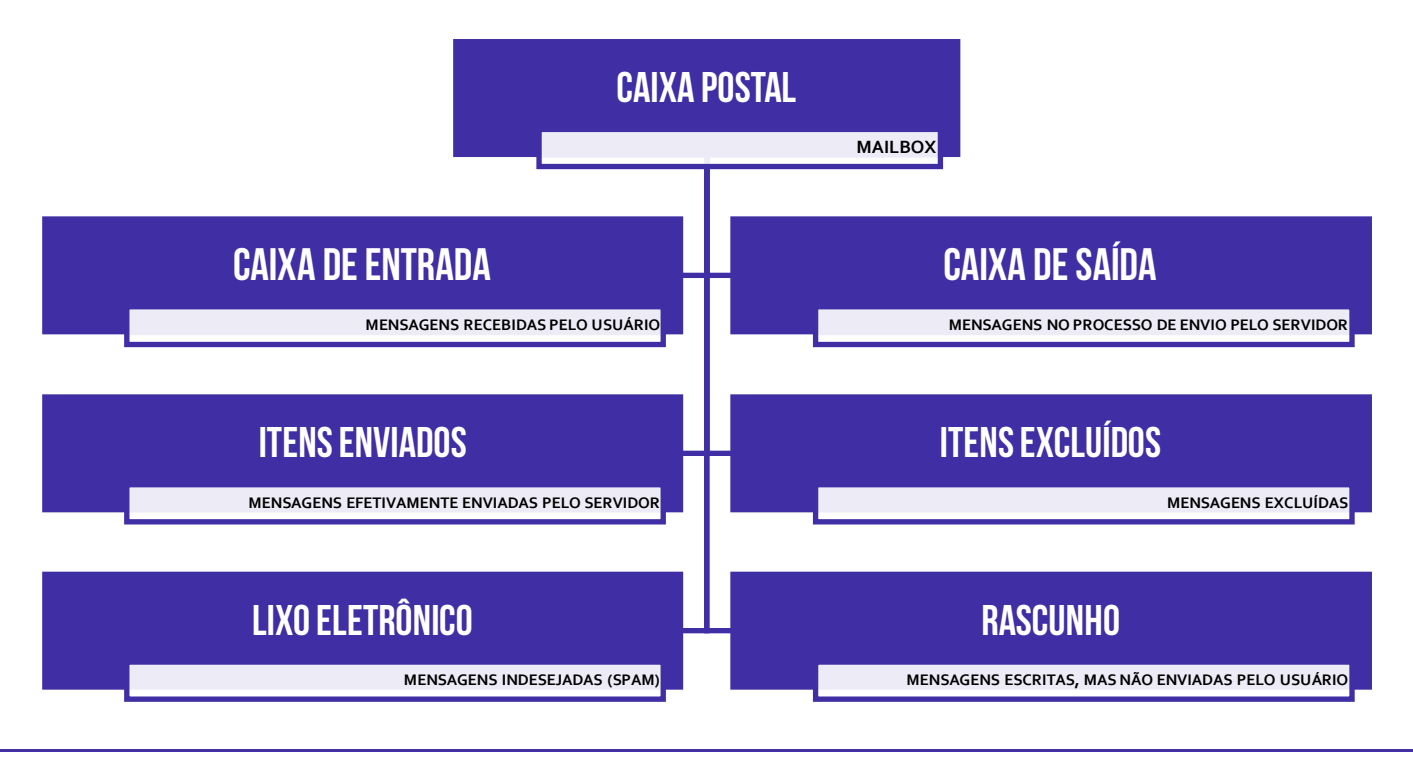

# 4 – Envio de E-Mail

**Um e-mail é basicamente composto de Cabeçalho (De:, Para:, Assunto:, Cc:, Cco:) e Corpo (Conteúdo) – sendo que o Anexo pode fazer parte de qualquer um dois.** No entanto, o cabeçalho não se restringe apenas as informações que vemos e inserimos, existem muito mais informações

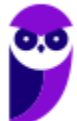

relacionadas ao processo de transmissão da mensagem que são inseridas no cabeçalho: (Ex: Data, Hora, Tipo de Conteúdo, Identificador de Mensagem, entre outros) – são os metadados.

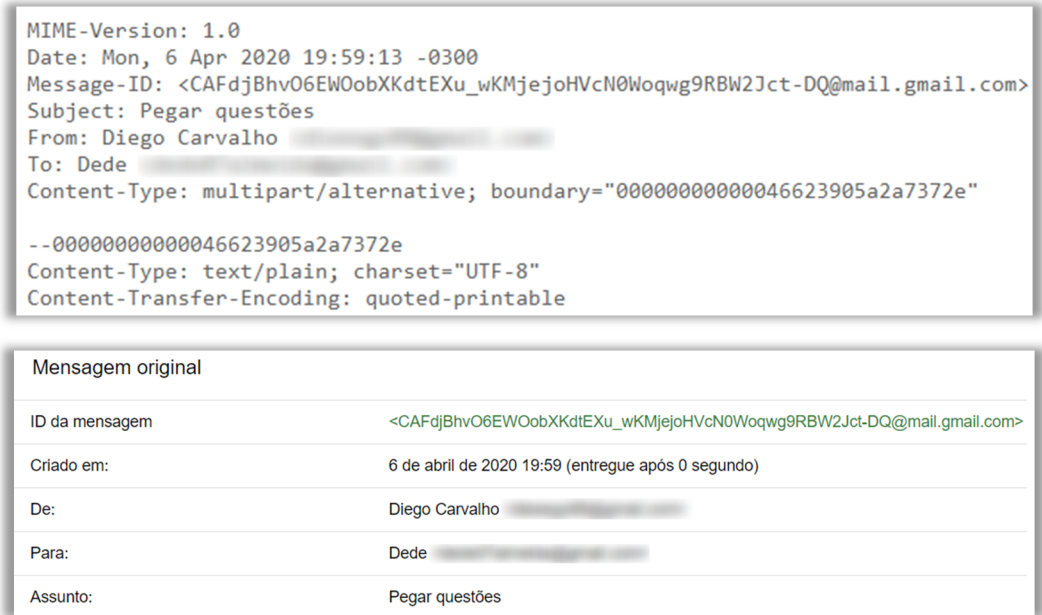

*Professor, como você consegue ver tudo isso?* Depende de qual ferramenta você está utilizado! No Gmail, basta selecionar um e-mail, clicar nos três pontinhos à direita e selecionar **Mostrar Original**. No Microsoft Outlook, basta selecionar um e-mail e seguir o caminho: **Arquivo > Propriedades > Segurança > Configurações > Opção de Entrega**. E no Mozilla Thunderbird, basta selecionar um e-mail e seguir o caminho **Visualizar > Cabeçalhos > Todos**. *Fechou?* 

Mesmo que a maior parte das pessoas geralmente não tenha qualquer motivo para visualizar um cabeçalho de e-mail, isso tem os seus benefícios. **Ao menos sabendo como usar o header de email e como visualizá-lo, você não será totalmente surpreendido quando repentinamente for vítima de um ataque malicioso no futuro, além de poder acertar algumas questões de concurso.** Excelente benefício! Vamos ver um exemplo...

## 4.1 – De

#### **INCIDÊNCIA EM PROVA: baixa**

**Trata-se do remetente da mensagem, isto é, a entidade que está enviando um correio eletrônico para uma ou mais entidades**. É possível configurar um cliente de e-mail para permitir a escolha de qual remetente deseja enviar o e-mail. Na imagem abaixo, por exemplo, estou enviando um e-mail com minha conta de usuário professordiegocarvalho@gmail.com. No entanto, eu tenho um e-mail pessoal configurado e poderia escolhê-lo como como remetente.

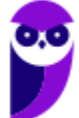

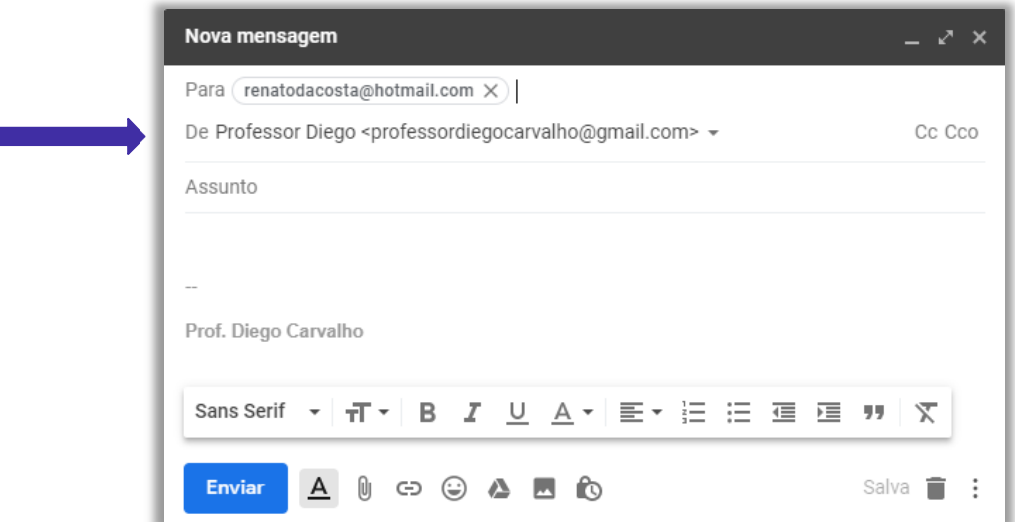

#### 4.2 – Para

#### **INCIDÊNCIA EM PROVA: baixa**

Trata-se do destinatário da mensagem. **Pode ser uma pessoa, várias pessoas ou uma lista de correios eletrônicos que receberão uma mensagem de e-mail**. Em geral, quando há mais de um, basta utilizar ponto-e-vírgula (;) no preenchimento dos endereços. A entrega de e-mails ao destinatário não é garantida, uma vez que sua caixa de entrada pode estar lotada, pode haver destinatários em excesso, o endereço de destino não existe ou está incorreto, entre outros.

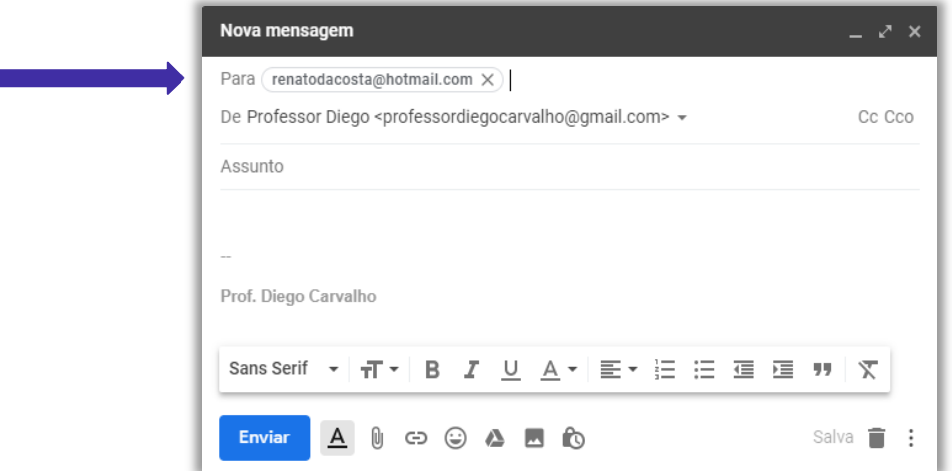

**É importante salientar que é possível enviar um e-mail de forma anônima, isto é, sem identificação de remetente.** Alguns sites que permitem fazer isso são:

#### http://deadfake.com

#### http://www.fuzzmail.org

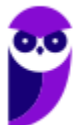

**Prefeitura Municipal de Paulínia-SP (Nível Médio)Noções de Informática (Pós-edital) www.estrategiaconcursos.com.br**

#### http://www.sendanonymousemail.net

#### 4.3 – Assunto

**INCIDÊNCIA EM PROVA: baixa** 

**Trata-se do assunto da mensagem que será enviada.** Em geral, é como uma manchete que resume o que será descrito no corpo da mensagem. Esse é um campo de preenchimento facultativo, ou seja, você não é obrigado a preenchê-lo. Trata-se de uma cortesia para que o destinatário da mensagem saiba o assunto da mensagem mesmo antes de sua abertura. Caso você não preencha, não há problema, mas não custa facilitar a vida do destinatário.

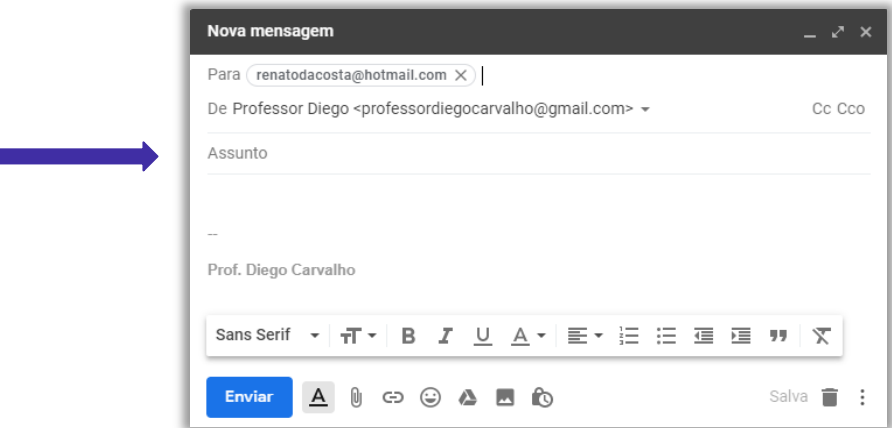

## 4.4 – Com Cópia (Cc)

#### **INCIDÊNCIA EM PROVA: Altíssima**

**Para entender esse conceito, imagine que você passou no Concurso do Senado Federal e está ganhando rios de dinheiro**! Como você é um excelente servidor público, você foi convidado a assumir um cargo de chefia em algum departamento do órgão. Você agora é Diretor, possui um Diretor Substituto e uma equipe para gerenciar. *Por que você precisa de um substituto?* Porque eventualmente você vai tirar férias ou atestado, e precisará de alguém para substitui-lo.

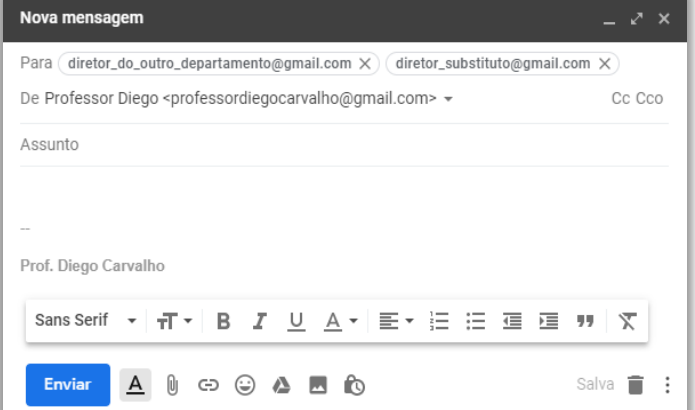

O seu substituto não pode ser pego de surpresa no momento de substitui-lo. É recomendável que ele esteja ciente de tudo que você esteja fazendo para o caso de uma eventual substituição. Suponha que você precise enviar um e-mail para o diretor de outro departamento solicitando algo. **Recomenda-se colocar o diretor substituto em cópia desse e-mail enviado ao diretor do outro departamento**. *Professor, não basta* 

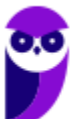

*enviar o e-mail diretamente tanto para o diretor do outro departamento quanto para o meu diretor substituto (Campo PARA) – como na imagem acima?* 

Você pode fazer isso! No entanto, a etiqueta da internet considera que – caso o endereço de e-mail de uma pessoa esteja no campo de destinatário – espera-se alguma resposta dela. Se não for necessária nenhuma resposta, isto é, apenas deseja-se dar ciência a essa pessoa, **é uma boa prática colocá-la em cópia da mensagem** (imagem exibida ao lado) e, não, como destinatária principal da mensagem.

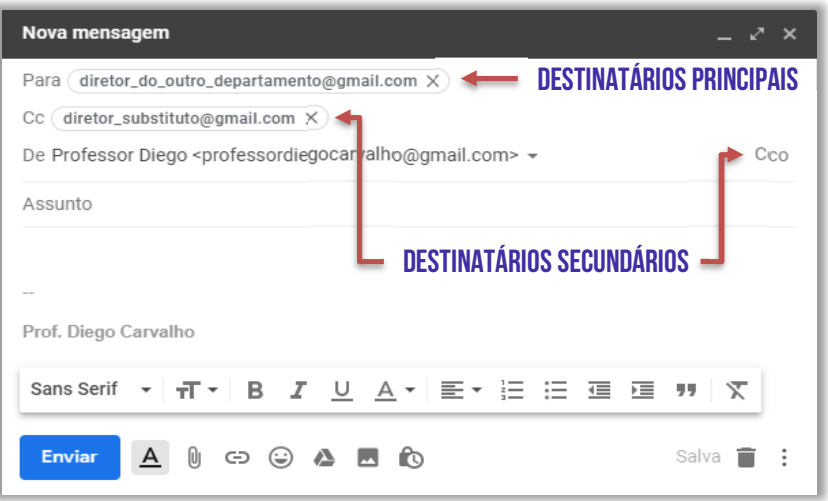

Em suma, quando se utiliza a opção com cópia (também chamada de Cópia Carbono ou *Carbon Copy* – *Cc*), uma cópia da mensagem que foi enviada aos destinatários principais é também enviada aos destinatários secundários e **os endereços de e-mail desses destinatários secundários ficam visíveis tanto para os destinatários principais quanto para outros destinatários secundários**. *Bacana?* 

## 4.5 – Com Cópia Oculta (Cco)

**INCIDÊNCIA EM PROVA: Altíssima** 

Também conhecido como *Blind Carbon Copy* – *Bcc*, trata-se de um recurso bastante similar ao anterior, porém ele tem o objetivo de ocultar os destinatários em cópia. Em outras palavras, caso você envie um e-mail para um destinatário principal e adicione o endereço de e-mail de mais dez pessoas no campo de cópia oculta, **cada uma dessas pessoas só conseguirá visualizar seu próprio endereço de e-mail** e não saberá que existem mais nove pessoas também copiadas na mensagem.

Vejam na imagem ao lado que eu estou enviando um email chamando o Professor Renato da Costa e várias outras pessoas para uma festa na minha casa. **Por alguma razão, o Ronaldinho Gaúcho é meu amigo pessoal e eu quero convidá-lo para a minha festa também.** Se eu colocar o endereço de e-mail dele em Cópia (Cc), todos os outros descobrirão seu e-mail e poderão enviar mensagens para ele, importunando-o. Como eu coloquei em Cópia Oculta (Cco), ninguém saberá que ele foi convidado, muito menos seu endereço de e-mail. *Entendido?*

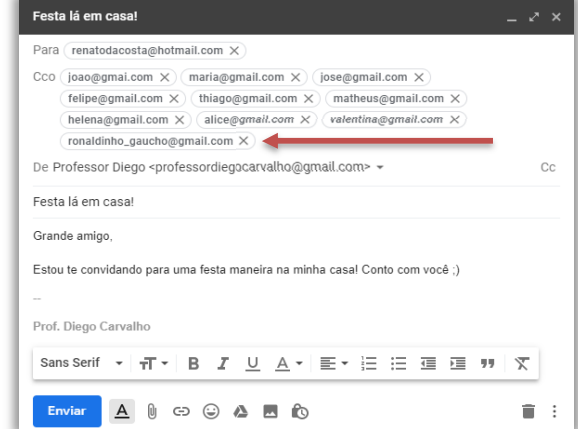

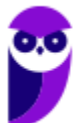

## 4.6 – Conteúdo

Aqui não tem mistério! **Trata-se do corpo do e-mail, isto é, sua carga útil**. É onde está armazenada a mensagem a ser enviada para outro destinatário. Em geral, as ferramentas de e-mail permitem a criação rica de textos, ou seja, é possível alterar a formatação da mensagem (alinhamento, parágrafo, fonte, numeração, negrito, itálico, sublinhado, entre outros). Por fim, esse campo não é obrigatório – é possível enviar um e-mail sem assunto e sem conteúdo.

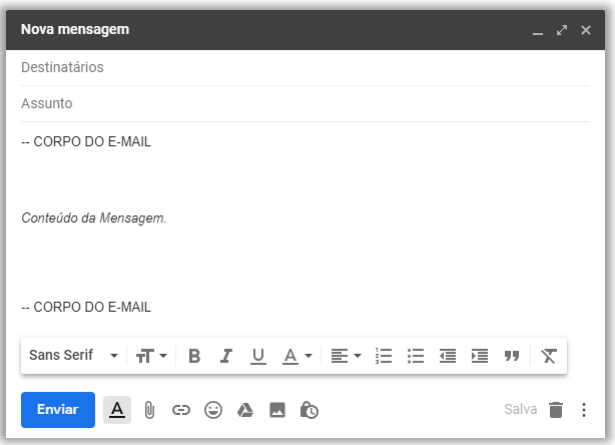

## 4.7 – Confirmação de Entrega/Leitura

**INCIDÊNCIA EM PROVA: baixa** 

**Uma Confirmação de Entrega confirma a entrega de seu e-mail na caixa de correio do destinatário, o que não significa que o destinatário o viu ou o leu** – é possível inserir regras para solicitar a confirmação de entrega de uma ou mais mensagens de correio eletrônico. *Por que?* Porque eventualmente um e-mail pode ter se perdido no caminho ou uma pessoa pode dizer que não recebeu o e-mail.

No ambiente de trabalho, isso é bastante comum! Você envia um e-mail importante para um colega e o safado diz que não recebeu. Para não gerar futuros conflitos, você agora envia uma confirmação de entrega em seus e-mails. **Se você quiser ser mais cauteloso ainda, pode enviar também uma Confirmação de Leitura, que confirma que sua mensagem foi ao menos aberta pelo destinatário – mesmo que não signifique que ele tenha lido a mensagem**.

Lembrando que o destinatário da mensagem pode se recusar a enviar confirmações de leitura. Há outros cenários em que não é possível enviar confirmações de leitura porque o programa de e-mail do destinatário, por exemplo, não possui suporte a esse recurso. **Notem: não há nenhuma maneira de forçar obrigatoriamente um destinatário a enviar uma confirmação de leitura caso ele não queira. Existem ferramentas que permitem confirmar, mas é possível bloqueá-las.** 

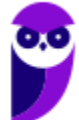

#### 4.8 – Anexo

#### **INCIDÊNCIA EM PROVA: Altíssima**

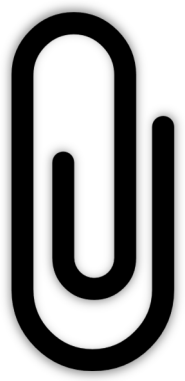

**Trata-se de um recurso que permite que qualquer arquivo (documento, imagem, texto, vídeo, etc) enviado ao destinatário seja incorporado a uma mensagem de correio eletrônico**. Um ou mais anexos, com diferentes formatos ou extensões, podem ser enviados na mensagem criptografados ou não, mas deve-se observar o tamanho limite total dos arquivos permitido pelo provedor de e-mail e tomar cuidado com arquivos executáveis, que podem conter softwares maliciosos (malwares). Lembrando que o anexo fica armazenado no servidor de e-mails, portanto – mesmo que o usuário faça o download do anexo para sua máquina e futuramente o delete – nada acontecerá ao anexo contido na mensagem de e-mail.

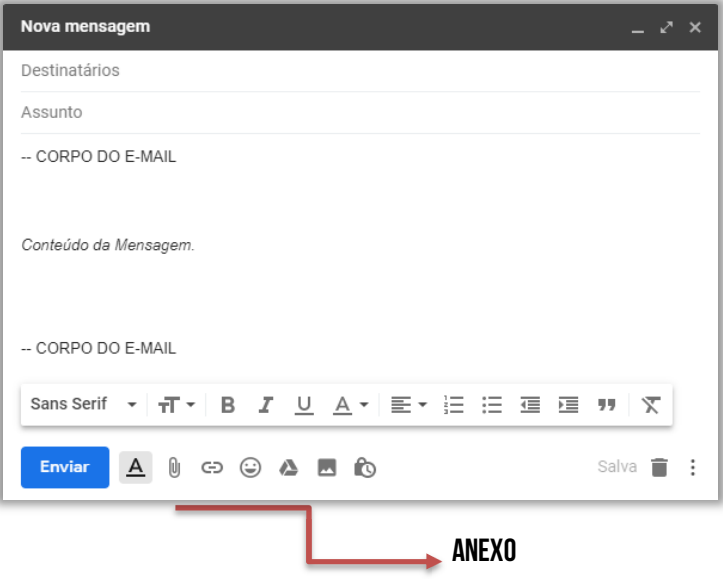

# 5 – Resposta de E-Mail

Quando você recebe uma mensagem de correio eletrônico, há várias ações que você pode realizar com essa mensagem:

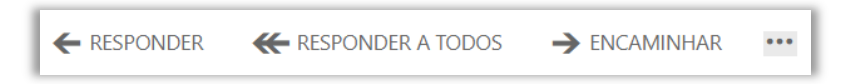

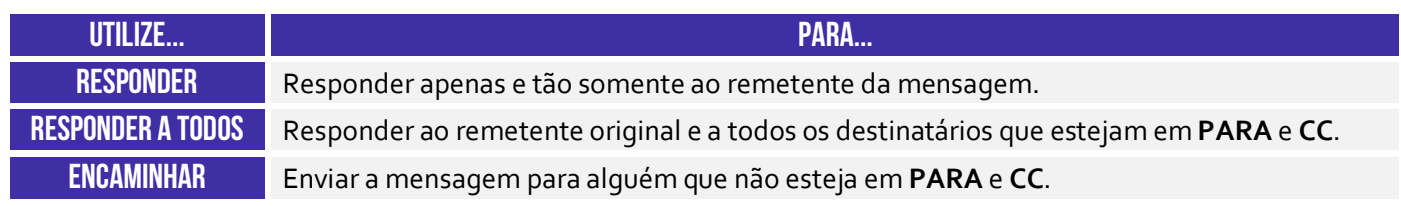

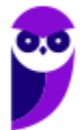

## 5.1 Responder (a Todos)

**INCIDÊNCIA EM PROVA: Altíssima** 

**Responder a um e-mail é geralmente o próximo passo ao dar seguimento ou se comunicar com o remetente sobre um assunto em particular**. Todos os provedores e clientes de e-mail permitem que você responda selecionando um botão ou comando, também lhe fornecendo as opções para responder apenas para o remetente ou para todos os destinatários do e-mail. Para entender como essas duas modalidades funcionam, vamos ver uma situação problema.

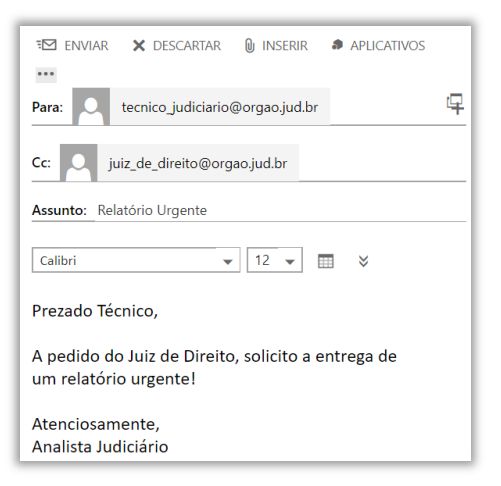

**Situação Problema**: imaginem que em determinado órgão público, existe uma equipe de Técnicos Judiciários, que são subordinados a um Analista Judiciário, que é subordinado a um Juiz de Direito. Em determinado dia, o Juiz solicita um relatório urgente para o Analista. O Analista envia um e-mail a um técnico específico, delegando a tarefa de elaboração urgente do relatório **e coloca o Juiz de Direito em cópia – como apresentado na imagem ao lado**.

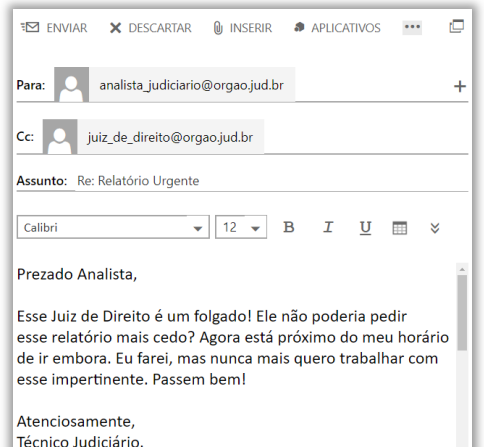

O Técnico Judiciário recebe o e-mail às 18h01 de uma sextafeira – próximo do seu horário de ir embora – e, enfurecido, responde ao e-mail do Analista Judiciário, como mostrado na imagem abaixo. **No entanto, ele comete um erro crucial: ele não percebe que o e-mail do Juiz está copiado (Cc) na mensagem e utiliza a opção de RESPONDER A TODOS**. Mesmo que ele não tenha colocado o e-mail do Analista no Campo **Para**, ao responder o e-mail, ele responde ao destinatário principal e aos destinatários secundários – inclusive o Juiz, em cópia na mensagem. Dessa forma, essa mensagem será lida tanto pelo Analista quanto pelo Juiz.

Agora, se vocês realmente entenderam, respondam-me: *caso o técnico quisesse responder à mensagem apenas para o seu chefe imediato, o que ele deveria fazer?* 

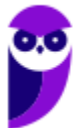

Ele deveria utilizar a opção **RESPONDER** e, não, **RESPONDER A TODOS**. Dessa forma, apenas o remetente original da mensagem – analista judiciário – receberia a mensagem. Infelizmente, deu ruim para o nosso querido servidor público! *Viram a importância do estudo de informática?* Não cometam um vacilo desses! A *Netiqueta* recomenda que as mensagens de e-mail sejam formais, civilizadas e respeitosas. Lembrem-se: elas podem ser usadas contra vocês!

**Em geral, no campo assunto, a ferramenta de e-mail insere algumas informações para indicar se o e-mail se trata de uma resposta ou de um encaminhamento**. Na imagem anterior, podemos ver que foi adicionada um **Re:** como prefixo do assunto original tratado no e-mail, indicando que se trata de uma resposta. Lembrando que **Ans:** vem de **Answer** – que é **Resposta**, em inglês; e **Fw:** vem de **Forward** – que é **Adiante**, em inglês. *Entendido?*

- **Responder (a Todos):** em geral, adiciona-se **Re:** ou **Ans:**
- **Encaminhar:** em geral, adiciona-se **Enc:** ou **Fw:**

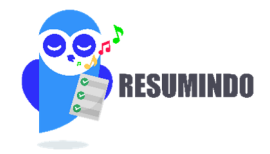

#### **Caso 1 – E-Mail enviado de Alice para Bruno (Cc: Carlos):**

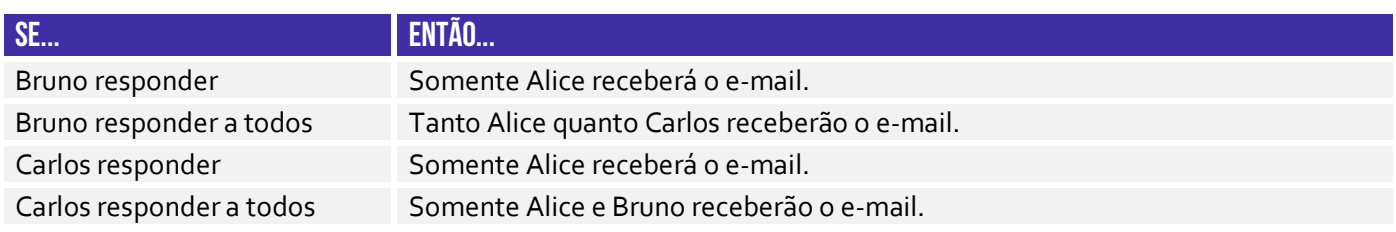

#### **Caso 2 – E-Mail enviado de Alice para Bruno (Cco: Carlos):**

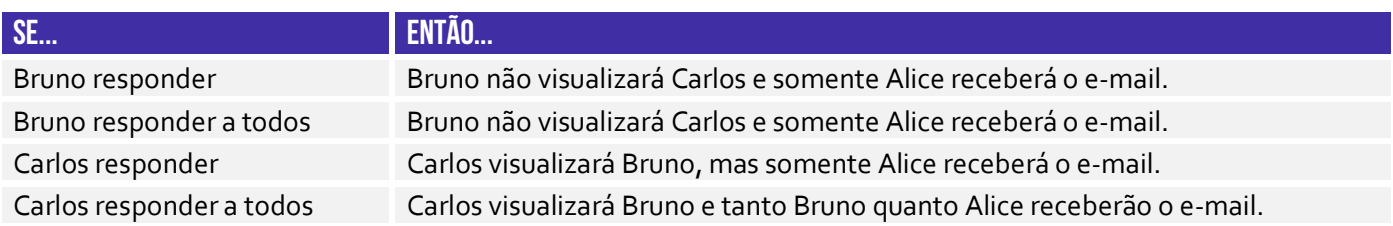

Nesse último caso, se Carlos responder a todos o e-mail de Alice, tanto Bruno quanto Alice receberão a resposta. Dessa forma, Bruno descobrirá que Carlos estava copiado ocultamente no e-mail.

## 5.2 Encaminhar

**INCIDÊNCIA EM PROVA: Altíssima** 

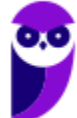

**Trata-se da funcionalidade de enviar uma mensagem de e-mail recebida geralmente para outros destinatários que não estavam na lista de remetentes ou em cópia na mensagem**. Nesse caso, os remetentes e os destinatários não são informados de que houve um encaminhamento da mensagem. Ademais, ao responder mensagens com anexo, eles não são anexados; já ao encaminhar mensagens que contenham anexos, eles também são enviados ao destinatário.

A lógica é bem simples: se você está recebendo um e-mail com um anexo, não faz sentido responder o e-mail com o próprio anexo que o remetente me enviou – ele já possui a anexo! No entanto, em um encaminhamento, o destinatário não recebeu nada ainda, logo ele não está em posse do anexo. Logo, em casos de encaminhamento, o anexo é incorporado automaticamente junto do e-mail para os destinatários. *Tranquilo, não é?*

# 6 – Webmail

**INCIDÊNCIA EM PROVA: ALTA** 

Pessoal, nós sabemos que existem os clientes de e-mail e os webmails. **Os clientes de e-mail ainda continuam firmes como uma boa opção no mundo corporativo** – quando vocês passarem no sonhado concurso público, vocês notarão que praticamente todos os órgãos públicos utilizam Microsoft Outlook, Mozilla Thunderbird ou Outlook Express. *Por que?* Porque as mensagens são armazenadas pelo próprio órgão e, não, por empresas terceiras.

Já para utilização individual, quase ninguém mais hoje em dia utiliza clientes de e-mail. Eu aposto que entre todos vocês que estão lendo essa aula, nem 10% deve possuir um dos três softwares cliente de e-mail mencionados no parágrafo anterior. **Por outro lado, eu garanto que pelo menos 90% deve utilizar webmails como Gmail, Outlook/Hotmail ou Yahoo**. *E o que é um Webmail, Diego?*

**Webmail é uma forma de acessar o serviço de correio eletrônico através da web, utilizando para tal um navegador e um computador conectado à Internet**. Em outras palavras, trata-se de uma interface web – uma página web – utilizada para ler, escrever, enviar, receber, organizar e gerenciar e-mail através de um *browser* de forma online. *Vocês se lembram que nós vimos os protocolos de envio e recebimento de e-mails no início da aula?* Pois é, aqui há uma diferença!

O Webmail é simplesmente uma página web que fornece uma interface entre um cliente e um servidor de e-mail, logo webmails utilizam o Protocolo HTTP/HTTPS<sup>2</sup>. Por trás dos panos, o servidor de e-mail utiliza os outros protocolos já estudados para envio e recebimento de e-mail, mas o webmail em si não utiliza esses protocolos. *Entendido?* **No entanto, para ter acesso a esses serviços, utiliza-se o Protocolo HTTP**.

<sup>&</sup>lt;sup>2</sup> Via de regra, utiliza o Protocolo HTTPS por conta da segurança, privacidade e autenticação, via login e senha. Caso não seja necessário, pode-se utilizar o Protocolo HTTP.

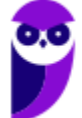

Galera, esse é talvez um dos pontos que eu mais respondi dúvida no fórum em todo meu tempo como professor, então eu vou explicá-los detalhadamente para dirimir quaisquer dúvidas! **Vejam só... o envio de e-mails pode se dar por meio de um Cliente de E-mails (Ex: Microsoft Outlook, Mozilla Thunderbird, entre outros) ou por meio de um Webmail (Ex: Gmail, Yahoo, Hotmail, entre outros).** Vamos analisar ambos os esquemas abaixo:

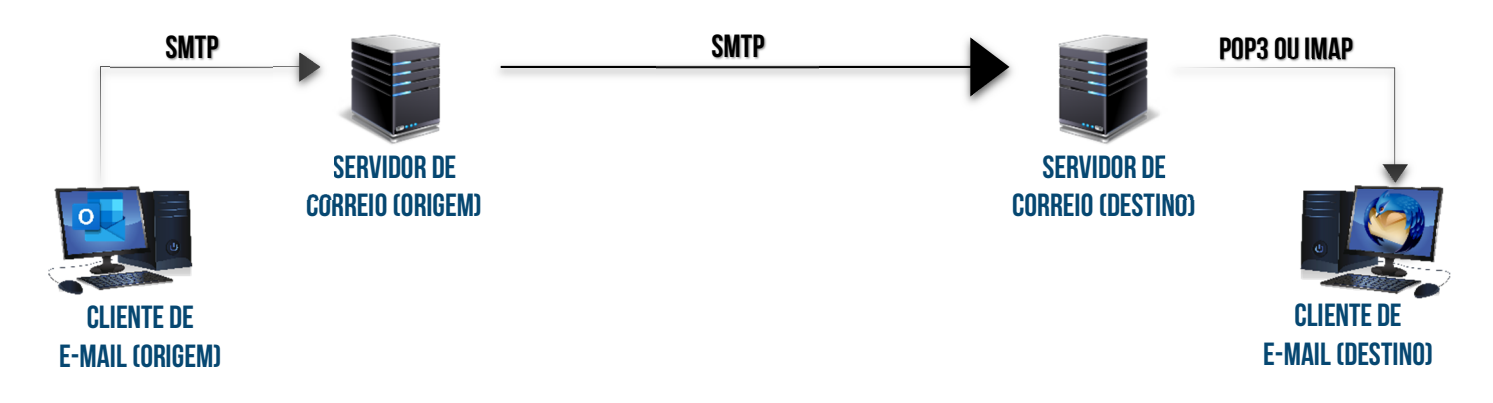

No primeiro caso, a utilização de um cliente de e-mail ocorre da seguinte forma: a mensagem sai do cliente de e-mail para o servidor de correio de origem por meio do **Protocolo SMTP**; em seguida, a mensagem sai do servidor de correio de origem para o servidor de correio de destino também por meio do **Protocolo SMTP**; por fim, o cliente de e-mail do destinatário utiliza o **Protocolo POP3 ou IMAP** para transferir a mensagem a partir do servidor de correio de destino.

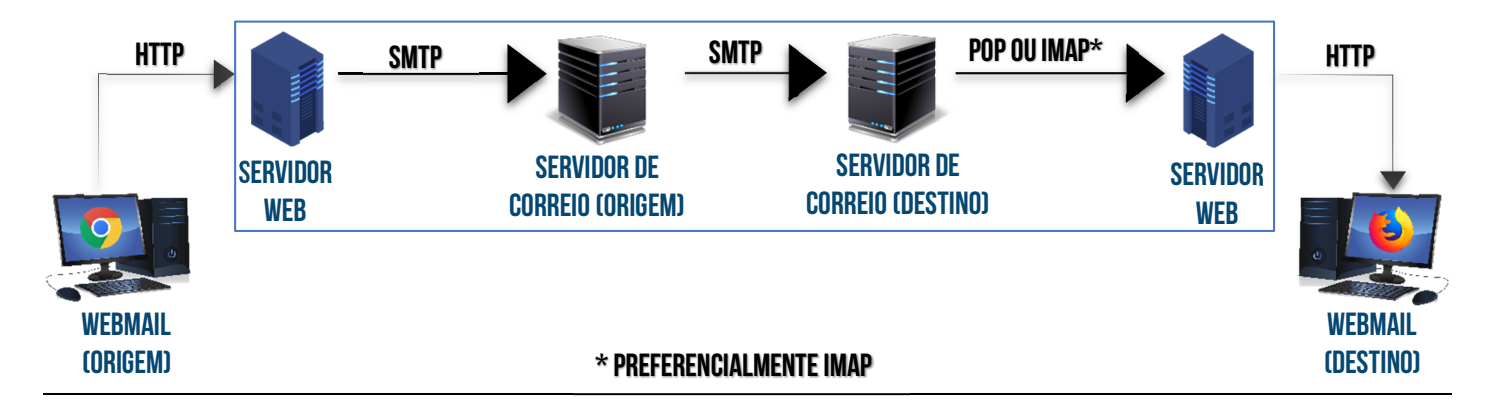

No segundo caso, a utilização de um webmail ocorre da seguinte forma: a mensagem sai do webmail para o servidor web por meio do **Protocolo HTTP** e, ao final, o webmail do destinatário também utiliza o **Protocolo HTTP** para receber a mensagem do servidor web de destino. *Vocês perceberam que a diferença entre esse esquema e o anterior é que o segundo é como se houvesse um cliente de e-mail hospedado dentro do servidor web?* Fora isso, é tudo idêntico!

**Em suma:** a transferência de mensagens do navegador de origem para o servidor web é feita pelo HTTP; do servidor web para o servidor de correio eletrônico de origem é feita pelo SMTP; do servidor de correio de origem para o servidor de correio de destino (caso sejam diferentes) também por SMTP; do servidor de correio de destino para o servidor web de destino por POP ou IMAP; e, por fim, do servidor web para o navegador do destinatário é feita pelo HTTP. Um detalhe...

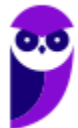

Algumas questões não primam pelo rigor técnico e acabam omitindo o servidor web e tratando ambos – servidor web e servidor de correio eletrônico – apenas como servidor de correio eletrônico.

**Assim como qualquer aplicação web, a maior vantagem de um webmail sobre um software cliente de e-mail é a capacidade de enviar e receber correios eletrônicos de qualquer lugar por meio do navegador web de um computador conectado à internet**. A maior desvantagem é que é necessário se conectar à internet enquanto está utilizando o webmail. Os webmails mais utilizados atualmente são: Gmail, Outlook/Hotmail e Yahoo.

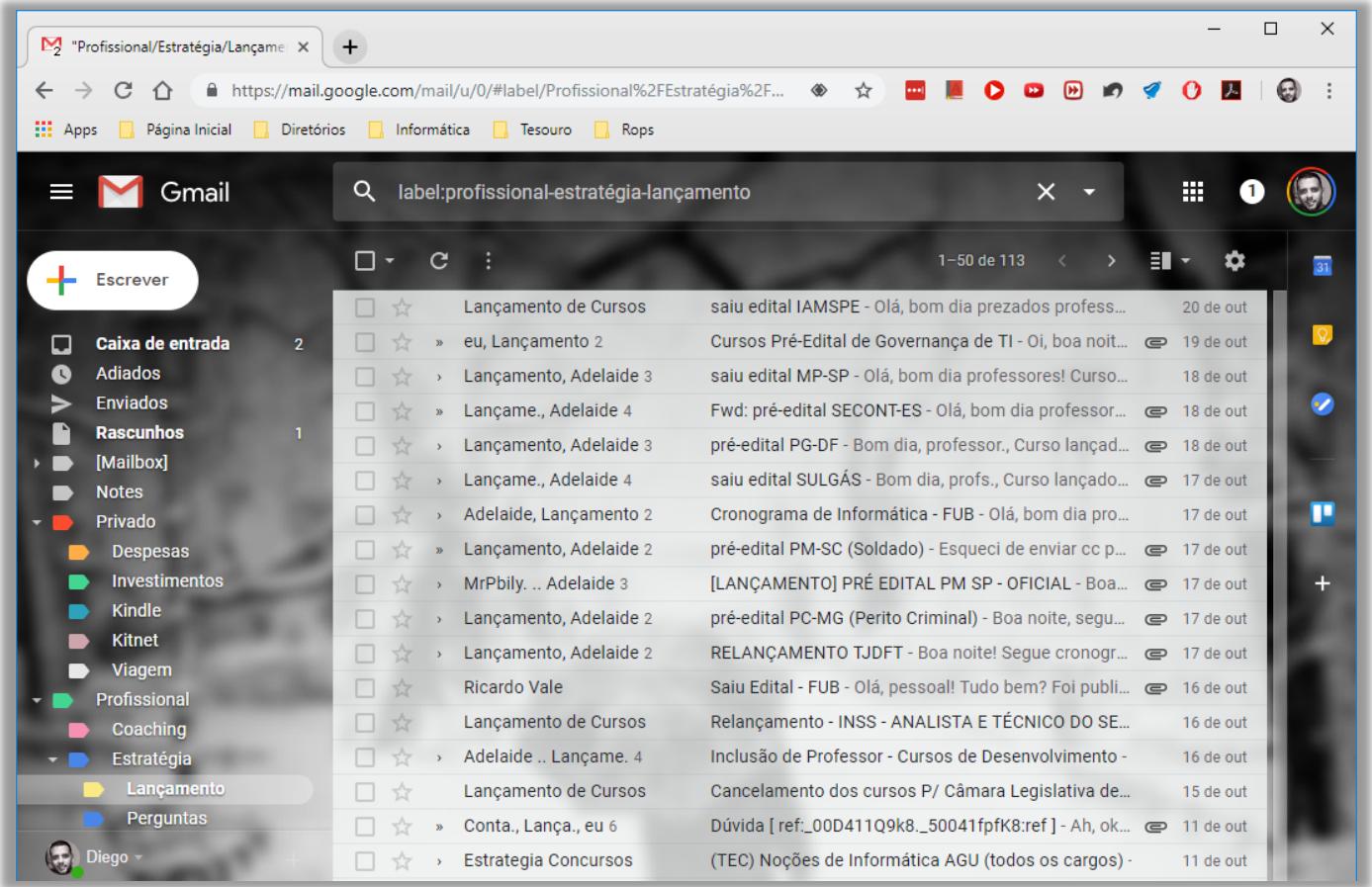

Na imagem acima, podemos ver a tela inicial do Webmail Gmail do Google. **Quando surgiu, sua grande inovação foi a visualização de mensagens em Modo de Conversa**, isto é, após mandar uma mensagem, todas as respostas para essa mensagem são agrupadas em uma única entrada do serviço de e-mail, facilitando muito o acompanhamento de conversações. *Vocês estão vendo esses números após o destinatário na imagem acima?* É a quantidade de mensagens na conversa!

**Em um webmail, todas as mensagens ficam armazenadas em pastas no Servidor de E-Mail e, não, na máquina do usuário – em contraste com os Clientes de E-Mail**. Ademais, o número apresentado ao lado de cada pasta mostra a quantidade de mensagens não lidas. Por exemplo: na imagem anterior, há duas mensagens não lidas na Caixa de Entrada. Vamos ver na imagem a seguir como é a interface de envio de e-mail do Gmail:

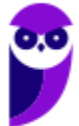

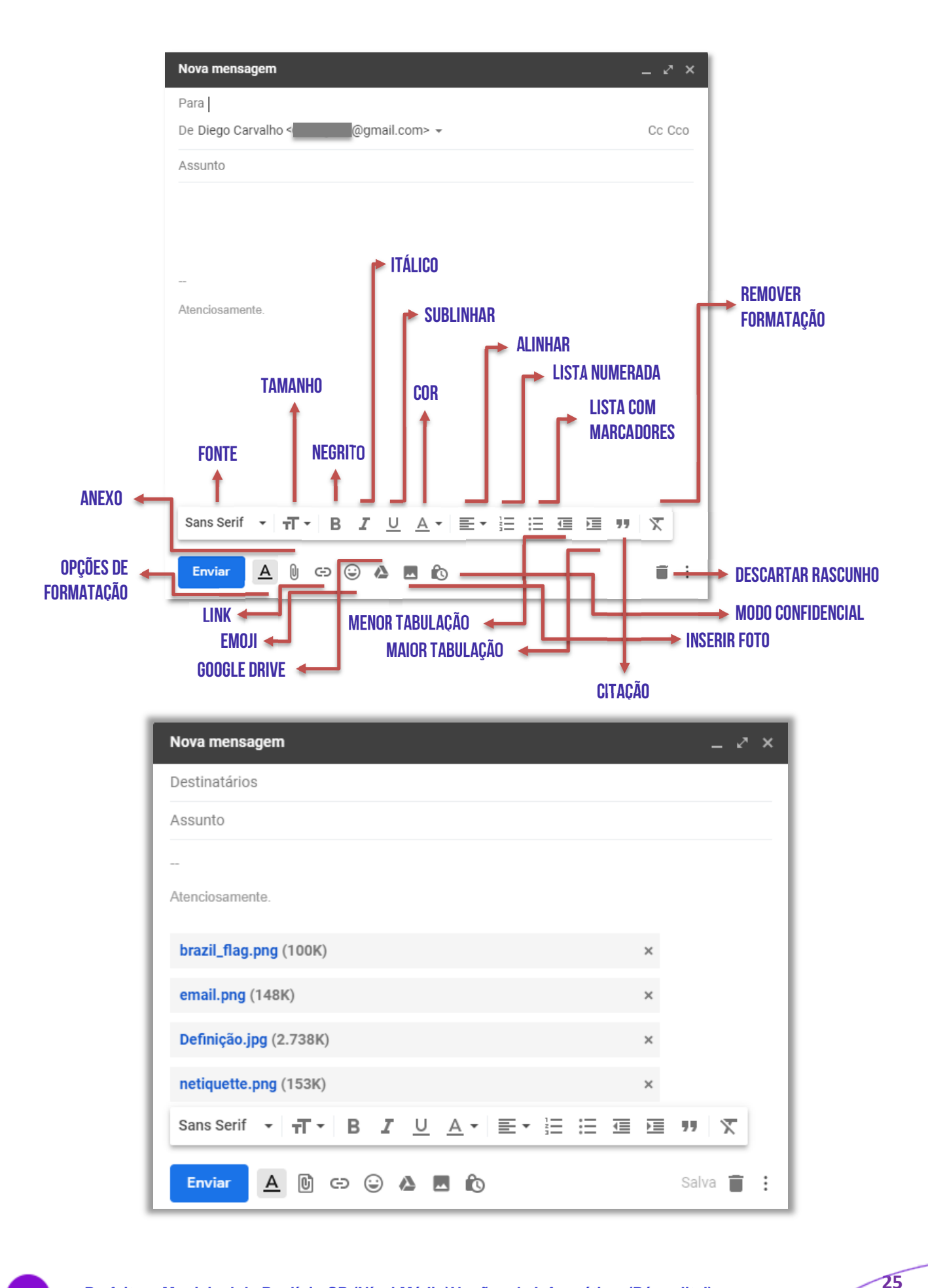

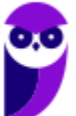

#### **INFORMAÇÕES IMPORTANTES SOBRE ANEXOS**

A maneira mais adequada de anexar uma grande quantidade de documentos é compactá-los em um único documento – isso torna mais fácil o envio.

O número apresentado ao lado do arquivo anexado é o tamanho do arquivo – como mostra a imagem abaixo (Definição.jpg possui 2.738Kb).

O Gmail não permite que sejam anexados pastas ou arquivos com as seguintes extensões: .pif., .bat, .chm, .cmd, .com, .cpl, .dmg, .exe, .jar, .lib, .msc, .scr, .sys, .vb, .vbs, etc.

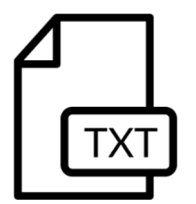

**Situação Problema:** se um arquivo *estratégia.txt* foi anexado em um rascunho de email e posteriormente o arquivo *estratégia.txt* original foi modificado na máquina do usuário, o arquivo anexado na mensagem de e-mail não será modificado. **Em outras palavras, uma vez anexado, esse arquivo não será modificado por eventuais edições nem dos usuários nem do webmail**.

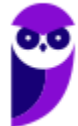

# **MICROSOFT OUTLOOK**

# 1 – Conceitos Básicos

**INCIDÊNCIA EM PROVA: ALTA** 

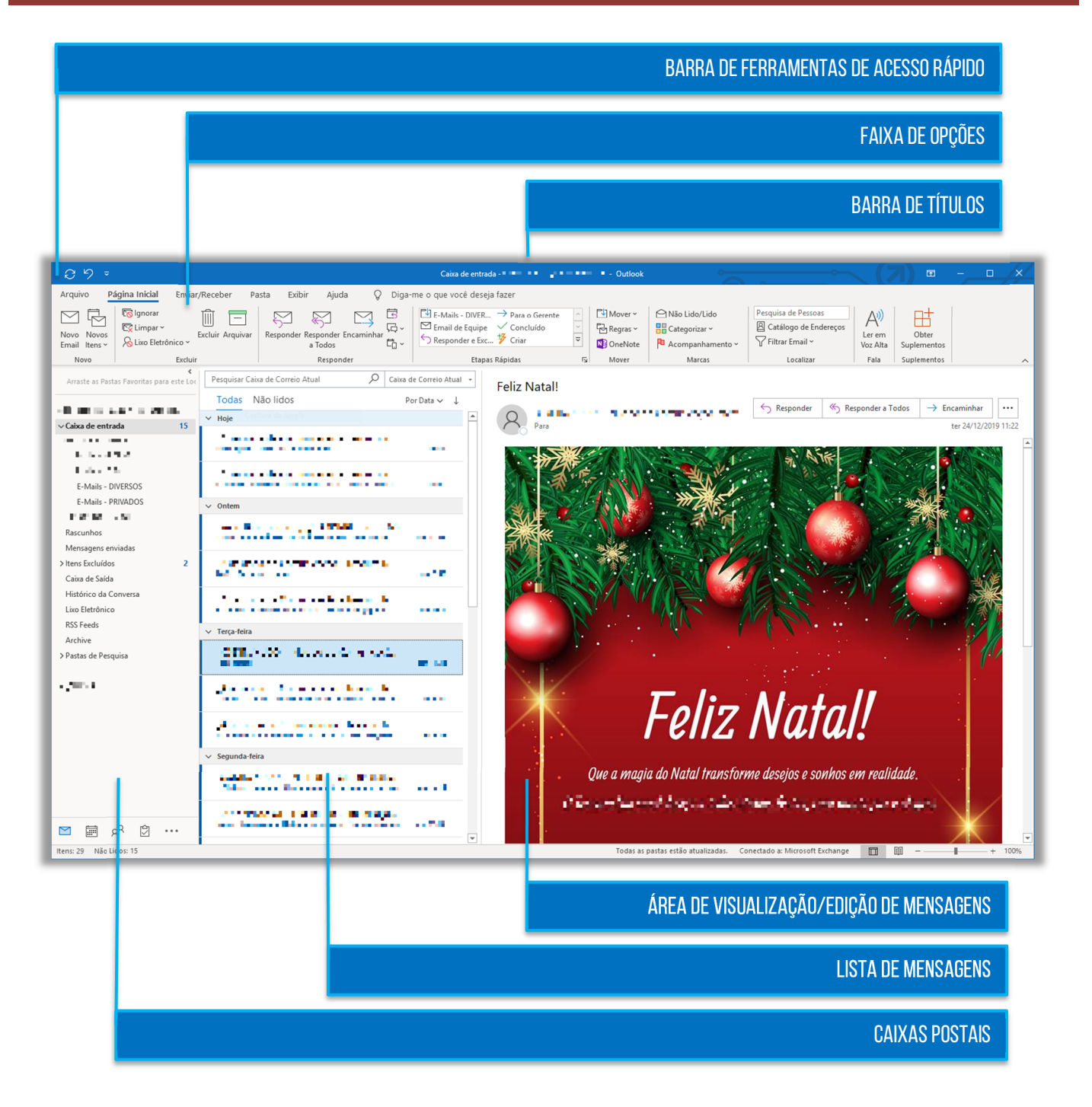

**O Microsoft Outlook é um aplicativo integrante do Pacote Office, cuja função principal é ser usado como um cliente de e-mail, isto é, um aplicativo que facilita o envio, recebimento, organização e gerenciamento de e-mails**. No entanto, ele também permite gerenciar contatos,

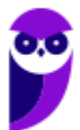

compromissos, calendários, tarefas e anotações – para cada um desses, existe uma opção de navegação. Galera, em contraste com outros clientes de e-mail, ele não é gratuito!

Ele pode ser comprado separadamente ou em conjunto com outros aplicativos do Pacote Office. Podemos dizer que o modo de exibição padrão exibe – na parte superior da página – uma Faixa de Opções dividida em guias, que são divididas em grupos, que possuem comandos. O Outlook possui um Arquivo de Dados (.pst) que contém **mensagens de e-mail**, **calendários**, **tarefas** e **anotações** armazenados em backup e pode ser armazenado em uma das pastas:

- *unidade:\Usuários\<nome de usuário>\AppData\Local\Microsoft\Outlook*
- *unidade:\Usuários\<nome de usuário>\Roaming\Local\Microsoft\Outlook*
- *unidade:\Usuários\<nome de usuário>\Documents\Outlook Files*
- *unidade:\Usuários\<nome de usuário>\My Documents\Outlook Files*
- unidade:\Documents and Settings\<nome de usuário>\Local Settings\Application Data\Microsoft\Outlook

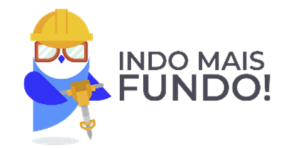

**Observação:** há também a Barra de Tarefas Pendentes, que mostra calendários, compromissos e lista de tarefas, mas ela não é exibida por padrão.

Inseri na tabela seguinte as principais características que vocês devem conhecer sobre esse cliente de e-mail. Fiquem ligados porque isso cai em prova…

#### **PRINCIPAIS CARACTERÍSTICAS**

Permite trabalhar online ou offline, assim como em outros clientes de e-mail.

Permite incluir um e-mail como anexo de outro e-mail.

Apresenta funcionalidades de correção ortográfica e gramatical.

Permite criar pastas e subpastas, inclusive dentro das pastas nativas do MS-Outlook.

Arquivos de dados (e-mail, calendário, tarefas, etc) são salvos no formato .pst.

Arquivos de dados podem ser becapeados e restaurados pelo usuário.

O uso da linguagem HTML permite a utilização de recursos avançados de formatação de texto.

A partir do MS-Outlook 2016, possui um Assistente de Inteligência Artificial que pode responder e-mails.

Permite atribuir categorias de cores a e-mails, contatos, compromissos e tarefas – facilitando buscas.

Pode ser configurado para gerenciar mais de uma conta de e-mail independente do domínio.

É geralmente mais voltado para uso corporativo do que para uso pessoal.

Permite definir um lembrete, incluindo mensagens de e-mail, compromissos e contatos.

Permite ordenar mensagens, por exemplo, por remetente, data, assunto ou tamanho.

Permite definir lembretes, incluindo mensagens de e-mail, compromissos e contatos.

Nas páginas seguintes, nós vamos passar pelas principais opções de menu do Microsoft Outlook. **Não vamos entrar em detalhes e nem vamos ver todos os comandos o foco da maioria das questões está nos conceitos básicos de correio eletrônico e, não, nos meandros das** 

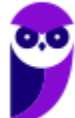

**ferramentas em si.** *Fechou?* Então vamos ver guia por guia e, logo após cada tópico, veremos aquilo que precisa de um pouco mais de atenção.

Não confundam **Microsoft Outlook Express** com **Microsoft Outlook**! O primeiro é mais ł. antigo e possuía recursos apenas de enviar e receber e-mails; o segundo é mais recente e : possui – além dos recursos de enviar e receber e-mails – gerenciadores de contatos, compromissos, calendários, tarefas, anotações, entre outros. 

# 2 – Guia Arquivo

I

#### **INCIDÊNCIA EM PROVA: ALTA**

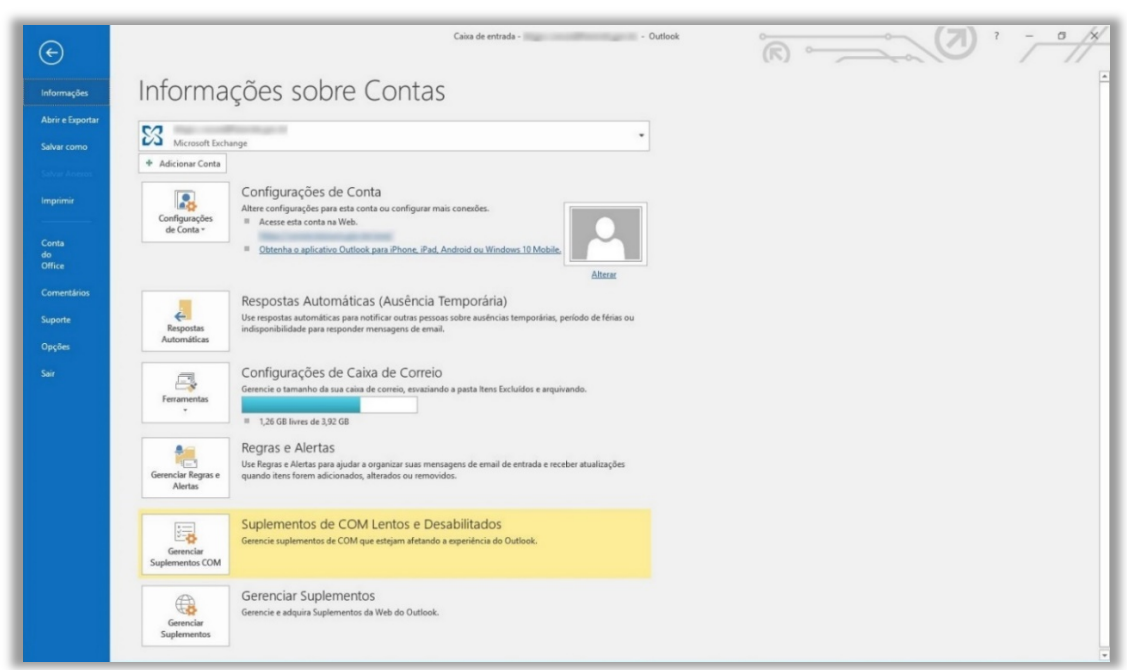

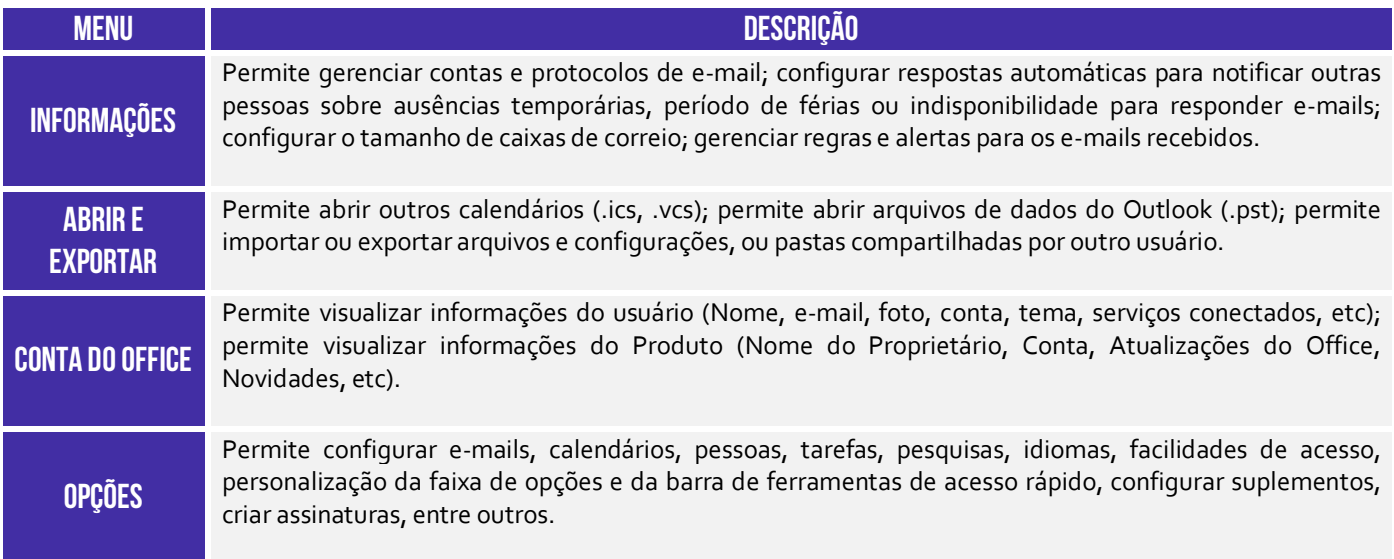

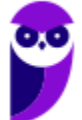

Por meio do caminho **Arquivo > Opções > Email > Crie ou modifique assinaturas das mensagens**, é possível criar uma assinatura contendo textos, imagens, logotipos, entre outros. Além disso, é possível inserir assinaturas em todas as mensagens enviadas ou em apenas algumas mensagens específicas. Vejamos:

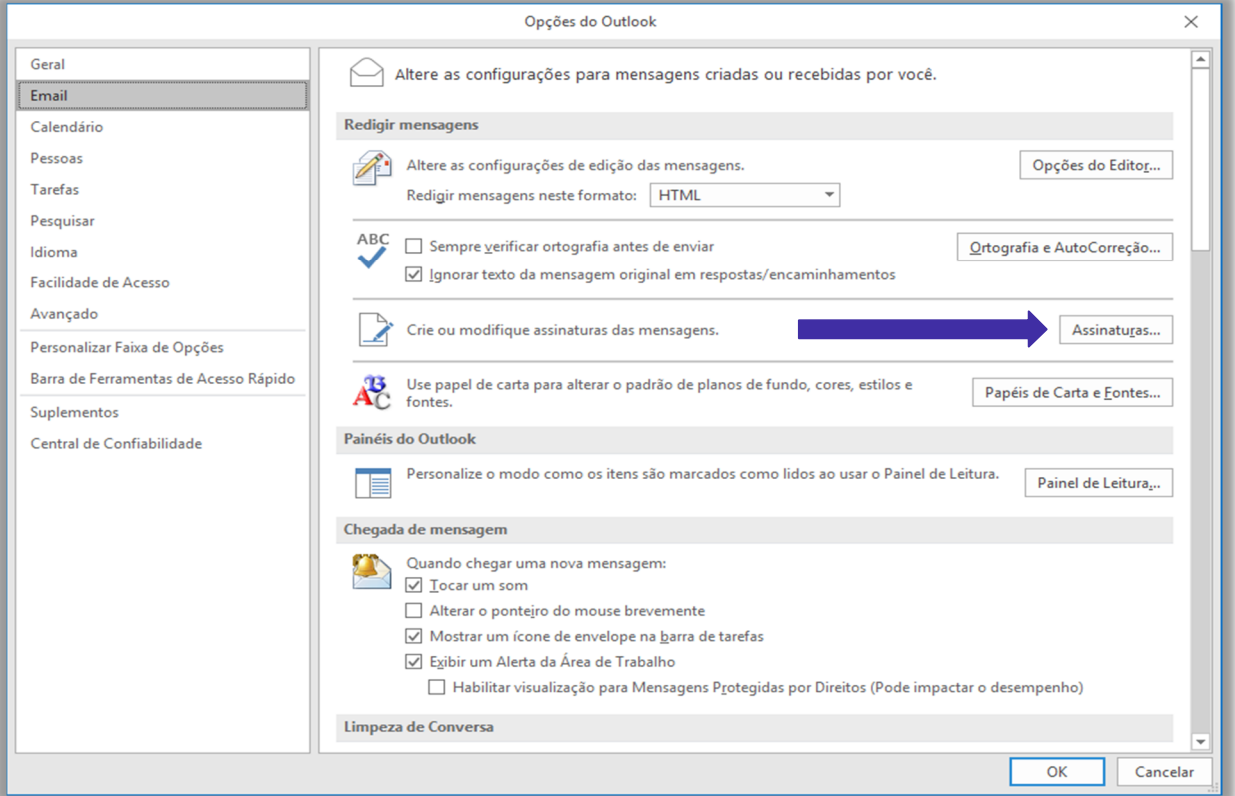

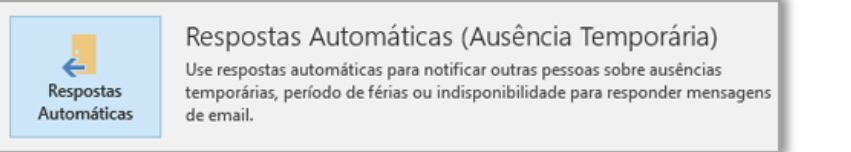

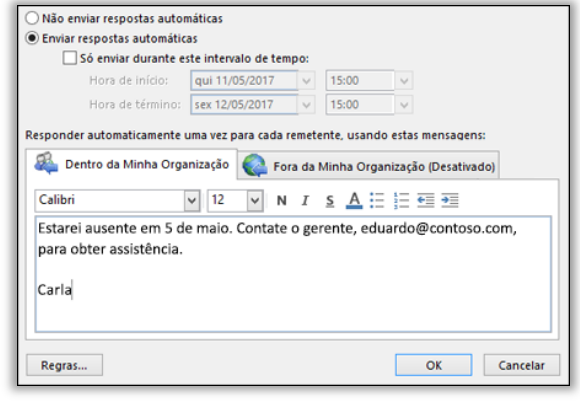

Por meio do caminho **Arquivo > Informações > Respostas Automáticas (Ausência Temporária)**, é possível criar uma resposta automática para notificar outras pessoas sobre ausências temporárias, período de férias ou indisponibilidade para responder mensagens de e-mail. Eu, por exemplo, sempre que vou sair de férias deixo uma resposta automática. Assim, quem me enviar um e-mail, receberá outro de volta informando sobre a minha ausência.

# 3 – Guia Página Inicial

**INCIDÊNCIA EM PROVA: ALTA** 

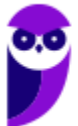

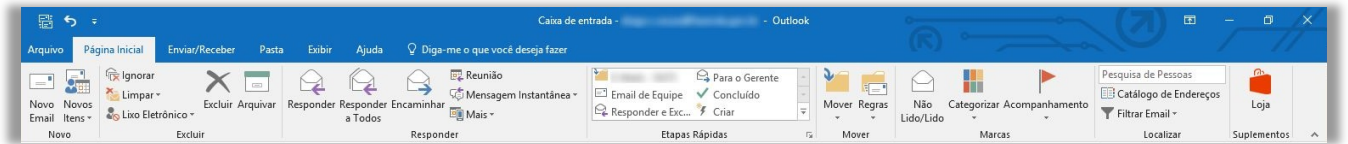

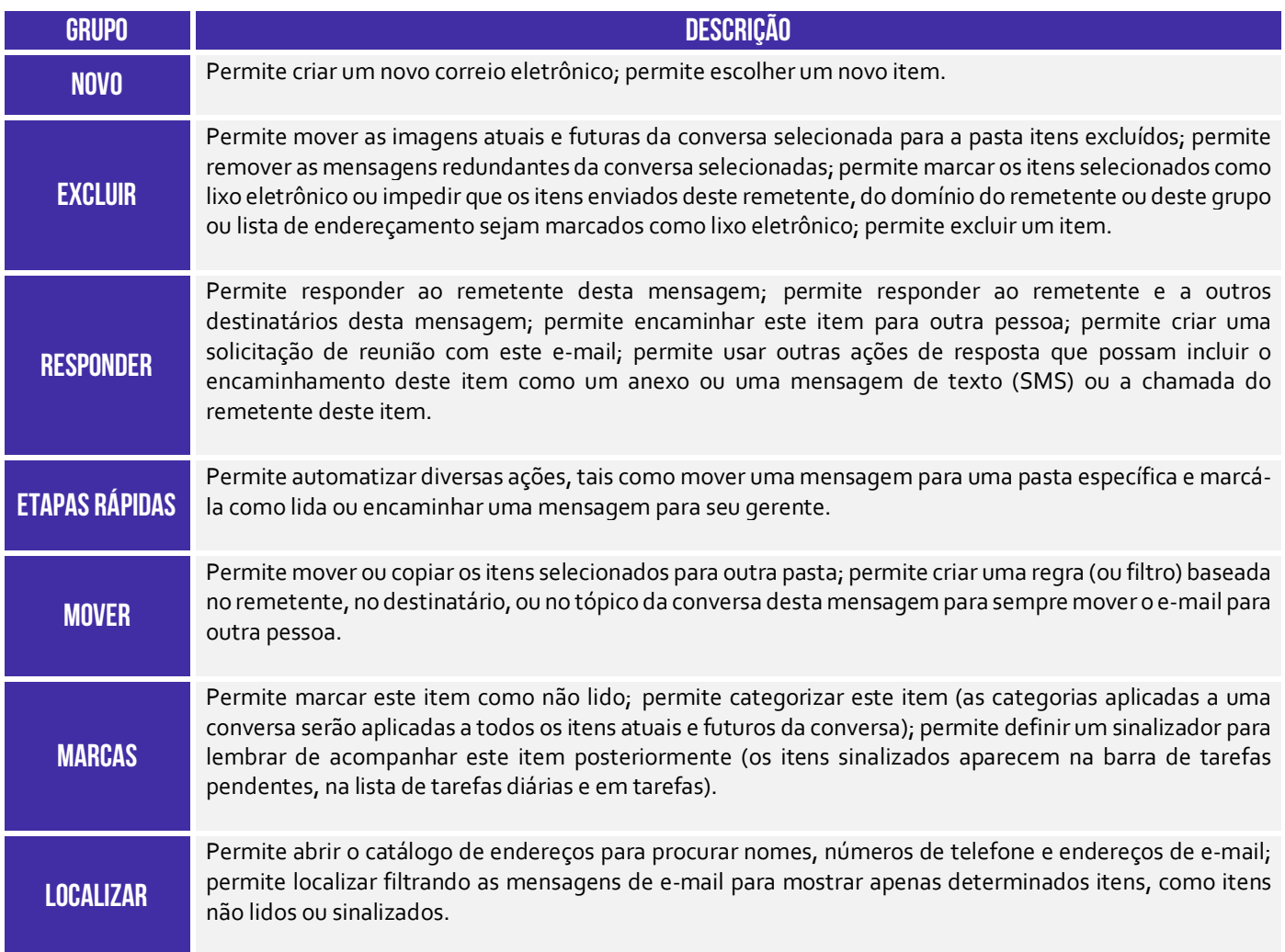

**É permitido tanto arquivos de diversos formatos como outros e-mails dentro de um e-mail. Sim, você pode anexar diversos e-mails dentro de um e-mail**. Ademais, é disponibilizado ao usuário uma funcionalidade que verifica a ortografia e gramática da língua portuguesa. O texto da mensagem pode ser formatado de diversas maneiras diferentes, alterando fonte, cor, tamanho, entre outros. Inclusive, é possível imagens e gráficos no corpo do e-mail.

Um ponto bastante importante dessa guia trata das regras. *O que é isso, Diego?* **As regras basicamente permitem que você mova, sinalize e responda mensagens de e-mail automaticamente.** Além disso, você pode utilizá-las para reproduzir sons, mover mensagens para pastas ou exibir alertas de novos itens. A regra mais fácil e comum de criar é aquela que permite mover um item de um determinado remetente.

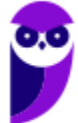

Eu, por exemplo, tenho uma regra que move todas as mensagens cujo remetente possua como domínio **renato.costa@estrategiaconcursos.com.br** para uma pasta chamada "Estratégia Concursos". É muito comum também criar regras que permitam mover um item baseado nas palavras contidas no assunto do e-mail. Eu, por exemplo, tenho uma regra que move todas as mensagens cujo assunto contenha a palavra **simulado** para uma pasta chamada "Simulados".

É possível também criar regras diretamente a partir de uma mensagem recebida. O próprio MS-Outlook já sugere algumas regras. No entanto, é possível criar uma regra personalizada. Para tal, basta clicar com o botão direito na mensagem e seguir o caminho: **Regras > Criar Regra**. Note que você pode escolher suas condições: remetente, assunto, destinatário, etc. Além disso, é possível exibir alertas sonoros ou mover a mensagem.

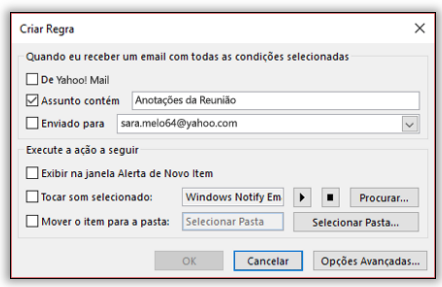

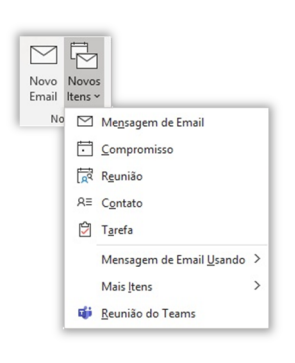

É importante ressaltar também que uma pasta ou mensagem excluída acidentalmente da caixa de correio pode ser recuperada caso ainda esteja armazenada na Pasta de Itens Excluídos. Além disso, é preciso entender também como se faz para criar um novo item. *Que item, Diego?* Galera, vejam a imagem a seguir! No MS-Outlook, um item pode ser um e-mail, um compromisso, uma reunião, um contato ou uma tarefa. Claro que o item mais relevante em um cliente de e-mail é o item de mensagem de e-mail. A imagem a seguir apresenta a janela aberta ao se escolher um **Novo Email**!

A imagem a seguir é uma das mais importantes dessa aula. Note que, por meio dessa janela, é possível inserir destinatários, cópias, assuntos e mensagem do e-mail. Temos também diversos comandos: **Catálogo de Endereços** permite procurar contatos; **Verificar Nomes** permite que você escreva apenas o nome de um contato no campo de endereço e o MS-Outlook inserirá seu endereço de e-mail correspondente a esse nome caso o encontre no catálogo de endereços.

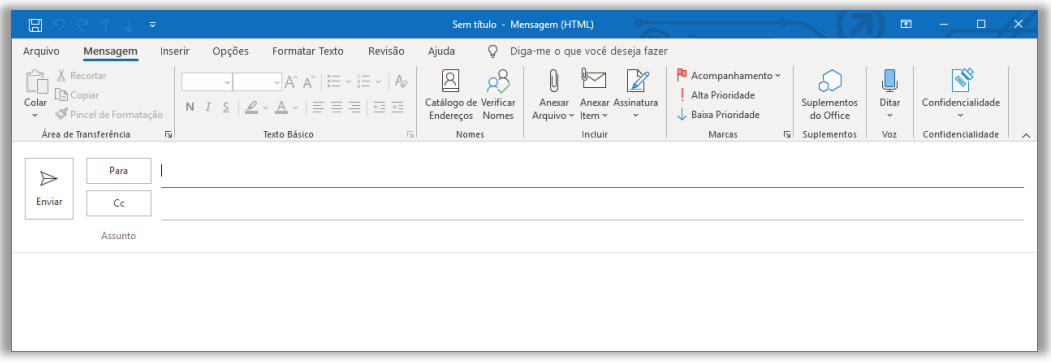

**Anexar Arquivo** permite anexar arquivos de diversos formatos, inclusive e-mails; **Anexar Item** permite anexar diversos itens diferentes, como um e-mail, um compromisso, uma reunião, um contato ou uma tarefa – e também cartões de visita; **Assinatura** permite criar uma assinatura personalizada para seus e-mails (imagem a seguir); **Acompanhamento** permite acompanhar uma mensagem que você esteja prestes a enviar, definindo um lembrete para você mesmo.

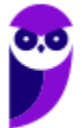

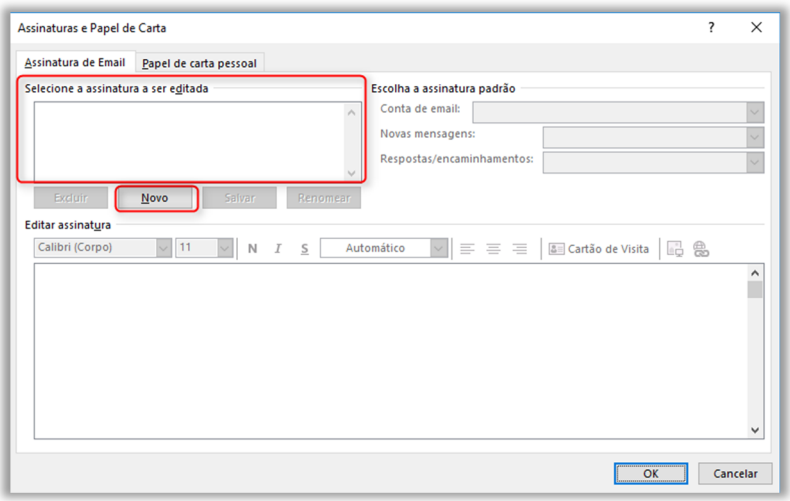

O acompanhamento ajuda você a não esquecer de responder mensagens importantes ou acompanhar uma discussão. Você pode escolher um sinalizador do lembrete (Ex: hoje, amanhã, esta semana, próxima semana, sem data ou personalizada); **Alta/Baixa Prioridade** permite indicar para um destinatário que uma determinada mensagem necessita de muita ou pouca atenção respectivamente. Há outros comandos, mas eles possuem pouca relevância para provas.

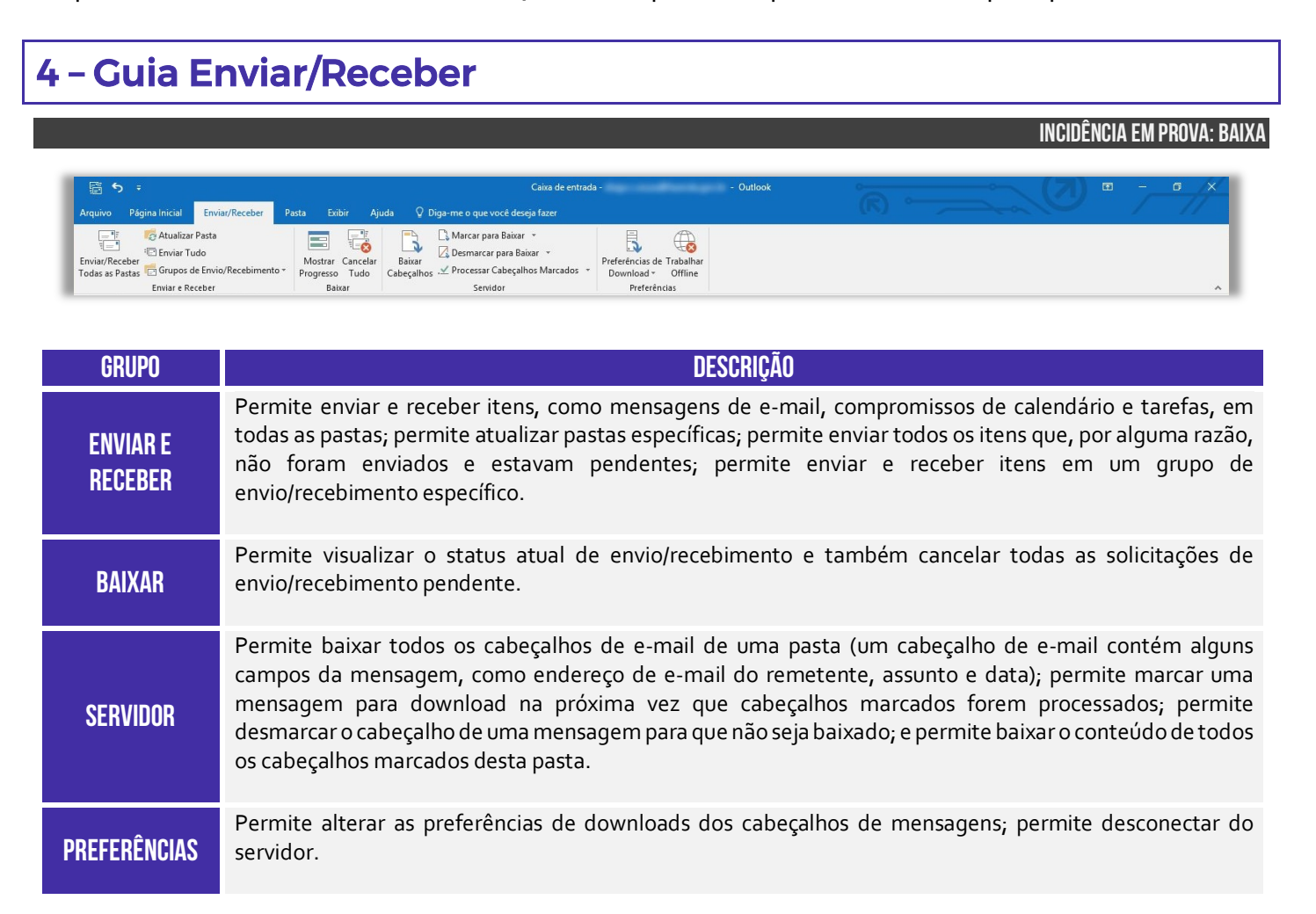

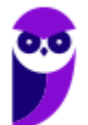

**Por padrão, mensagens de e-mail são enviadas automaticamente quando você clica em Enviar em uma nova janela de mensagem.** Verificações automáticas para novas mensagens de entrada e saídas ocorrem em vários momentos possíveis, como quando você inicia Microsoft Outlook ou em intervalos automáticos conforme definido em grupos de envio/recebimento e ao iniciar manualmente um comando Enviar/Receber.

**No entanto, você também manualmente pode enviar e receber mensagens a qualquer momento.** *Professor, não entendi!* Vou dar um exemplo que sempre acontece comigo! Por vezes, eu estou conversando com um colega de trabalho por telefone e eu digo: "*Fulano, vou te encaminhar um e-mail*". Após enviar o e-mail, eu vou em direção a sua mesa. Quando eu chego lá, eu digo: "*Abra o e-mail que eu te enviei, por favor*".

Só que, por vezes, o e-mail demora um pouco a chegar! Então, ele verifica sua caixa de entrada e me diz: "*Diegão, não recebi o e-mail!*". E eu digo: "*Ué, mas eu tenho certeza que te enviei*". De tempos em tempos, o Outlook automaticamente verifica se chegou um novo e-mail, mas – caso isso não ocorra – ele pode verificar manualmente. *Como?* Clicando em Enviar/Receber e-mails! **Meu colega clicou e a sua caixa de entrada e saída de todas as suas contas foram atualizadas.**

# 5 – Guia Pasta

**INCIDÊNCIA EM PROVA: baixíssima** 

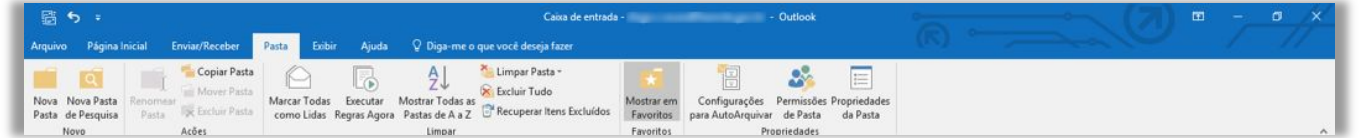

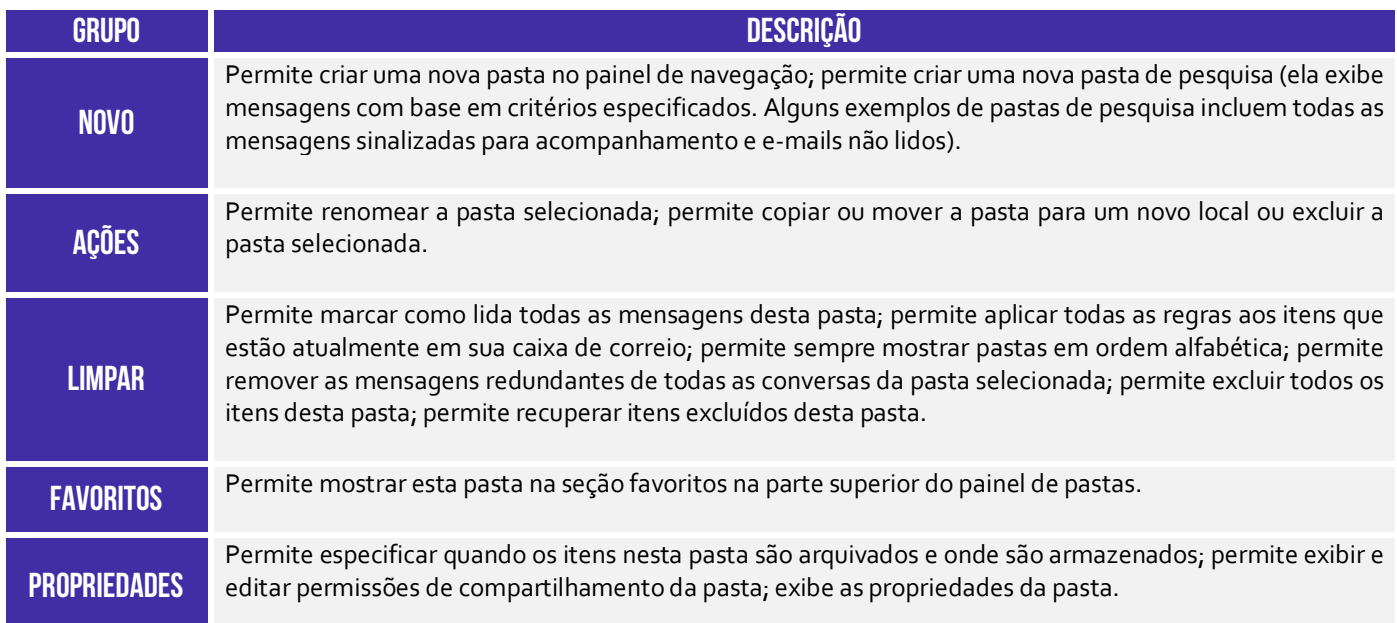

# 6 – Guia Exibir

**INCIDÊNCIA EM PROVA: baixíssima** 

| 图 ちょ                                                                                       |  |  |                              |  | Caixa de entrada -<br>- Outlook                                                           |                  |                       |                                                      |                                                                        |                                             |  |
|--------------------------------------------------------------------------------------------|--|--|------------------------------|--|-------------------------------------------------------------------------------------------|------------------|-----------------------|------------------------------------------------------|------------------------------------------------------------------------|---------------------------------------------|--|
|                                                                                            |  |  |                              |  | Arquivo Página Inicial Enviar/Receber Pasta Enbir Ajuda Q Diga-me o que você deseja fazer |                  |                       |                                                      |                                                                        |                                             |  |
|                                                                                            |  |  | Mostrar como Conversas       |  |                                                                                           | Data (Conversas) | $E$ De                | I Inverter Classificação<br><b>Adicionar Colunas</b> |                                                                        | Janela de Lembretes<br>Abrir em Nova Janela |  |
| Alterar Modo Configurações do Redefinir Modo<br>de Exibição - Modo de Exibição de Exibição |  |  | Configurações de Conversas y |  | Visualização da 152 Para<br>Mensagem -                                                    |                  | <b>III</b> Categorias | * * Expandir/Recolher *                              | Painel de Painel de Barra de Tarefas<br>Pastas - Leitura - Pendentes - | Fechar Todos os Itens                       |  |
| Modo de Exibição Atual                                                                     |  |  | Mensagens                    |  |                                                                                           |                  | Organização           |                                                      | Lavout                                                                 | Janela                                      |  |

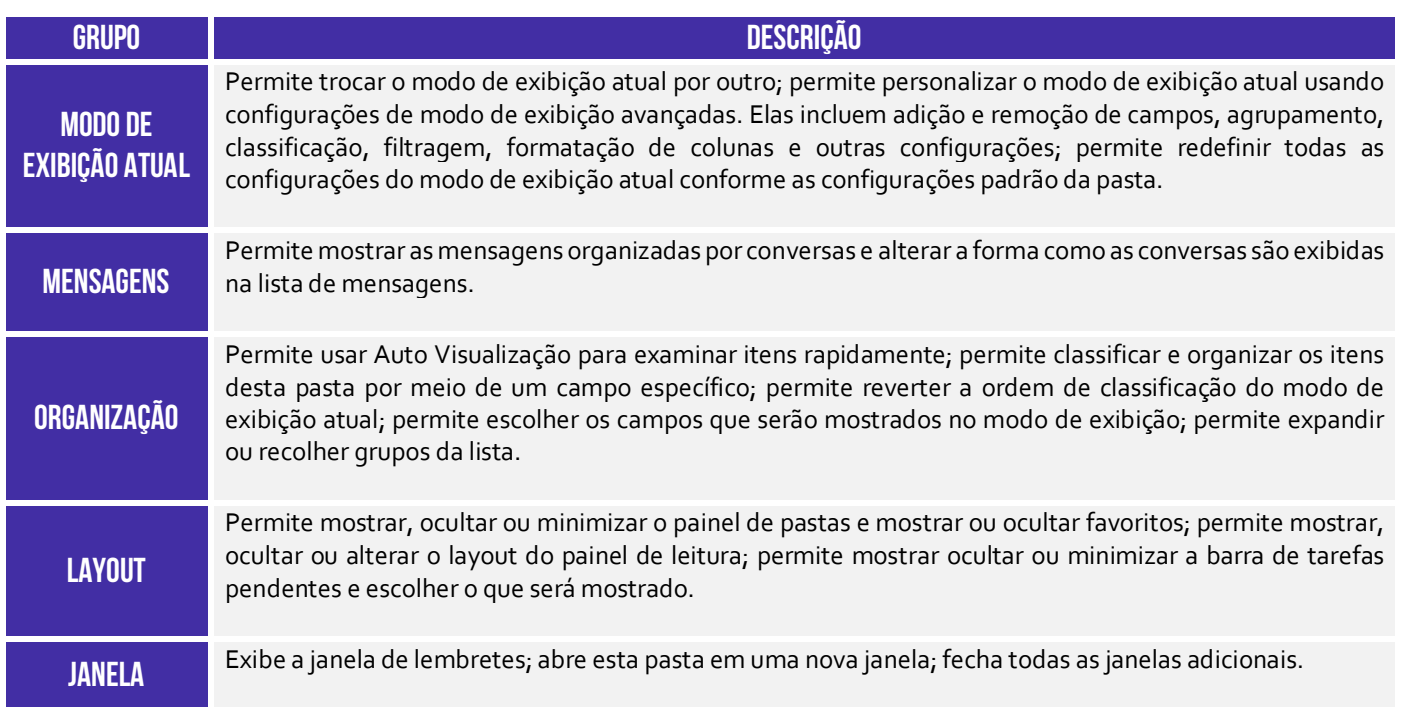

# 7 – Guia Ajuda

**INCIDÊNCIA EM PROVA: baixíssima** 

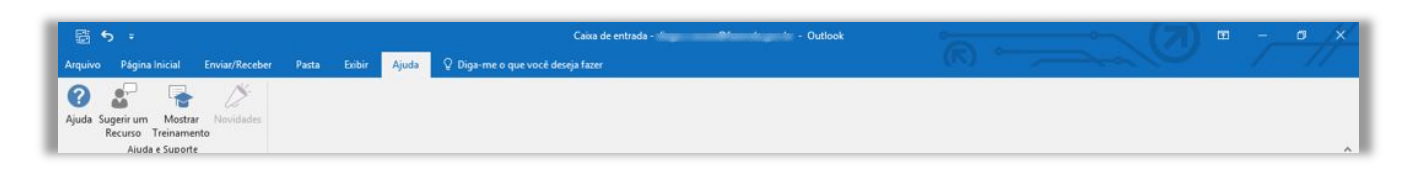

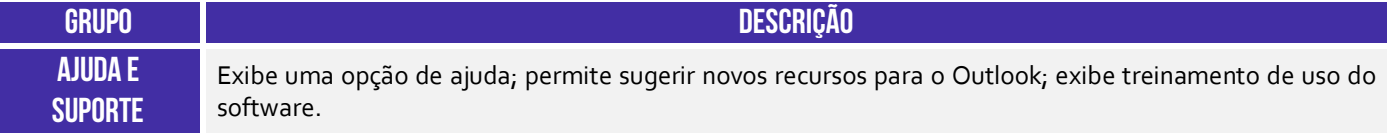

# 8 – Principais Atalhos

**INCIDÊNCIA EM PROVA: ALTA** 

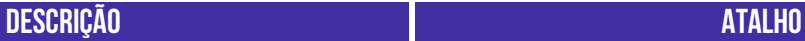

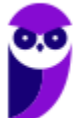
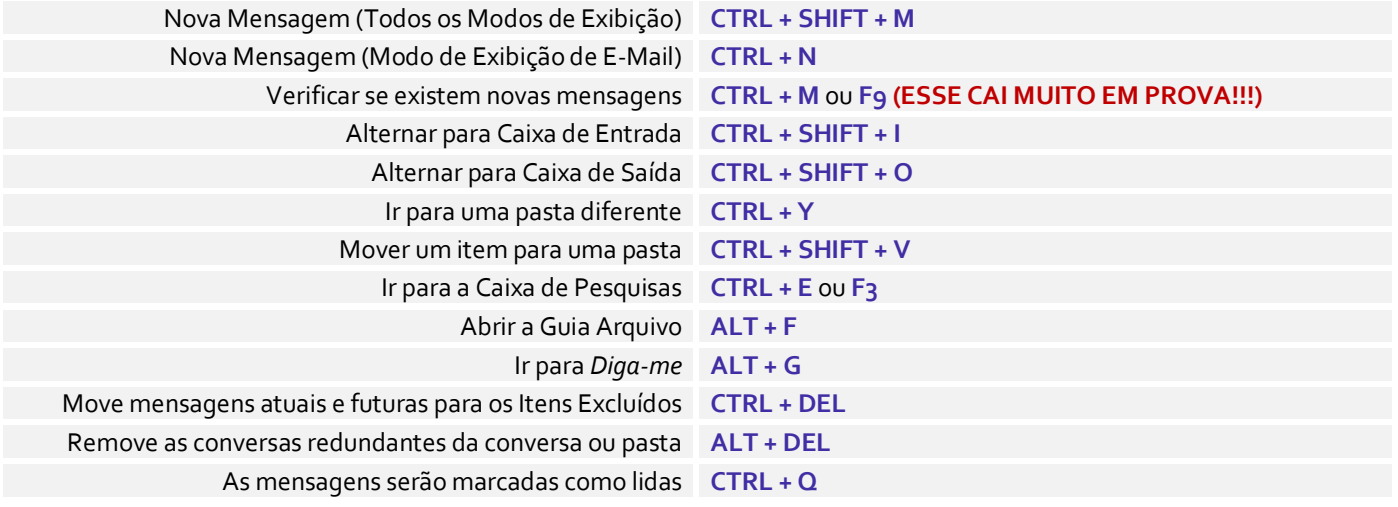

**36 75** 

# **MOZILLA THUNDERBIRD**

### 1 – Conceitos Básicos

**INCIDÊNCIA EM PROVA: ALTA** 

**O Mozilla Thunderbird – lançado em 2003 – é um cliente de e-mail de código aberto, gratuito, livre e multiplataforma capaz de gerenciar e-mail, chat e grupos e notícias.** Foi desenvolvido, testado, traduzido e suportado por voluntários da Mozilla Foundation – também criadora do Mozilla Firefox. Não confundam: Mozilla Firefox é um navegador web e Mozilla Thunderbird é um cliente de e-mail. *Bacana?* 

**Ele é um aplicativo de e-mail local (ao invés de ser baseado em navegador ou na web), poderoso e ao mesmo tempo simples de usar.** Para utilizá-lo, é necessário configurar os servidores de entrada e saída responsáveis por receber mensagens e por enviar mensagens de correio eletrônico (POP, IMAP e SMTP) de modo que o software saiba os endereços para os quais deverá enviar mensagens e dos quais deverá recebê-las.

**O Thunderbird está disponível para diversos sistemas operacionais**! Ele possui recursos como: suporte a arquivos XML, visualização de Feeds de Notícias (RSS e Atom), filtros anti-spam; ferramentas para importação de e-mails e catálogo de endereços, marcadores (*tags*) de mensagens, navegação entre mensagens, visualização de pastas, pop-ups com resumo de pastas, criação de tarefas com agendamento, assinatura digital, criptografia de mensagens, etc.

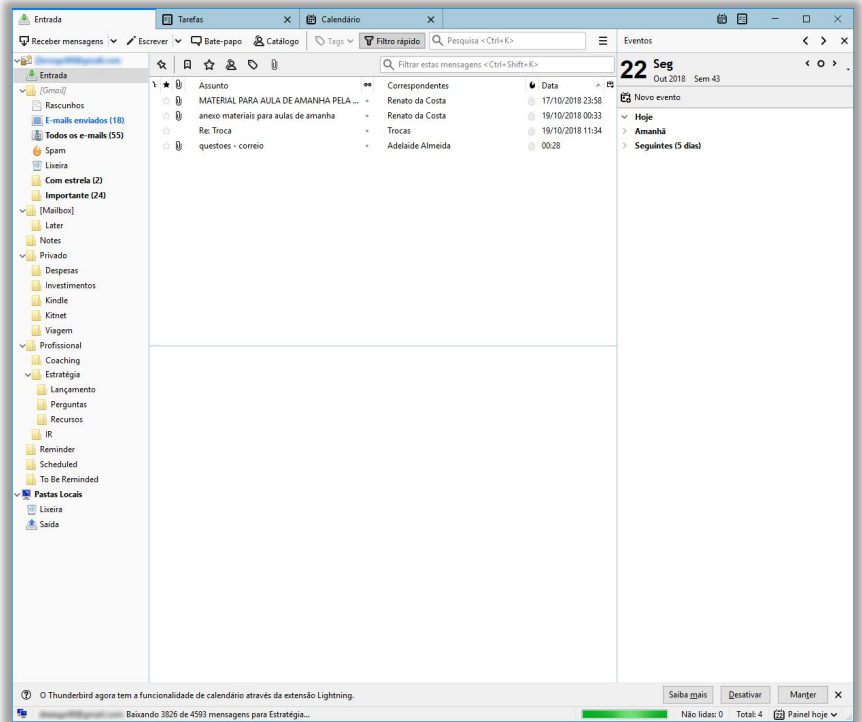

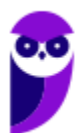

A imagem anterior mostra a interface principal do Mozilla Thunderbird. **Podemos observar na parte superior que ele possui abas – como navegadores – de e-mails (é possível ter abas para cada conta de usuário), tarefas e calendários**. Na esquerda, podemos ver as pastas *default* e as minhas pastas personalizadas. No centro temos os e-mails organizados em colunas com anexo, assunto, remetente, data, entre outros. Por fim, do lado direito, temos os eventos do dia.

O Mozilla Thunderbird **permite enviar correio eletrônico com opção confirmação de leitura**, que comprova que o destinatário recebeu e abriu a mensagem enviada. Para tal, basta acessar o Menu Opções e depois Confirmação de Leitura – como mostra a imagem acima. Há também o recurso de Notificação de Status de Entrega, que envia uma mensagem para a caixa postal do remetente quando a mensagem é recebida pelo servidor de correio eletrônico do destinatário.

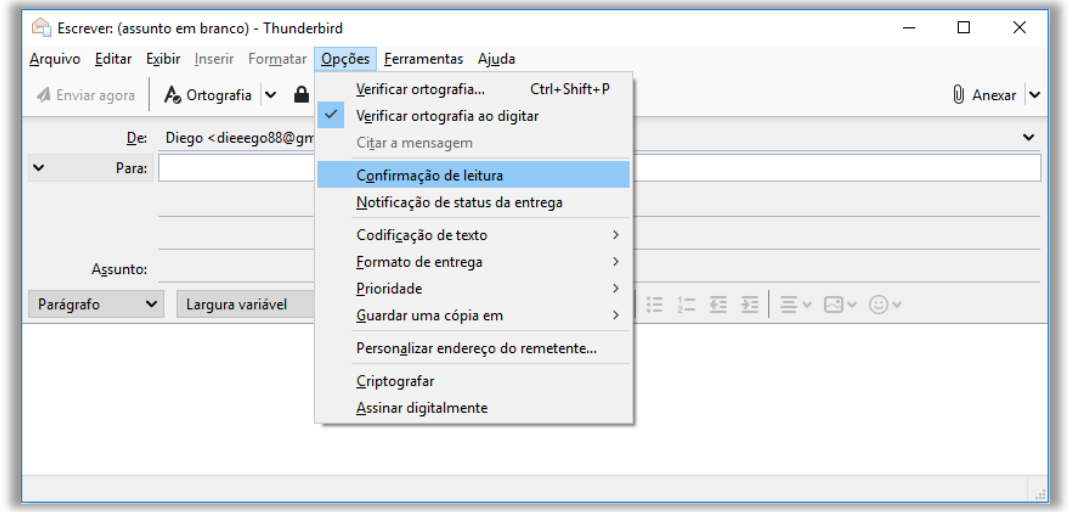

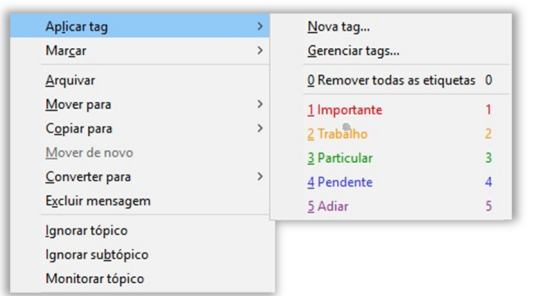

Mozilla Thunderbird permite classificar as mensagens por meio de etiquetas (também chamadas de marcadores ou *tags*), **sendo que uma mensagem pode possuir diversas etiquetas**. Na imagem ao lado, podemos ver as cinco etiquetas *default*, mas é possível remover todas as etiquetas ou criar novas etiquetas acessando a opção Gerenciar Tags.

# 2 – Configuração de Conta

**INCIDÊNCIA EM PROVA: ALTA** 

O Thunderbird possui um Assistente de Configuração Automática de Conta, que ajuda a configurar sua conexão com seu provedor de e-mail. Para tal, **basta fornecer o seu nome, seu endereço de email e sua senha**. Ele determinará detalhes da ligação (Ex: Portas, Nomes de Servidores, Protocolos de Segurança, etc), observando o seu provedor de e-mail em um banco de dados que contém informações de conexão para todos os principais provedores de internet.

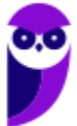

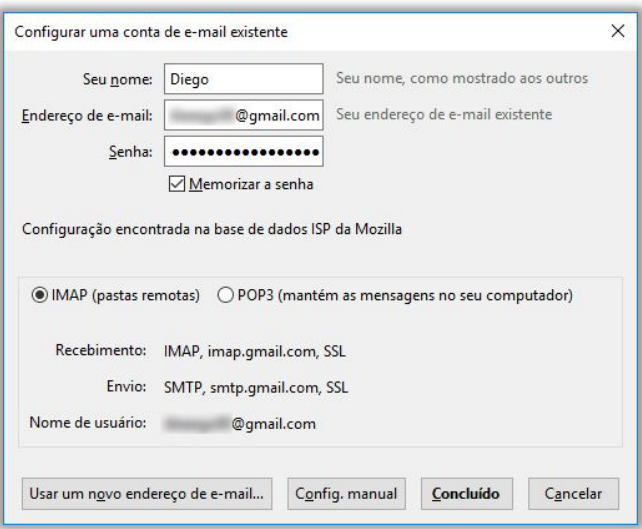

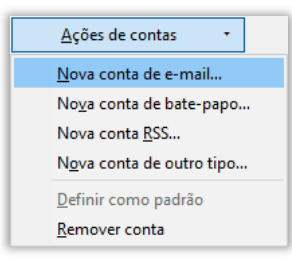

Como pudemos ver, contas de usuários de webmails (Gmail, Hotmail, Yahoo, etc) podem ser acessadas facilmente utilizando clientes de e-mail. **É interessante notar também que é possível configurar mais de uma conta de e-mail para enviar ou receber mensagens**, sendo que cada conta de email terá seu próprio local de arquivamento de mensagens (que pode ser escolhido pelo próprio usuário).

É interessante notar também que, mesmo utilizado em diferentes sistemas operacionais, **é possível importar configurações e contas de e-mail de outros clientes**. *Como assim, professor?* O que eu quero dizer é que – se você utiliza há vários anos o Microsoft Outlook e agora deseja migrar para o Mozilla Thunderbird – é possível importar as configurações e contas do Outlook para o Thunderbird. Isso também serve para outros clientes de e-mail.

**O Thunderbird possui o conceito de perfil, que é um diretório configurado de acordo com suas preferências e que armazena dois conjuntos de itens**. O primeiro armazena seu correio local e cópias das mensagens que residem no servidor de correio. O segundo armazena quaisquer alterações que você faça enquanto utiliza o Thunderbird. Quando você instala o Thunderbird, é criado um perfil chamado *defaut*, mas você pode criar outro no Gerenciador de Perfil<sup>3</sup>.

**Por fim, quanto aos protocolos, vamos visualizar a primeira imagem!** Notem que o protocolo para envio de correio eletrônico é necessariamente o Protocolo SMTP. Já o protocolo para recebimento de correio eletrônico pode ser escolhido pelo usuário: caso deseje manter as mensagens localmente no computador, escolha POP3; caso deseje manter as mensagens em pastas de um servidor remoto, sempre à disposição por qualquer dispositivo, escolha IMAP.

 $3$  É possível fazer backup local de perfil (em um pendrive, por exemplo).

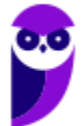

### 3 – Principais Pastas

**INCIDÊNCIA EM PROVA: média** 

Todas as mensagens são armazenadas e organizadas em pastas. É possível criá-las, movê-las e deletá-las. Por padrão (*default*), mensagens recebidas são armazenadas na **Pasta Entrada**; mensagens escritas, mas não enviadas, por opção, na **Pasta Rascunhos**; mensagens escritas, mas não enviadas, por impossibilidade, na **Pasta Saída**; mensagens enviadas são armazenadas na **Pasta Itens Enviados**; mensagens apagadas são armazenadas na **Pasta Lixeira**.

Outro recurso bacana são as Pastas Inteligentes. *O que é isso, professor?* É um recurso que ajuda o usuário a gerenciar várias contas de e-mail, combinando pastas como Caixa de Entrada (*Inbox*), Mensagens Enviadas (*Sent*) ou Arquivo (*Archive*). **Dessa forma, ao invés de ter que acessar a Caixa de Entrada de cada conta de e-mail, o usuário pode ver tudo que chegou em uma única Caixa de Entrada compartilhada entre as contas**.

O Thunderbird oferece a capacidade de arquivar mensagens, isto é, movê-las a partir das pastas padrão para outras pastas. Isto torna mais fácil para organizar arquivos ou movê-los para um dispositivo de backup, e manter a caixa de entrada limpa. **As mensagens só podem ser arquivadas manualmente e, não, automaticamente**. As mensagens arquivadas são indexadas normalmente na busca do Thunderbird.

**Basicamente, se você quer retirar uma mensagem da sua Caixa de Entrada, mas não quer apagá-la, você pode utilizar a Opção Arquivar**. Dessa forma, a mensagem sai da Caixa de Entrada e vai para a pasta configurada no arquivamento (em geral, é a pasta **Todos os Arquivos**). É possível também arquivar uma mensagem sem retirá-la da Caixa de Entrada. Para tal, utiliza-se a Opção Copiar, informando a pasta para a qual se deseja copiar.

Por fim, é importante destacar que o Thunderbird possui recursos que permitem que uma pasta em disco seja compactada. Galera, lembrem-se que e-mails são armazenados localmente na sua máquina. Quanto mais mensagens adicionadas, maior é a pasta. No entanto, quando você exclui uma mensagem ou move de uma pasta para outra, **o arquivo no disco não fica automaticamente menor, porque a mensagem original é simplesmente marcada para exclusão e escondida.** 

Ela não é removida até que a pasta seja compactada manual ou automaticamente – isso melhora temporariamente o desempenho em grandes pastas. Logo, a fim de recuperar espaço em disco e melhorar o desempenho do Thunderbird, pastas devem ser compactadas periodicamente. *Se eu uso IMAP ainda posso fazer isso, professor?* **Sim, porque o IMAP geralmente faz o download de uma certa quantidade de e-mails em uma cópia local em seu computador.** 

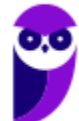

**40 75** 

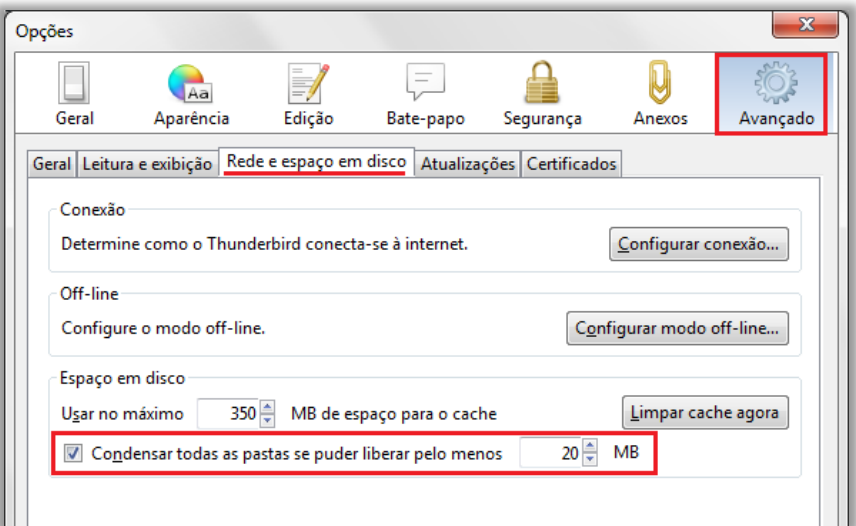

### 4 – Envio de E-Mail

**INCIDÊNCIA EM PROVA: MÉDI** 

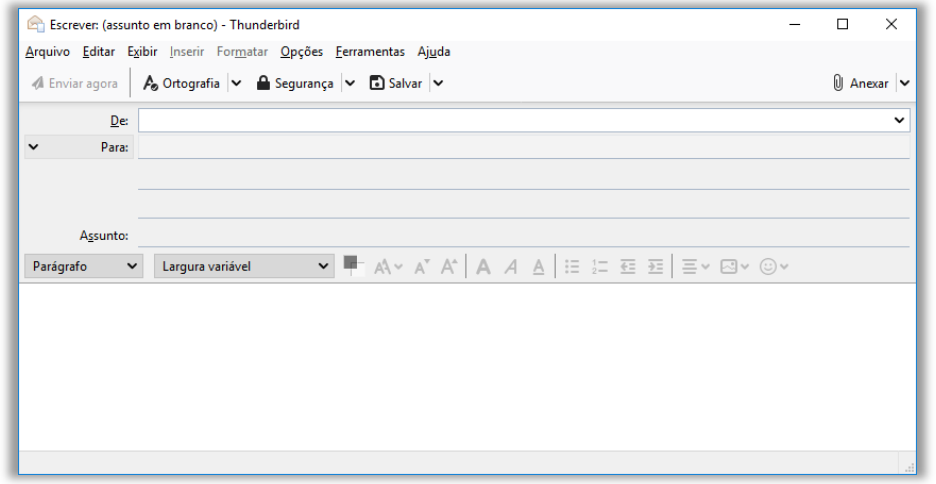

Para criar um novo e-mail, basta clicar na Opção **Escrever Nova Mensagem** ou clicar no **Menu Arquivo > Nova Mensagem** – a janela apresentada acima aparecerá. Dessa forma, basta escolher o remetente e o destinatário, escrever o assunto e a mensagem, e enviar o e-mail. Tanto o texto digitado no título da mensagem quanto aquele digitado no corpo do e-mail terão a ortografia verificada – o segundo, inclusive, pode ser alterado por meio de *tags* HTML.

*Como é, Diego?* **Galera, existe um modo de edição que permite realizar uma formatação do texto utilizando marcações da linguagem HTML.** Na imagem acima, é possível formatar o texto de diversas formas, alterando fonte, cor, tamanho, etc. No entanto, o Thunderbird também permite que você faça tudo isso utilizando tags HTML – inclusive em assinaturas. Para tal, é necessário habilitar esse recurso no Mozilla Thunderbird.

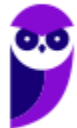

O remetente pode enviar diversos arquivos anexados à mensagem, sendo que quase qualquer tipo de arquivo pode ser enviado por e-mail, incluindo vídeos, músicas, fotos e documentos. **No entanto, algumas restrições são colocadas em anexos baseadas em alguns critérios, tais como o tamanho e extensões de arquivos.** Esse segundo critério é importante para combater a proliferação de softwares maliciosos.

*E quanto ao primeiro critério?* Muitos servidores de e-mail não aceitam mensagens com anexos de arquivos grandes. **A restrição de tamanho de arquivo varia dependendo da configuração do servidor de e-mail.** Enquanto você pode conseguir enviar uma mensagem com um anexo grande, o servidor de e-mail do destinatário pode recusar-se a aceitar uma mensagem com um anexo grande. Isto tudo foge ao controle do Thunderbird.

**O Thunderbird FileLink resolve esse problema, fornecendo suporte para serviços de armazenamento on-line.** Ele permite que você envie anexos a um serviço de armazenamento online, substituindo o anexo na mensagem por um link. O destinatário da mensagem clica no link para baixar o anexo. Como benefício adicional, enviar e receber arquivos grandes assim é muito mais rápido e tanto você quanto o destinatário economizarão espaço em disco.

**Em suma, podemos dizer que o Thunderbird possui um recurso que permite que se faça** *upload* **de anexos a um serviço de armazenamento** *online* **e, em seguida, substitua o anexo na mensagem por um** *link –* **esse recurso se chama** *Filelink*. Como benefícios adicionais, enviar e receber arquivos grandes é muito mais rápido e tanto você quanto o destinatário economizarão espaço em disco.

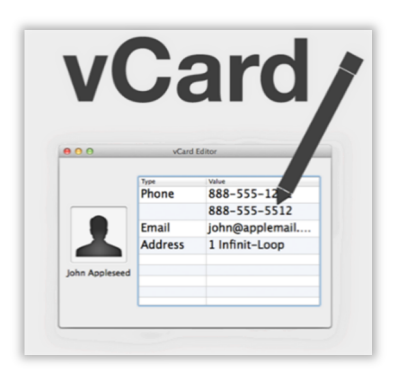

É importante ressaltar também que é possível enviar e-mail para pessoas individuais ou para uma lista de e-mails. E, por fim, o Mozilla Thunderbird possui um recurso de cartão de visitas digital chamado vCard. Ele possui diversas informações de contato (Nome, Endereço, Telefone, Site), imagens, logos e arquivos multimídia, informações geográficas e de fuso-horário – tudo isso em diversos idiomas e que pode ser anexado às mensagens. **Para configurá-lo, deve-se ir a Ferramentas > Configurar Contas > Editar Cartão.** 

Os vCards normalmente são anexados na mensagem pelos seguintes motivos: eles permitem a quem recebe a mensagem rápida e confiavelmente adicionar seu contato na lista de endereços pessoais deles. **Além disso, eles lhe ajudam a minimizar sua assinatura, uma vez que todas suas informações de contato estão disponíveis no seu vCard (e por isso não precisam ser incluídas no final de cada mensagem).**

### 5 – Organização por Filtros

**INCIDÊNCIA EM PROVA: baixa** 

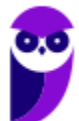

**No Mozilla Thunderbird, os filtros são utilizados para organizar mensagens**. Eles podem ser configurados para organizar mensagens automaticamente e conseguem mover mensagens para determinados arquivos, deletá-las, encaminhá-las para outros endereços de e-mail, entre outros (como regras). Por exemplo: para todo e-mail recebido, são aplicados filtros para que eles sejam movidos para a Caixa de Entrada. Vejam na imagem abaixo as opções para criação de filtros:

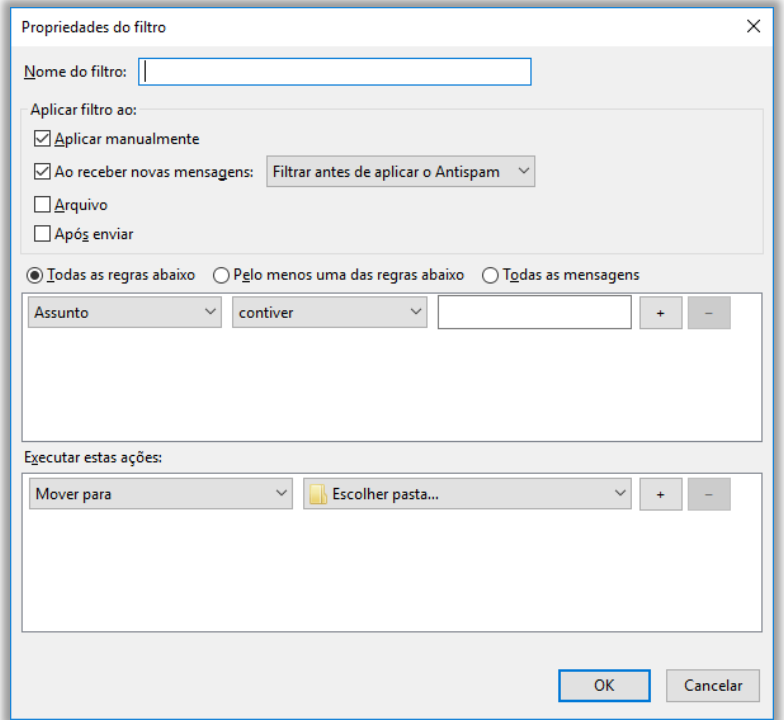

No Mozilla Thunderbird, o usuário pode criar filtros personalizados/customizados. *Como assim, professor?* **Por exemplo: ele pode criar um filtro (regra) para que mensagens indesejadas recebidas sejam excluídas automaticamente**. *Sabe aquele e-mail chato de alguma loja que você sempre recebe?* Você pode criar um filtro que automaticamente já o exclua ou o mova para a Pasta de Spam. *Interessante, não?*

Entre os critérios que podem ser utilizados na definição dos referidos filtros, inclui-se a origem da mensagem indesejada. *Como assim, professor?* O Thunderbird não tem uma opção para bloquear e-mails de pessoas ou domínios específicos. **No entanto, você pode usar filtros de mensagens para dispor automaticamente de mensagens indesejadas de um determinado remetente**. No entanto, você não pode impedir que um remetente te envie um e-mail.

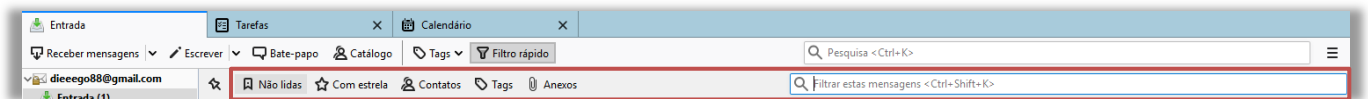

**No Mozilla Thunderbird, tem-se à disposição a barra de ferramentas de Filtro Rápido, em que – basta começar a digitar na caixa de pesquisa – que os resultados são apresentados instantaneamente**. Essa barra pode ser utilizada, por exemplo, para mostrar apenas mensagens

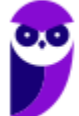

enviadas por um remetente específico, contendo mensagens com uma palavra específica, mensagens não lidas, com anexos, com estrela, com *tags* ou com contatos.

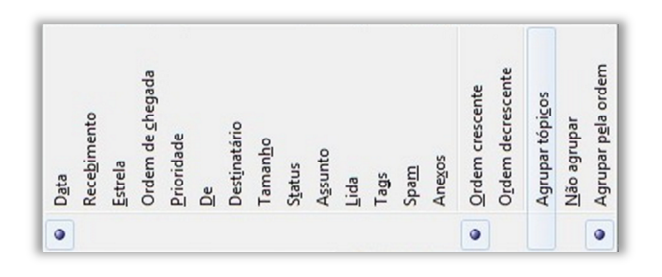

**Além disso, existem diversos critérios para se ordenar e-mails, como data, prioridade, destinatário, tamanho, status, anexos, entre outros.** Além disso, por meio da caixa de texto (Filtrar Mensagens) apresentada na imagem a seguir, é possível localizar mensagens de e-mail, pesquisando nos campos de remetente, destinatário, assunto e/ou texto da mensagem – filtrando o resultado apresentado.

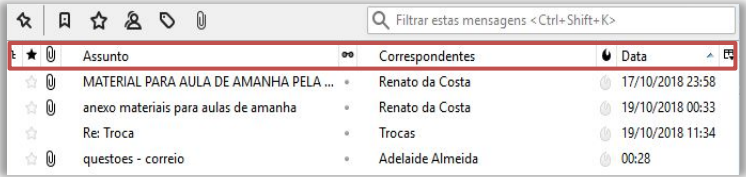

**É interessante mencionar também que essa caixa de diálogo oferece a opção de realizar pesquisas genéricas também na web a partir do próprio programa, além de procurar nos e-mails do usuário.** Em geral, ele oferece opções de buscadores para realizar a pesquisa, como Google ou Bing. Ele abre uma nova janela ou aba no navegador padrão do usuário com a pesquisa sobre o termo pesquisado.

### 6 – Recursos de Segurança

**INCIDÊNCIA EM PROVA: baixa** 

**O Mozilla Thunderbird indica quando uma mensagem pode ser uma possível tentativa de golpe, que tenta enganar o usuário para induzi-lo a fornecer dados pessoais, por meio do recurso de segurança denominado Proteção Anti-Phishing (Antifraude)**. Ele também oferece integração com softwares antivírus, facilitando a análise de novas mensagens antes que elas sejam armazenadas localmente e permitindo que o antivírus as coloque em quarentena.

**Observem na imagem anterior que ele também possibilita a implementação de Filtro Antispam adaptável, isto é, as regras dos filtros anti-spam podem ser adaptadas pelo usuário**. Claro que é possível marcar uma mensagem como spam por meio do ícone ou selecionando o botão na barra de ferramentas. O Thunderbird oferece também recursos como assinaturas digitais, criptografia de mensagens, suporte a certificados e dispositivos de segurança.

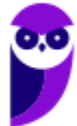

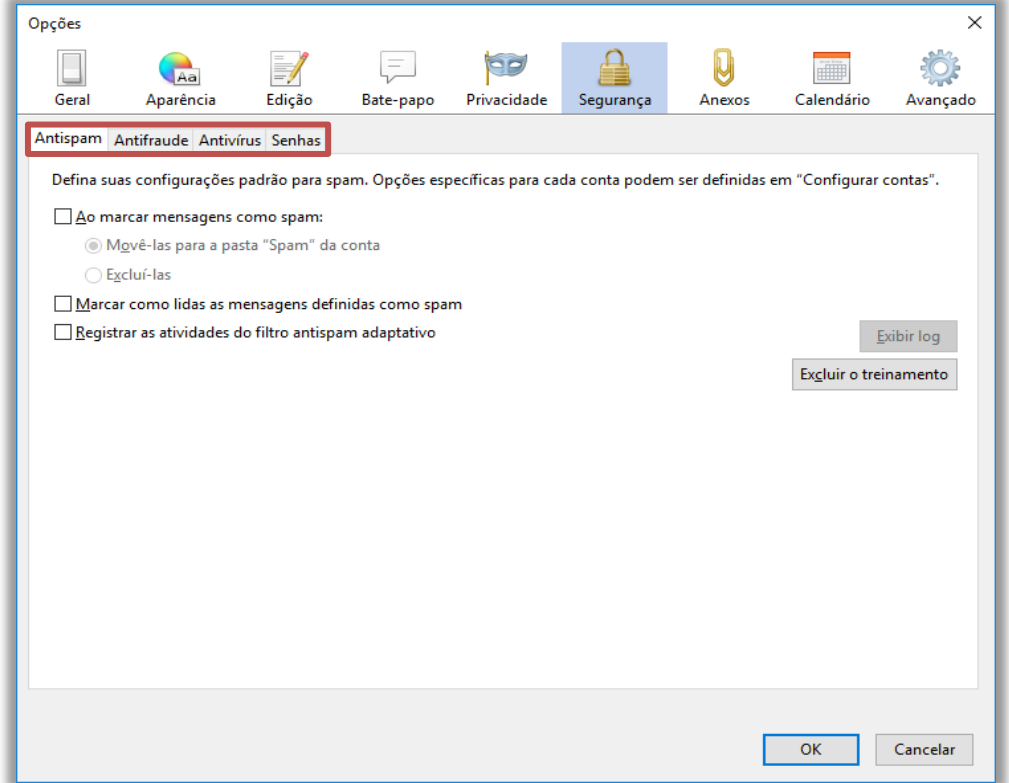

Quando assina digitalmente uma mensagem, insere-se informação na mensagem que valida a identidade do emissor por meio de certificados digitais para assinar as mensagens.

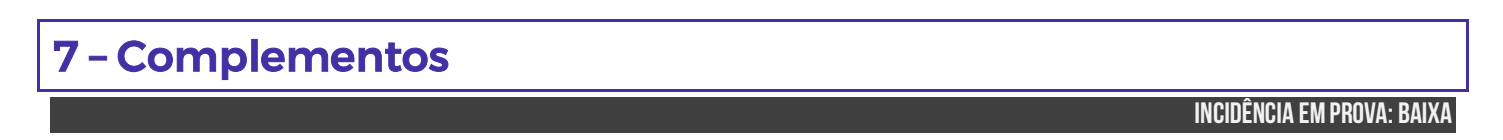

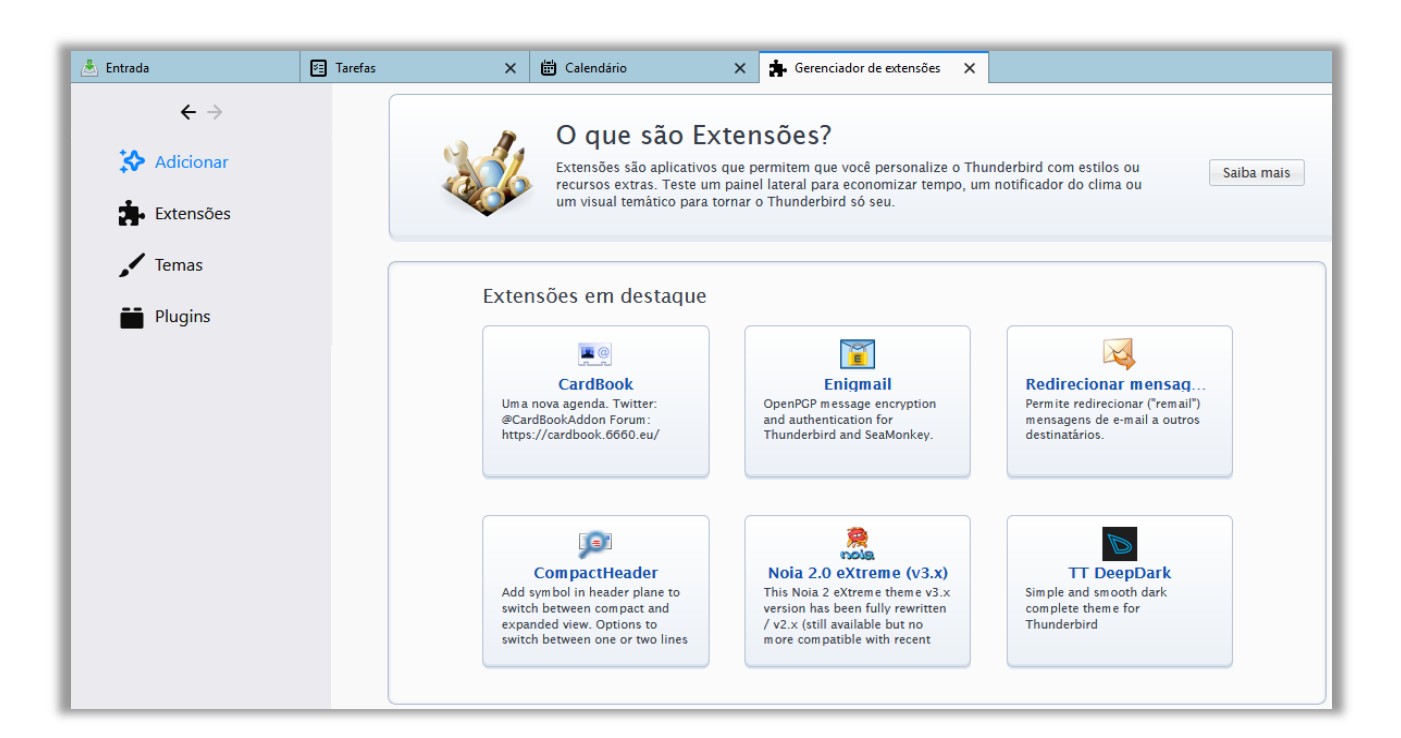

Como já vimos, o Mozilla Thunderbird é bastante extensível, isto é, ele pode ser complementado com recursos extras de diversas maneiras diferentes. É possível inserir extensões, temas ou plugins no Gerenciador de Extensões – **que pode ser acessado em Ferramentas > Extensões**. Uma extensão muito popular é o *Lightning*, que se trata de um calendário integrado ao Thunderbird. *Entendido?*

# 8 – Principais Atalhos

**INCIDÊNCIA EM PROVA: ALTA** 

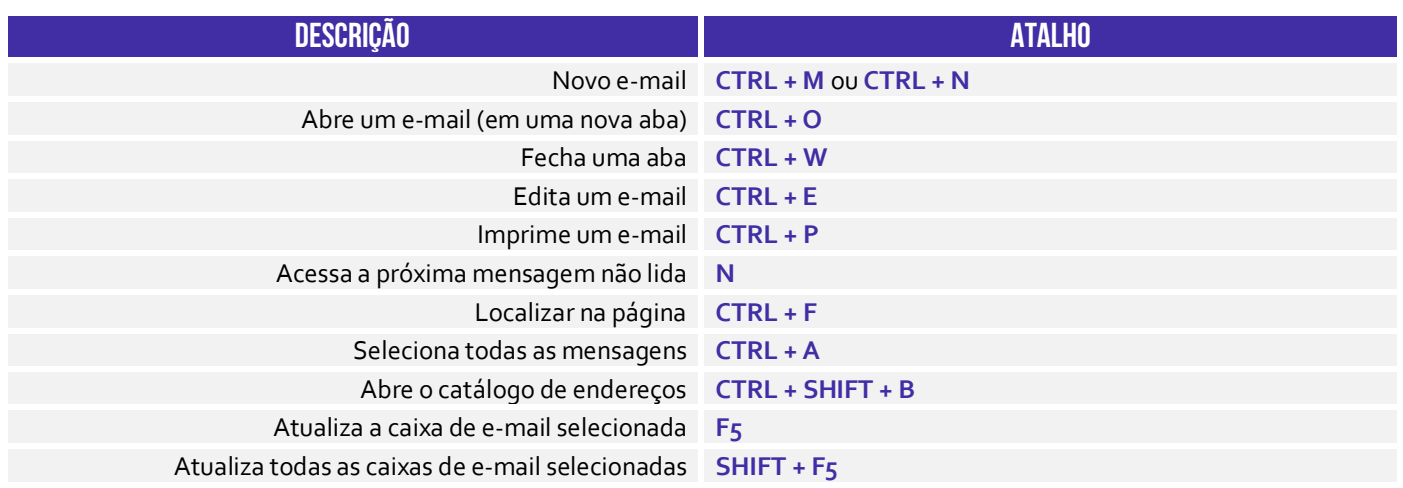

### **QUESTÕES COMENTADAS – DIVERSAS BANCAS**

**1. (UFPEL / UFPEL / 2016)** Considere as afirmativas a seguir:

I) Um e-mail que é escrito em um computador com sistema operacional Ubuntu só poderá ser lido por destinatários que estiverem utilizando este mesmo sistema operacional em seus computadores.

II) Ao enviar um arquivo anexado por e-mail ele é removido automaticamente do computador do remetente.

III) Por segurança, é sempre aconselhável não clicar em links ou baixar arquivos recebidos por email de remetentes desconhecidos.

IV) O campo assunto (subject) não é um campo obrigatório de ser preenchido ao enviar um email.

Estão corretas,

a) I, III e IV, apenas. b) III e IV, apenas. c) II e IV, apenas. d) I e III, apenas. e) II e III, apenas.

#### **Comentários:**

(I) Errado. O envio/recebimento de e-mails é complemente independente do sistema operacional utilizado; (II) Errado. O arquivo em anexo é uma cópia do arquivo original, logo ele não é removido do computador do remetente; (III) Correto. Essa é uma recomendação de segurança bastante pertinente – não clicar em links ou baixar arquivos recebidos de rementes que você desconhece; (IV) Correto. O campo Assunto realmente não é obrigatório.

**Gabarito:** Letra B

- **2. (UFPEL / UFPEL / 2013)** Os softwares de navegação e de correio eletrônico devem suportar o acesso a alguns protocolos de comunicação em rede. Tendo essa informação em mente, assinale V (verdadeiro) ou F (falso) em cada afirmativa.
	- ( ) O Outlook Express provê suporte ao protocolo SMTP.
	- ( ) O Google Chrome não suporta o protocolo HTTP.
	- ( ) O Internet Explorer e o Mozilla Firefox suportam o protocolo FTP.

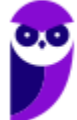

A sequência correta é:

a) V - F - V. b)  $F - F - V$ . c) F - V - V. d) V - V - F. e) F - V - F.

#### **Comentários:**

- 1. Verdadeiro, ele realmente fornece suporte ao SMTP; 2. Falso, Google Chrome suporte o HTTP;
- 3. Verdadeiro, ambos suportam FTP.

**Gabarito:** Letra A

- **3. (UFPEL / UFPEL / 2012)** São exemplos de "comunicador instantâneo" e "cliente de e-mail", respectivamente:
	- a) MSN e Google Talk.
	- b) MSN e Skype.
	- c) Evolution e Pegasus.
	- d) aMSN e OutLook.
	- e) Google Talk e Microsoft Access.

#### **Comentários:**

MSN: comunicador instantâneo; Google Talk: comunicador instantâneo; Skype: comunicador instantâneo; Evolution: desconheço essa aplicação; Pegasus: trata-se de um spyware; **MSN: comunicador instantâneo; Outlook: cliente de e-mail;** Microsoft Access: Banco de Dados.

**Gabarito:** Letra D

#### **4. (UFPEL / UFPEL / 2008)** Pode-se verificar se um e-mail foi efetivamente enviado clicando em:

- a) Caixa de Entrada.
- b) Lixo Eletrônico.
- c) Tarefas realizadas.
- d) Itens Enviados.
- e) Rascunhos.

#### **Comentários:**

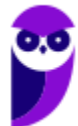

Para verificar se um e-mail foi efetivamente enviado, basta clicar em Itens Enviados.

#### **Gabarito:** Letra D

- **5. (OBJETIVA / EPCT 2012)** A comunicação por e-mail tornou-se, nos últimos anos, um dos canais mais utilizados tanto por profissionais quanto por particulares. Qual das seguintes alternativas expressa, em uma visão macro, os componentes necessários para que um serviço de e-mail funcione?
	- a) Endereço de e-mail, sistema operacional Linux, sistema de arquivos e banco de dados.
	- b) Serviço de e-mail baseado na web, notebook e conexão com a internet.
	- c) Microsoft Word, Microsoft Outlook e Microsoft Excel.
	- d) Conexão com a internet, programa de e-mail ou serviço de e-mail baseado na web e um Endereço de e-mail.

#### **Comentários:**

(a) Errado! Não é necessário sistema operacional Linux, sistemas de arquivos ou banco de dados; (b) Errado! Não é necessário um notebook nem um serviço de e-mail baseado na web, pode ser um programa de e-mail; (c) Errado! Não é necessário nenhum dos três; (d) Correto, é necessária uma conexão com a internet, um programa de e-mail ou serviço de e-mail baseado na web (webmail) e um endereço de e-mail.

**Gabarito:** Letra D

**6. (SOUSÂNDRADE / EMAP – 2012)** Levando em consideração conceitos sobre internet e email, analise os itens abaixo.

I. Campo de email utilizado para enviar uma cópia do email, sem que os outros destinatários saibam.

- II. Programa ou recurso utilizado para abrir emails em um navegador.
- III. Protocolo utilizado para enviar emails.

As informações acima referem-se, respectivamente,

- a) Cc, Navegador e HTTPS.
- b) Cco, Webmail e SMTP.
- c) Cc, Navegador e SMTP.
- d) Cc, Webmail e SMTP.
- e) Cco, Webmail, e HTTPS.

### **Comentários:**

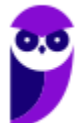

(I) A alternativa refere-se ao Cco, isto é, Com Cópia Oculta. Essa funcionalidade é utilizada quando se deseja enviar um e-mail a um destinatário sem que os outros tenham conhecimento;

(II) A alternativa refere-se ao WebMail. Essa aplicação é uma interface de e-mail que roda em um navegador para permitir a leitura e escrita de e-mails;

(III) O protocolo utilizado para enviar e-mails é o STMP. Lembrem-se do mnemônico: **S**ua **M**ensagem **T**á **P**artindo (SMTP).

#### **Gabarito:** Letra B

- **7. (IDIB / CRF RJ 2018)** O Internet Message Access Protocol (IMAP) é um protocolo de gerenciamento de correio eletrônico que permite o recebimento de mensagens. Ele tem mais recursos que o protocolo POP3, que é um protocolo bastante utilizado por clientes para recebimento de emails. Com base nessas informações, marque a alternativa com a porta padrão do protocolo IMAP.
	- a) 8080 b) 22 c) 80
	- $d)$  143

#### **Comentários:**

Pessoal, infelizmente precisamos decorar essas portas. A porta do IMAP é a 143.

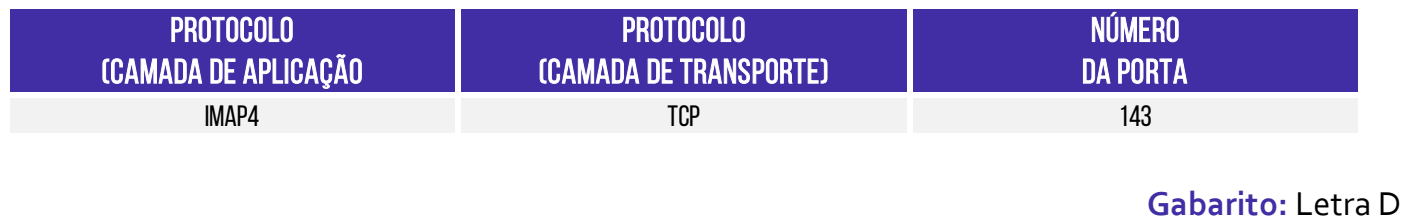

**8. (IDIB / CRF RJ – 2018)** Determine o principal protocolo de envio de email eletrônico.

a) FTP. b) SMTP. c) POP3. d) UDP.

#### **Comentários:**

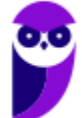

**50 75** 

Galera, o SMTP é o principal protocolo de envio de correio eletrônico (e-mail) através da rede. Da mesma forma que o POP e IMAP são protocolos responsáveis por recuperar e-mails de um Servidor de E-Mail, o SMTP é o protocolo responsável por enviar e-mails para um Servidor de E-Mail.

Lembrem-se do mnemônico: Sua Mensagem Está Partindo.

**Gabarito:** Letra B

- **9. (IDIB / CRF RJ 2018)** Considerando as medidas de segurança atuais de envio de anexo em um correio eletrônico como o da Google, marque a alternativa com um tipo de anexo não permitido para envio.
	- a) Arquivos do tipo .exe.
	- b) Arquivos do tipo .txt.
	- c) Arquivos do tipo .doc.
	- d) Arquivos do tipo .docx.

#### **Comentários:**

O email do Google não permite que sejam anexados pastas ou arquivos com as seguintes extensões: .pif., .bat, .chm, .cmd, .com, .cpl, .dmg, **.exe,** .jar, .lib, .msc, .scr, .sys, .vb, .vbs, etc.

**Gabarito:** Letra A

- **10.(IDIB / CRF RJ 2018)** Considerando a capacidade de envio de email de um correio eletrônico gratuito e online, como o gmail, marque a alternativa com o item que não pode ser anexado ao corpo do email pelo fato de seu tamanho ser inadequado.
	- a) Documento de texto com 332KB.
	- b) Documento PDF com 32KB.
	- c) Documento de planilha eletrônica com 3MB.
	- d) Documento de texto com 3GB.

#### **Comentários:**

Pessoal, o limite de capacidade do Gmail hoje é de 25MB. Assim, o único arquivo que não poderia ter sido anexado seria o com 3GB.

**Gabarito:** Letra D

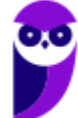

### **QUESTÕES COMENTADAS – MICROSOFT OUTLOOK**

- **1. (UPENET-IAUPE / SUAPE 2010)** Depois de redigir completamente uma mensagem e clicar no botão "Enviar/Receber" no Outlook Express, um aviso indicando erro de conexão com a Internet informou que a mensagem não havia sido enviada. Em qual pasta essa mensagem pode ser encontrada?
	- a) Caixa de Mensagens Não Enviadas.
	- b) Caixa de Erros de Mensagens.
	- c) Caixa de Saída.
	- d) Caixa de Rascunhos.
	- e) Caixa de Lixeira.

#### **Comentários:**

Cuidado! Não confundam a Caixa de Saída com os Itens Enviados. Na Caixa de Saída vamos encontrar as mensagens que, por alguma razão, não foram enviadas. Já nos Itens Enviados, podemos encontrar as mensagens que foram enviadas/transmitidas com sucesso. A caixa de saída armazena temporariamente as mensagens pendentes de envio.

**Gabarito:** Letra C

**2. (IDECAN / FUNTELPA – 2010)** Sobre a utilização do gerenciador de correio Microsoft Outlook (versão 2007 – configuração padrão), analise:

**I.** Na opção de endereçamento de mensagens "Cco..." (Com cópia oculta) uma cópia da mensagem é enviada para um ou mais destinatários e os nomes destes não ficam visíveis para outros destinatários da mensagem.

II. O protocolo POP<sub>3</sub> é o responsável pelo envio das mensagens e deve ser configurado no Microsoft Outlook.

**III.** O Microsoft Outlook possui opção "Solicitar confirmação de leitura", que possibilita saber quando a mensagem foi lida pelo destinatário.

**IV.** A ferramenta Anexar Item possibilita anexar cópias de arquivos (documentos do Word, Excel etc.) de locais específicos do computador.

Estão corretas apenas as afirmativas:

a) I, II, III, IV b) I, III

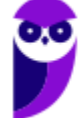

c) II, III d) I, II, III e) I, II, IV

#### **Comentários:**

(I) Correto. O CCo permite ocultar um ou mais destinatários da mensagem, sendo que se você enviar um e-mail a um destinatário principal e adicionar o endereço de outras pessoas no campo de Cópia Oculta, cada pessoa dessas somente conseguirá visualizar seu próprio endereço de e-mail.

(II) Errado. O protocolo responsável pelo envio de mensagens é o SMTP. Já o POP3 é responsável pelo recebimento de mensagens – assim como o IMAP.

(III) Correto. A confirmação de leitura permite saber quando a mensagem foi lida pelo destinatário. Isso é bastante comum em um ambiente de trabalho.

(IV) Errado. Pegadinha pesada! A opção trata de Anexar Arquivo e, não, Anexar Item. O primeiro permite anexar cópias de arquivos de locais específicos do computador. O segundo permite anexar diversos itens, como mensagens de e-mail, cartões de visita, calendários, etc.

**Gabarito:** Letra B

**3. (CONSULPLAN / CBTU – 2014)** Considere a imagem do aplicativo de correio eletrônico Microsoft Office Outlook 2007 (configuração padrão).

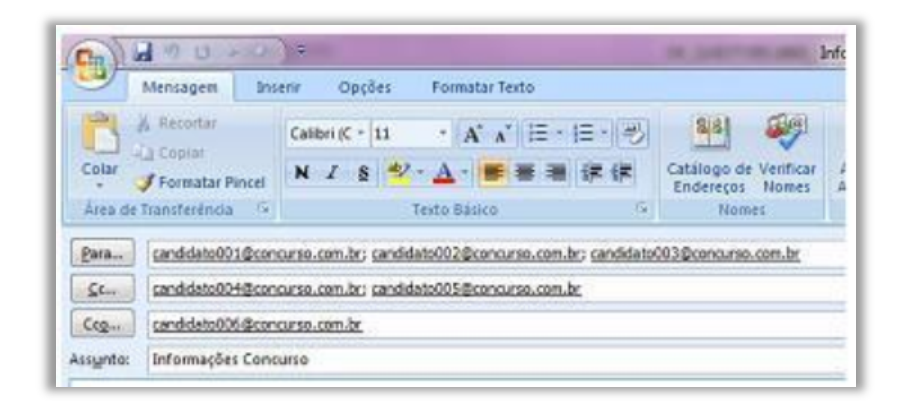

Sobre a situação apresentada na imagem, é correto afirmar que:

a) somente os candidatos do campo Para receberão a mensagem.

b) somente os candidatos do campo Cc receberão uma cópia oculta da mensagem.

c) os destinatários indicados nos campos Para e Cc não terão conhecimento que o destinatário indicado no campo Cco também recebeu a mensagem.

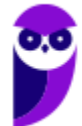

d) o destinatário indicado no campo Cco não terá conhecimento que os destinatários indicados nos campos Para e Cc também receberam a mensagem.

#### **Comentários:**

(a) Errado. Candidatos do campo Cc e Cco também receberão; (b) Errado. Somente candidatos do campo Cco receberão uma cópia oculta da mensagem; (c) Correto. Eles estarão ocultos; (d) Errado. Ele terá conhecimento de todos os destinatários que não estejam no campo Cco.

Lembrem-se: quem está no campo Cco vê os outros destinatários, mas os outros destinatários que não veem quem está no campo Cco.

**Gabarito:** Letra C

- **4. (VUNESP / Prefeitura de São José do Rio Preto 2015)** Assinale a alternativa que contém o nome da pasta padrão do MS-Outlook 2010, em sua configuração original, onde ficam salvos os e-mails que ainda estão sendo preparados.
	- a) Caixa de Entrada.
	- b) Pendentes.
	- c) Rascunhos.
	- d) Temporários.
	- e) Favoritos.

#### **Comentários:**

As mensagens que ainda estão sendo escritas ficam armazenadas temporariamente na pasta Rascunhos. Quando forem concluídas e enviadas com sucesso, ficam na pasta Enviados.

**Gabarito:** Letra C

**5. (CESPE / TCE-PA – 2016)** No Outlook, se a opção Com cópia oculta (Cco) estiver ativada durante a criação de uma nova mensagem de e-mail, poderá ser efetuada a inserção de um ou mais endereços como destinatários, que receberão cópias do e-mail com o conteúdo ocultado.

#### **Comentários:**

Ao utilizar o recurso de Cópia Oculta, o que ficará oculto é o destinatário e, não, o conteúdo da mensagem.

**Gabarito:** Errado

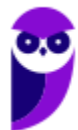

**6. (VUNESP / CRO-SP – 2015)** Um exemplo de aplicativo específico de correio eletrônico é o MS-Outlook 2010. Quando um usuário acessa e-mails diretamente de uma página na web, é correto afirmar que ele está usando um aplicativo da categoria \_

Assinale a alternativa que preenche adequadamente a lacuna do texto:

a) google b) mini aplicativo c) gmail d) firefox e) webmail

#### **Comentários:**

A forma de se acessar e-mails diretamente de uma página da web é chamado de WebMail – são os nossos conhecidos Gmail, Yahoo, Hotmail e outros.

**Gabarito:** Letra E

**7. (VUNESP / PREF SERTÃOZINHO - 2018)** Considere a figura a seguir, extraída do MS-Outlook 2010, em sua configuração padrão, que mostra os cinco destinatários de um e-mail (Carlos, Clara, Pedro, Ana e Beatriz) pronto para ser enviado.

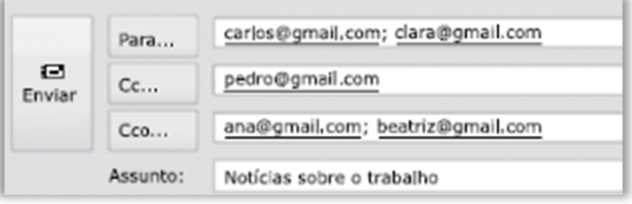

Assinale a alternativa que contém os nomes dos destinatários que receberão uma cópia do email, mas não terão os seus endereços vistos pelos outros destinatários.

- a) Carlos e Clara.
- b) Carlos, Clara e Pedro.
- c) Pedro, Ana e Beatriz.
- d) Ana e Beatriz.
- e) Carlos, Clara, Pedro, Ana e Beatriz.

### **Comentários:**

(a) Errado. Os seus e-mails estão no campo "Para", que designa os destinatários principais e que podem ser vistos por todos os outros que receberam o e-mail;

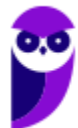

(b) Errado. Os e-mails de Carlos e Clara estão no campo "Para" e o e-mail do Pedro está no campo "Cc", logo todos poderão ser vistos por outros que receberam o e-mail;

(c) Errado. O e-mail do Pedro está no campo "Cc", que designa os destinatários que receberão uma cópia da mensagem e que poderão ser vistos por outros que receberam o e-mail;

(d) Correto. O e-mail delas está no campo "Cco", que designa os destinatários que receberão uma cópia oculta e que não estarão visíveis para outros usuários;

(e) Errado. Apenas os e-mails da Ana e Beatriz não serão vistos pelos outros destinatários conforme vimos no item anterior – os outros destinatários serão visualizados.

**Gabarito:** Letra D

**8. (VUNESP / PREF SERTÃOZINHO – 2018)** Um usuário que usa o campo Cco do MS-Outlook 2010, em sua configuração padrão, deseja:

a) anexar arquivos ao e-mail.

- b) incluir assinatura padrão.
- c) definir prioridade para o e-mail no destino.
- d) que o destinatário não seja visto pelos demais.
- e) solicitar confirmação de leitura.

#### **Comentários:**

(a) Errado. Para anexar arquivos ao e-mail deve-se utilizar o campo Anexo; (b) Errado. Para incluir a assinatura padrão, é necessário utilizar a ferramenta Assinatura; (c) Errado. Nesse caso, o usuário deverá utilizar a ferramenta de Alta ou Baixa Prioridade; (d) Correto. O campo "Cco" envia uma cópia oculta da mensagem para um destinatário de forma que não possa ser visualizado por outros que receberam o e-mail; (e) Errado. O usuário deverá usar a caixa de seleção "confirmação de leitura" garantindo que o destinatário visualizou a mensagem.

**Gabarito:** Letra D

- **9. (VUNESP / PREF SUZANO 2018)** No MS-Outlook 2010, em sua configuração padrão, um uso comum relacionado à organização dos e-mails recebidos é a criação de pastas dentro de outras pastas. Para criar uma pasta dentro de outra pasta, deve-se clicar com o botão secundário do mouse sobre a pasta em que se deseja criar uma subpasta e, no menu de contexto aberto, escolher:
	- a) Nova Caixa de Entrada...
	- b) Subpasta...
	- c) Nova Pasta...

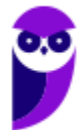

d) Criar Nova... e) Nova...

#### **Comentários:**

(a) Errado. Essa opção não existe no menu de contexto que aparece ao seguir esse procedimento; (b) Errado. Essa opção não existe no menu de contexto que aparece ao seguir esse procedimento; (c) Correto. Essa opção existe no menu de contexto que aparece ao seguir esse procedimento; (d) Errado. Essa opção não existe no menu de contexto que aparece ao seguir esse procedimento; (e) Errado. Essa opção não existe no menu de contexto que aparece ao seguir esse procedimento;

**Gabarito:** Letra C

**10.(VUNESP / CM 2 CÓRREGOS - 2018)** Observe a lista de mensagens eletrônicas na Caixa de Entrada do MS-Outlook 2010, em sua configuração original, de um usuário.

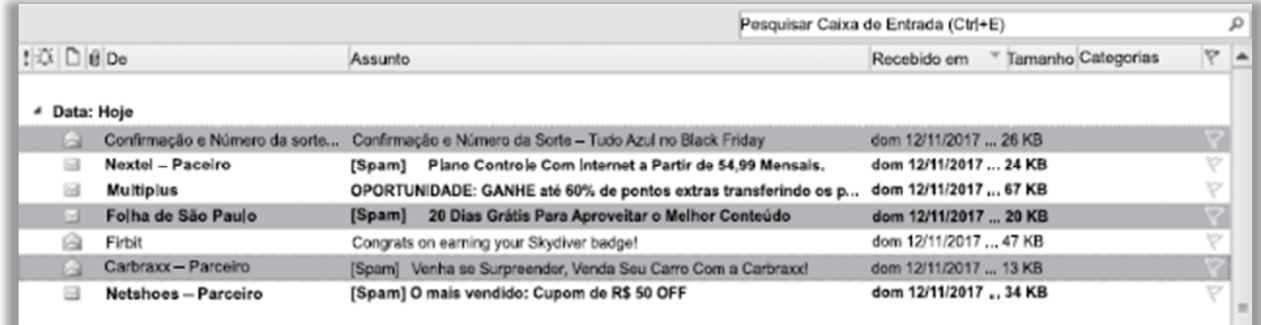

Assinale a alternativa que contém a opção habilitada para ser executada com as três mensagens selecionadas:

a) Bloquear Remetente.

- b) Responder.
- c) Responder a Todos.
- d) Responder com Reunião.
- e) Encaminhar.

#### **Comentários:**

Ao selecionar múltiplas mensagens no MS-Outlook e, posteriormente, clicar com o botão direito do mouse sobre qualquer uma delas, abre-se um menu de contexto (aquela janelinha com várias opções) em que se pode ver as opções que podem ser escolhidas, sendo que uma delas é a Opção "Encaminhar". As demais alternativas mostram opções inexistentes nesse menu de contexto.

**Gabarito:** Letra E

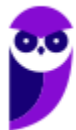

### **QUESTÕES COMENTADAS – MOZILLA THUNDERBIRD**

**1. (CESPE / TRE-MS – 2013)** A figura abaixo ilustra uma lista que é exibida, no aplicativo para uso de correio eletrônico Mozzilla Thunderbird, no processo de edição e envio de mensagens de email. Com relação ao funcionamento da opção Cco para a transmissão de uma mensagem no citado aplicativo, assinale a opção correta.

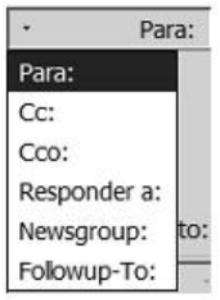

a) A mensagem será recebida por todos os detentores de endereços de e-mail listados no campo correspondente a essa opção; entretanto, somente os destinatários cujos endereços eletrônicos estejam listados no campo correspondente à opção Cc: poderão ver os e-mails de cada destinatário incluído no campo correspondente à opção Cco:.

b) A mensagem deverá ser recebida por todos os detentores de endereços de e-mail listados no campo correspondente a essa opção; entretanto, somente os destinatários cujos endereços estejam listados nos campos correspondentes às opções Cc: e Cco: poderão ver os e-mails de cada destinatário incluído no campo correspondente à opção Cco:. O destinatário principal, incluído no campo correspondente à opção Para:, não terá esse mesmo acesso.

c) A mensagem deverá ser recebida por todos os detentores de endereços de e-mail listados no campo correspondente a essa opção e os destinatários da mensagem poderão ter acesso à lista de todos os outros e-mails incluídos na mesma lista.

d) A mensagem deverá ser recebida por todos os detentores de endereços de e--mail listados no campo correspondente a essa opção, e os destinatários da mensagem poderão ter acesso à lista de todos os outros e-mails incluídos na mesma lista; entretanto, o destinatário principal, listado no campo correspondente à opção Para:, poderá ver os e-mails de cada recipiente incluído na opção Cc: .

e) A mensagem será enviada a todos os detentores de endereços de email listados no campo correspondente a essa opção, mas nenhum destinatário terá conhecimento dos e-mails dos demais destinatários.

#### **Comentários:**

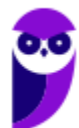

**58 75** 

Essa questão foi pessimamente redigida – nenhum item faz sentido exceto o último. Mensagens enviadas para destinatários ocultos serão recebidas, mas nenhum destinatário terá conhecimento dos e-mails dos demais destinatários, sendo esta a definição do CCo.

**Gabarito:** Letra E

**2. (COMPERVE / Prefeitura de Ceará-Mirin/RN – 2016)** O aplicativo Mozilla Thunderbird permite que possamos ter acesso a contas de e-mail em um aplicativo desktop, oferecendo diversos recursos para organizar e escrever e -mails. Quando um usuário configura uma conta de e-mail que usa o protocolo IMAP, ele precisa configurar o protocolo para envio de mensagens chamado de:

a) Exchange. b) POP. c) SMTP. d) RSS.

**Comentários:** 

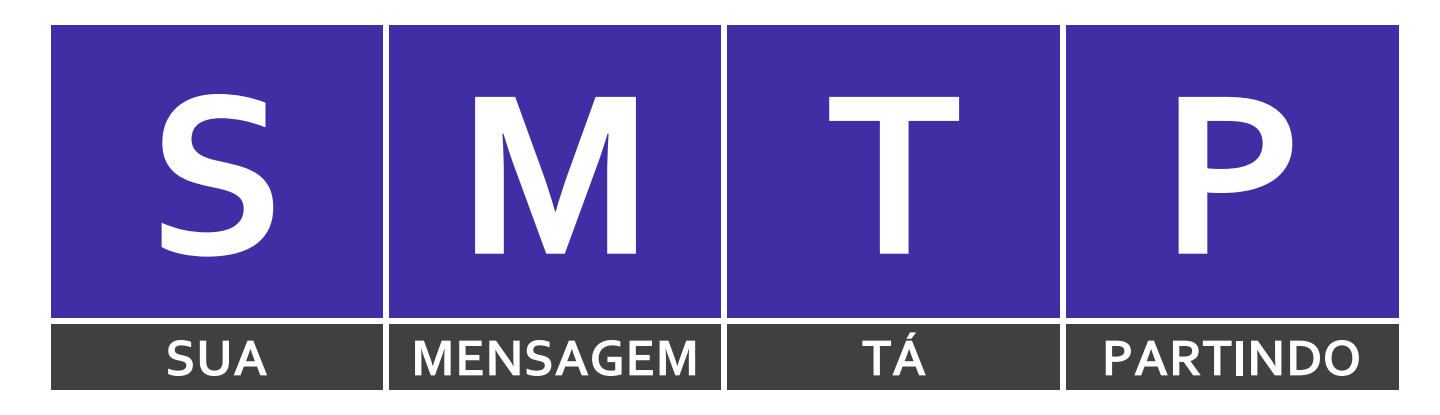

O protocolo utilizado para o envio de mensagens é o SMTP.

**Gabarito:** Letra C

- **3. (IBFC / TRE-AM 2014)** Para o correto envio de mensagens pelo Outlook Express e o Mozilla Thunderbird existe a necessidade de configuração do protocolo:
	- a) IMAP b) DNS c) SMTP
	- d) POP3

**Comentários:** 

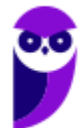

**59 75** 

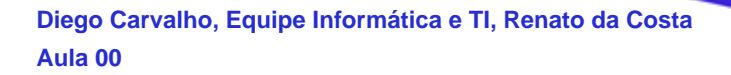

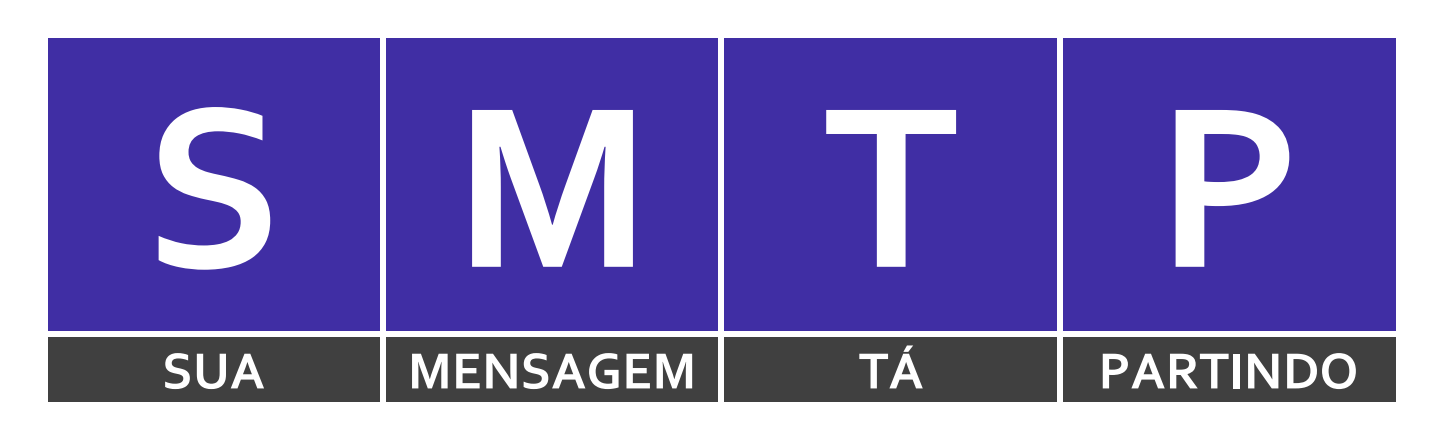

O protocolo utilizado para o envio de mensagens é o SMTP.

**Gabarito:** Letra C

**4. (CESPE / TC-DF – 2014)** Funcionalidades disponibilizadas no Mozilla Thunderbird possibilitam mover uma mensagem da caixa de entrada de uma conta para uma pasta localizada em outra conta.

#### **Comentários:**

É possível configurar mais de uma conta de e-mail para enviar ou receber mensagens e também é possível mover uma mensagem da caixa de entrada de uma conta para uma pasta localizada em outra conta sem nenhum problema.

**Gabarito:** Correto

**5. (CESPE / CBM-CE – 2014)** Em comparação ao Microsoft Outlook, o Mozzilla Thunderbird tem a desvantagem de não realizar a filtragem de mensagens de spam recebidas pelo usuário desse programa de e-mail.

#### **Comentários:**

No Mozilla Thunderbird, o usuário pode criar filtros personalizados/customizados, inclusive filtros que automaticamente excluam ou o movam e-mails indesejados para a pasta de Spam.

**Gabarito:** Errado

**6. (CESPE / Polícia Federal – 2014)** Se um usuário do Mozilla Thunderbird receber e-mail de pessoa cujo nome esteja contido na lista de endereços desse usuário, o endereço de e-mail do remetente não será mostrado ao destinatário.

#### **Comentários:**

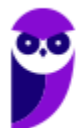

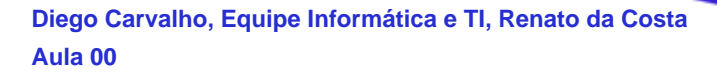

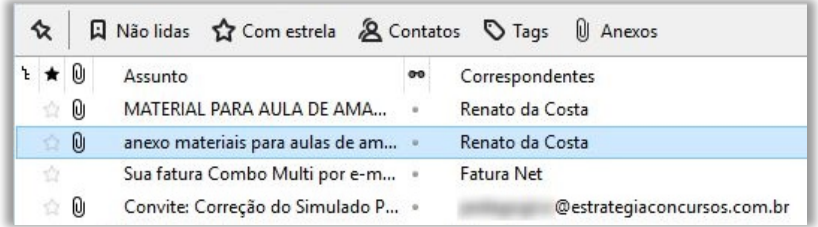

Vejam essa pegadinha! Quando você já tem o contato cadastrado no seu catálogo de endereço, não aparece mais o endereço desse contato, mas o seu nome. Observem que, na imagem acima, nós temos o nome do Prof. Renato da Costa e, não, seu e-mail. *Por que?* Porque ele já estava na minha lista de contatos. Por outro lado, abaixo temos o endereço de um usuário do Estratégia em vez de seu nome, porque ele não estava na minha lista de contatos.

**Gabarito:** Correto

**7. (VUNESP / FUNDUNESP – 2014)** Observe a figura a seguir, extraída do ThunderBird, em sua configuração padrão, rodando em um ambiente MS-Windows.

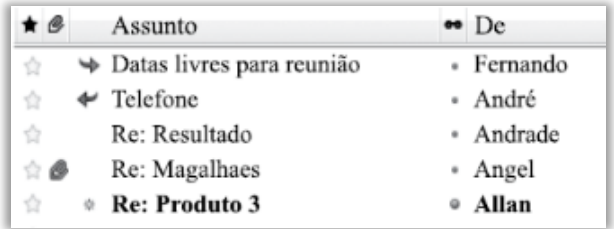

Assinale a alternativa que contém o nome do remetente cuja mensagem foi respondida.

a) Fernando. b) André.

- c) Andrade.
- d) Angel.
- e) Allan.

#### **Comentários:**

Para responder essa questão, temos que conhecer aqueles ícones:

- Seta para direita indica Mensagem Encaminhada (Ex: Fernando);
- Seta para esquerda indica Mensagem Respondida (Ex: André);
- Clip indica que a mensagem contém um ou mais arquivos anexados (Ex: Angel);

Além disso, quando uma mensagem está em negrito, significa que ela ainda não foi lida e, portanto, não pode ter sido nem respondida nem encaminhada, uma vez que essas ações só podem ser efetuadas após a leitura de uma mensagem.

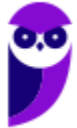

**Gabarito:** Letra B

**8. (CESPE / CADE – 2014)** O Mozilla Thunderbird permite que cada conta de email tenha o seu próprio local de arquivamento das mensagens.

#### **Comentários:**

De fato, cada conta de e-mail tem o seu próprio local de arquivamento das mensagens.

**Gabarito:** Correto

**9. (CESPE / CADE – 2014)** O recurso do Mozilla Thunderbird que permite agrupar e ordenar mensagens é utilizado somente quando cada mensagem tiver sido marcada por um dos filtros da opção Marcadores.

#### **Comentários:**

Marcadores (Tags) são utilizados para organizar logicamente as mensagens. No entanto, o recurso de agrupar e ordenar mensagens nada tem a ver com a organização por meio de filtros da opção marcadores – são completamente independentes. É possível agrupar e ordenar mensagens independentemente de elas estarem marcadas.

**Gabarito:** Errado

**10.(CESPE / MTE – 2014)** Por padrão, durante a inicialização do aplicativo, ocorre uma verificação automática junto ao servidor de e-mails a fim de que sejam apresentadas ao usuário as novas mensagens recebidas.

#### **Comentários:**

Perfeito! Sempre que você abrir o Mozilla Thunderbird, ele verificará automaticamente se há novas mensagens recebidas – isso ocorre por padrão (*default*).

**Gabarito:** Correto

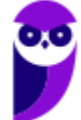

### **LISTA DE QUESTÕES – DIVERSAS BANCAS**

**1. (UFPEL / UFPEL / 2016)** Considere as afirmativas a seguir:

I) Um e-mail que é escrito em um computador com sistema operacional Ubuntu só poderá ser lido por destinatários que estiverem utilizando este mesmo sistema operacional em seus computadores.

II) Ao enviar um arquivo anexado por e-mail ele é removido automaticamente do computador do remetente.

III) Por segurança, é sempre aconselhável não clicar em links ou baixar arquivos recebidos por email de remetentes desconhecidos.

IV) O campo assunto (subject) não é um campo obrigatório de ser preenchido ao enviar um email.

Estão corretas,

a) I, III e IV, apenas. b) III e IV, apenas. c) II e IV, apenas. d) I e III, apenas. e) II e III, apenas.

**2. (UFPEL / UFPEL / 2013)** Os softwares de navegação e de correio eletrônico devem suportar o acesso a alguns protocolos de comunicação em rede. Tendo essa informação em mente, assinale V (verdadeiro) ou F (falso) em cada afirmativa.

( ) O Outlook Express provê suporte ao protocolo SMTP.

( ) O Google Chrome não suporta o protocolo HTTP.

( ) O Internet Explorer e o Mozilla Firefox suportam o protocolo FTP.

A sequência correta é:

a) V - F - V.  $b) F - F - V.$ c) F - V - V. d) V - V - F. e) F - V - F.

**3. (UFPEL / UFPEL / 2012)** São exemplos de "comunicador instantâneo" e "cliente de e-mail", respectivamente:

a) MSN e Google Talk.

b) MSN e Skype.

c) Evolution e Pegasus.

d) aMSN e OutLook.

e) Google Talk e Microsoft Access.

**4. (UFPEL / UFPEL / 2008)** Pode-se verificar se um e-mail foi efetivamente enviado clicando em:

a) Caixa de Entrada.

b) Lixo Eletrônico.

c) Tarefas realizadas.

- d) Itens Enviados.
- e) Rascunhos.
- **5. (OBJETIVA / EPCT 2012)** A comunicação por e-mail tornou-se, nos últimos anos, um dos canais mais utilizados tanto por profissionais quanto por particulares. Qual das seguintes alternativas expressa, em uma visão macro, os componentes necessários para que um serviço de e-mail funcione?

a) Endereço de e-mail, sistema operacional Linux, sistema de arquivos e banco de dados.

b) Serviço de e-mail baseado na web, notebook e conexão com a internet.

c) Microsoft Word, Microsoft Outlook e Microsoft Excel.

d) Conexão com a internet, programa de e-mail ou serviço de e-mail baseado na web e um Endereço de e-mail.

**6. (SOUSÂNDRADE / EMAP – 2012)** Levando em consideração conceitos sobre internet e email, analise os itens abaixo.

I. Campo de email utilizado para enviar uma cópia do email, sem que os outros destinatários saibam.

II. Programa ou recurso utilizado para abrir emails em um navegador.

III. Protocolo utilizado para enviar emails.

As informações acima referem-se, respectivamente,

a) Cc, Navegador e HTTPS.

b) Cco, Webmail e SMTP.

c) Cc, Navegador e SMTP.

d) Cc, Webmail e SMTP.

e) Cco, Webmail, e HTTPS.

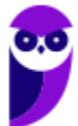

- **7. (IDIB / CRF RJ 2018)** O Internet Message Access Protocol (IMAP) é um protocolo de gerenciamento de correio eletrônico que permite o recebimento de mensagens. Ele tem mais recursos que o protocolo POP3, que é um protocolo bastante utilizado por clientes para recebimento de emails. Com base nessas informações, marque a alternativa com a porta padrão do protocolo IMAP.
	- a) 8080 b) 22 c) 80 d) 143
- **8. (IDIB / CRF RJ 2018)** Determine o principal protocolo de envio de email eletrônico.
	- a) FTP. b) SMTP. c) POP3. d) UDP.
- **9. (IDIB / CRF RJ 2018)** Considerando as medidas de segurança atuais de envio de anexo em um correio eletrônico como o da Google, marque a alternativa com um tipo de anexo não permitido para envio.
	- a) Arquivos do tipo .exe.
	- b) Arquivos do tipo .txt.
	- c) Arquivos do tipo .doc.
	- d) Arquivos do tipo .docx.
- **10.(IDIB / CRF RJ 2018)** Considerando a capacidade de envio de email de um correio eletrônico gratuito e online, como o gmail, marque a alternativa com o item que não pode ser anexado ao corpo do email pelo fato de seu tamanho ser inadequado.
	- a) Documento de texto com 332KB.
	- b) Documento PDF com 32KB.
	- c) Documento de planilha eletrônica com 3MB.
	- d) Documento de texto com 3GB.

# **LISTA DE QUESTÕES – MICROSOFT OUTLOOK**

- **1. (UPENET-IAUPE / SUAPE 2010)** Depois de redigir completamente uma mensagem e clicar no botão "Enviar/Receber" no Outlook Express, um aviso indicando erro de conexão com a Internet informou que a mensagem não havia sido enviada. Em qual pasta essa mensagem pode ser encontrada?
	- a) Caixa de Mensagens Não Enviadas.
	- b) Caixa de Erros de Mensagens.
	- c) Caixa de Saída.
	- d) Caixa de Rascunhos.
	- e) Caixa de Lixeira.
- **2. (IDECAN / FUNTELPA 2010)** Sobre a utilização do gerenciador de correio Microsoft Outlook (versão 2007 – configuração padrão), analise:

**I.** Na opção de endereçamento de mensagens "Cco..." (Com cópia oculta) uma cópia da mensagem é enviada para um ou mais destinatários e os nomes destes não ficam visíveis para outros destinatários da mensagem.

**II.** O protocolo POP<sub>3</sub> é o responsável pelo envio das mensagens e deve ser configurado no Microsoft Outlook.

**III.** O Microsoft Outlook possui opção "Solicitar confirmação de leitura", que possibilita saber quando a mensagem foi lida pelo destinatário.

**IV.** A ferramenta Anexar Item possibilita anexar cópias de arquivos (documentos do Word, Excel etc.) de locais específicos do computador.

Estão corretas apenas as afirmativas:

a) I, II, III, IV b) I, III c) II, III d) I, II, III e) I, II, IV

**3. (CONSULPLAN / CBTU – 2014)** Considere a imagem do aplicativo de correio eletrônico Microsoft Office Outlook 2007 (configuração padrão).

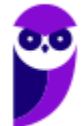

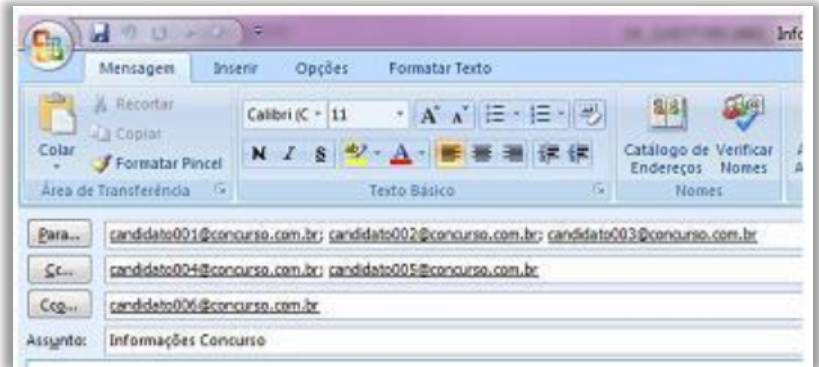

Sobre a situação apresentada na imagem, é correto afirmar que:

a) somente os candidatos do campo Para receberão a mensagem.

b) somente os candidatos do campo Cc receberão uma cópia oculta da mensagem.

c) os destinatários indicados nos campos Para e Cc não terão conhecimento que o destinatário indicado no campo Cco também recebeu a mensagem.

d) o destinatário indicado no campo Cco não terá conhecimento que os destinatários indicados nos campos Para e Cc também receberam a mensagem.

- **4. (VUNESP / Prefeitura de São José do Rio Preto 2015)** Assinale a alternativa que contém o nome da pasta padrão do MS-Outlook 2010, em sua configuração original, onde ficam salvos os e-mails que ainda estão sendo preparados.
	- a) Caixa de Entrada.
	- b) Pendentes.
	- c) Rascunhos.
	- d) Temporários.
	- e) Favoritos.
- **5. (CESPE / TCE-PA 2016)** No Outlook, se a opção Com cópia oculta (Cco) estiver ativada durante a criação de uma nova mensagem de e-mail, poderá ser efetuada a inserção de um ou mais endereços como destinatários, que receberão cópias do e-mail com o conteúdo ocultado.
- **6. (VUNESP / CRO-SP 2015)** Um exemplo de aplicativo específico de correio eletrônico é o MS-Outlook 2010. Quando um usuário acessa e-mails diretamente de uma página na web, é correto afirmar que ele está usando um aplicativo da categoria \_

Assinale a alternativa que preenche adequadamente a lacuna do texto:

a) google

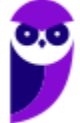

- b) mini aplicativo c) gmail d) firefox e) webmail
- **7. (VUNESP / PREF SERTÃOZINHO 2018)** Considere a figura a seguir, extraída do MS-Outlook 2010, em sua configuração padrão, que mostra os cinco destinatários de um e-mail (Carlos, Clara, Pedro, Ana e Beatriz) pronto para ser enviado.

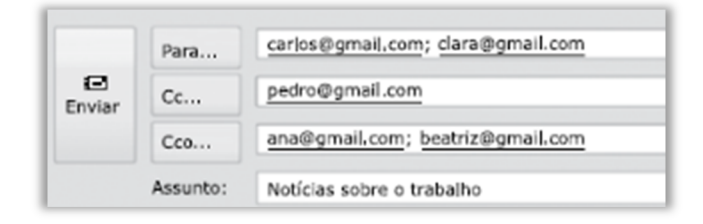

Assinale a alternativa que contém os nomes dos destinatários que receberão uma cópia do email, mas não terão os seus endereços vistos pelos outros destinatários.

- a) Carlos e Clara.
- b) Carlos, Clara e Pedro.
- c) Pedro, Ana e Beatriz.
- d) Ana e Beatriz.
- e) Carlos, Clara, Pedro, Ana e Beatriz.
- **8. (VUNESP / PREF SERTÃOZINHO 2018)** Um usuário que usa o campo Cco do MS-Outlook 2010, em sua configuração padrão, deseja:
	- a) anexar arquivos ao e-mail.
	- b) incluir assinatura padrão.
	- c) definir prioridade para o e-mail no destino.
	- d) que o destinatário não seja visto pelos demais.
	- e) solicitar confirmação de leitura.

**9. (VUNESP / PREF SUZANO – 2018)** No MS-Outlook 2010, em sua configuração padrão, um uso comum relacionado à organização dos e-mails recebidos é a criação de pastas dentro de outras pastas. Para criar uma pasta dentro de outra pasta, deve-se clicar com o botão secundário do mouse sobre a pasta em que se deseja criar uma subpasta e, no menu de contexto aberto, escolher:

- a) Nova Caixa de Entrada...
- b) Subpasta...
- c) Nova Pasta...
- d) Criar Nova...

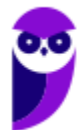

**68 75** 

e) Nova...

**10.(VUNESP / CM 2 CÓRREGOS - 2018)** Observe a lista de mensagens eletrônicas na Caixa de Entrada do MS-Outlook 2010, em sua configuração original, de um usuário.

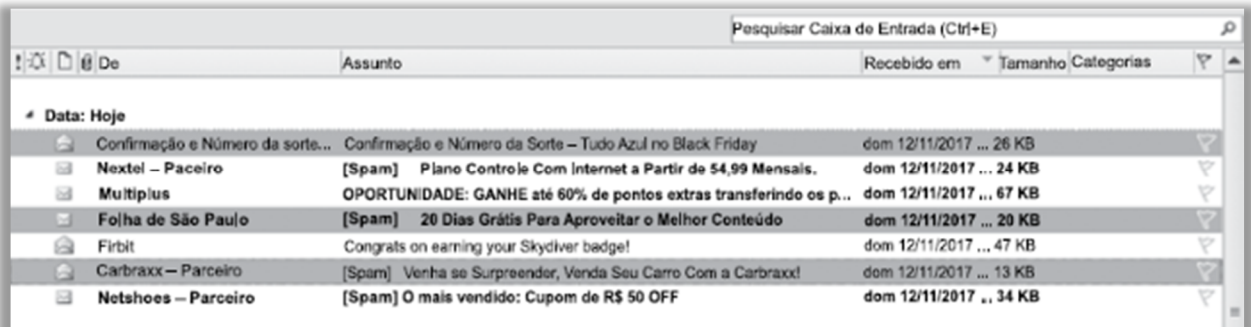

Assinale a alternativa que contém a opção habilitada para ser executada com as três mensagens selecionadas:

- a) Bloquear Remetente.
- b) Responder.
- c) Responder a Todos.
- d) Responder com Reunião.
- e) Encaminhar.

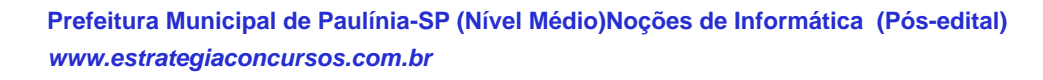

### **LISTA DE QUESTÕES – MOZILLA THUNDERBIRD**

**1. (CESPE / TRE-MS – 2013)** A figura abaixo ilustra uma lista que é exibida, no aplicativo para uso de correio eletrônico Mozzilla Thunderbird, no processo de edição e envio de mensagens de email. Com relação ao funcionamento da opção Cco para a transmissão de uma mensagem no citado aplicativo, assinale a opção correta.

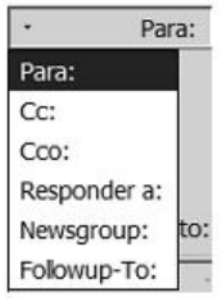

a) A mensagem será recebida por todos os detentores de endereços de e-mail listados no campo correspondente a essa opção; entretanto, somente os destinatários cujos endereços eletrônicos estejam listados no campo correspondente à opção Cc: poderão ver os e-mails de cada destinatário incluído no campo correspondente à opção Cco:.

b) A mensagem deverá ser recebida por todos os detentores de endereços de e-mail listados no campo correspondente a essa opção; entretanto, somente os destinatários cujos endereços estejam listados nos campos correspondentes às opções Cc: e Cco: poderão ver os e-mails de cada destinatário incluído no campo correspondente à opção Cco:. O destinatário principal, incluído no campo correspondente à opção Para:, não terá esse mesmo acesso.

c) A mensagem deverá ser recebida por todos os detentores de endereços de e-mail listados no campo correspondente a essa opção e os destinatários da mensagem poderão ter acesso à lista de todos os outros e-mails incluídos na mesma lista.

d) A mensagem deverá ser recebida por todos os detentores de endereços de e--mail listados no campo correspondente a essa opção, e os destinatários da mensagem poderão ter acesso à lista de todos os outros e-mails incluídos na mesma lista; entretanto, o destinatário principal, listado no campo correspondente à opção Para:, poderá ver os e-mails de cada recipiente incluído na opção Cc: .

e) A mensagem será enviada a todos os detentores de endereços de email listados no campo correspondente a essa opção, mas nenhum destinatário terá conhecimento dos e-mails dos demais destinatários.

**2. (COMPERVE / Prefeitura de Ceará-Mirin/RN – 2016)** O aplicativo Mozilla Thunderbird permite que possamos ter acesso a contas de e-mail em um aplicativo desktop, oferecendo diversos

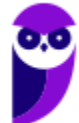

**70 75** 

recursos para organizar e escrever e -mails. Quando um usuário configura uma conta de e-mail que usa o protocolo IMAP, ele precisa configurar o protocolo para envio de mensagens chamado de:

a) Exchange. b) POP. c) SMTP. d) RSS.

**3. (IBFC / TRE-AM – 2014)** Para o correto envio de mensagens pelo Outlook Express e o Mozilla Thunderbird existe a necessidade de configuração do protocolo:

a) IMAP

b) DNS

c) SMTP

- d) POP3
- **4. (CESPE / TC-DF 2014)** Funcionalidades disponibilizadas no Mozilla Thunderbird possibilitam mover uma mensagem da caixa de entrada de uma conta para uma pasta localizada em outra conta.
- **5. (CESPE / CBM-CE 2014)** Em comparação ao Microsoft Outlook, o Mozzilla Thunderbird tem a desvantagem de não realizar a filtragem de mensagens de spam recebidas pelo usuário desse programa de e-mail.
- **6. (CESPE / Polícia Federal 2014)** Se um usuário do Mozilla Thunderbird receber e-mail de pessoa cujo nome esteja contido na lista de endereços desse usuário, o endereço de e-mail do remetente não será mostrado ao destinatário.
- **7. (VUNESP / FUNDUNESP 2014)** Observe a figura a seguir, extraída do ThunderBird, em sua configuração padrão, rodando em um ambiente MS-Windows.

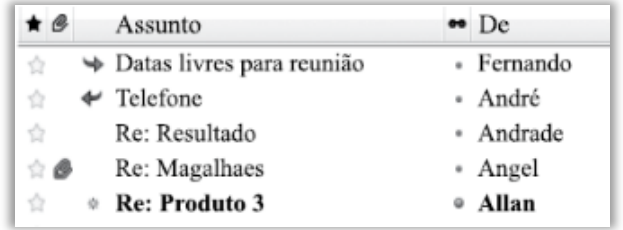

Assinale a alternativa que contém o nome do remetente cuja mensagem foi respondida.

a) Fernando.

- b) André.
- c) Andrade.

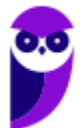
- d) Angel. e) Allan.
- **8. (CESPE / CADE 2014)** O Mozilla Thunderbird permite que cada conta de email tenha o seu próprio local de arquivamento das mensagens.
- **9. (CESPE / CADE 2014)** O recurso do Mozilla Thunderbird que permite agrupar e ordenar mensagens é utilizado somente quando cada mensagem tiver sido marcada por um dos filtros da opção Marcadores.
- **10.(CESPE / MTE 2014)** Por padrão, durante a inicialização do aplicativo, ocorre uma verificação automática junto ao servidor de e-mails a fim de que sejam apresentadas ao usuário as novas mensagens recebidas.

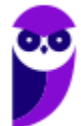

#### **GABARITO – DIVERSAS BANCAS**

- **1.** LETRA B
- **2.** LETRA A
- **3.** LETRA D
- **4.** LETRA D
- **5.** LETRA D
- **6.** LETRA B
- **7.** LETRA D
- **8.** LETRA B
- **9.** LETRA A
- **10.**LETRA D

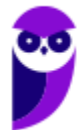

## **GABARITO – MICROSOFT OUTLOOK**

- **1.** LETRA C
- **2.** LETRA B
- **3.** LETRA C
- **4.** LETRA C
- **5.** ERRADO
- **6.** LETRA E
- **7.** LETRA D
- **8.** LETRA D
- **9.** LETRA C
- **10.**LETRA E

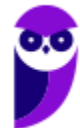

### **GABARITO – MOZILLA THUNDERBIRD**

- **1.** LETRA E
- **2.** LETRA C
- **3.** LETRA C
- **4.** CORRETO
- **5.** ERRADO
- **6.** CORETO
- **7.** LETRA B
- **8.** CORRETO
- **9.** ERRADO
- **10.**CORRETO

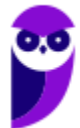

**75** 

**2** 

# SSA LEI TODO MUNDO CONHECI<br>PIRATTARIA IE CRIMI:

#### Mas é sempre bom revisar o porquê e como você pode ser prejudicado com essa prática.

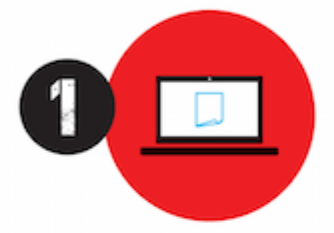

Professor investe seu tempo para elaborar os cursos e o site os coloca à venda.

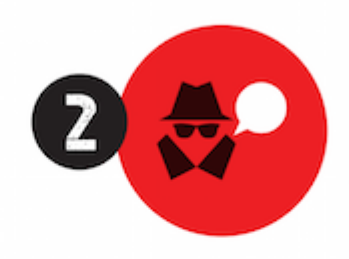

Pirata divulga ilicitamente (grupos de rateio), utilizando-se do anonimato, nomes falsos ou laranjas (geralmente o pirata se anuncia como formador de 'grupos solidários" de rateio que não visam lucro).

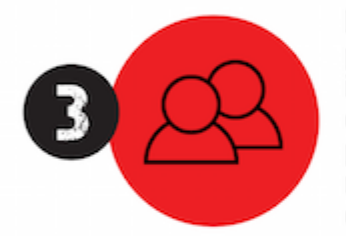

Pirata cria alunos fake praticando falsidade ideológica, comprando cursos do site em nome de pessoas aleatórias (usando nome, CPF, endereco e telefone de terceiros sem autorização).

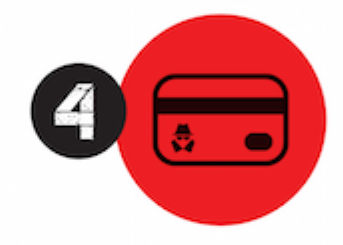

Pirata compra, muitas vezes. clonando cartões de crédito (por vezes o sistema anti-fraude não consegue identificar o golpe a tempo).

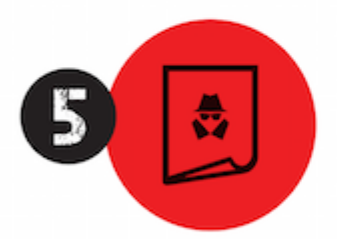

Pirata fere os Termos de Uso. adultera as aulas e retira a identificação dos arquivos PDF (justamente porque a atividade é ilegal e ele não quer que seus fakes sejam identificados).

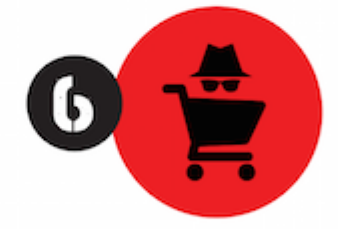

Pirata revende as aulas protegidas por direitos autorais. praticando concorrência desleal e em flagrante desrespeito à Lei de Direitos Autorais (Lei 9.610/98).

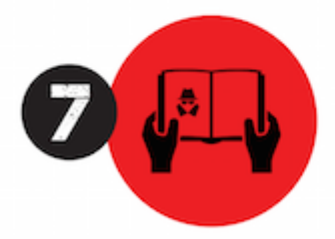

Concurseiro(a) desinformado participa de rateio, achando que nada disso está acontecendo e esperando se tornar servidor público para exigir o cumprimento das leis.

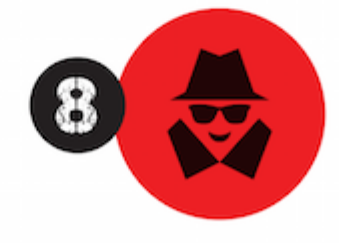

O professor que elaborou o curso não ganha nada, o site não recebe nada, e a pessoa que praticou todos os ilícitos anteriores (pirata) fica com o lucro.

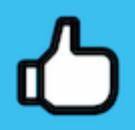

Deixando de lado esse mar de sujeira, aproveitamos para agradecer a todos que adquirem os cursos honestamente e permitem que o site continue existindo.